## **Universidad de las Américas**

TIS<br>**2**000 - 3 Doc: 4924 ¿/ *·1o1* 

Facultad de Ingeniería

#### **CONTROL DE ACTIVOS FIJOS**

Trabajo de titulación presentado en conformidad a los requisitos para obtener el título de Ingeniero de Sistemas en Computación e Informática

**PERSONAL PROPERTY** 

**CONTRACTOR** 

 $\overline{\mathbf{r}}$ 

Ingeniera Jacqueline Garzón

Darwin Duque Dávila Germán Y andún Herrera

2.000

#### **RESUMEN EJECUTIVO**

#### **Antecedentes:**

Soft Service Plus es una empresa que se especializa en el desarrollo de sistemas de Activos Fijos y Recursos Humanos. Además asesora y vende sistemas administrativos contables de terceros. Esta empresa brinda sus servicios desde Julio de 1996, teniendo entre sus clientes a importantes empresas comerciales, financieras, servicios y de la construcción.

La empresa tiene desarrollado un sistema de Activos Fijos en lenguaje Clipper versión 5.2 para sistema operativo DOS, este sistema se encuentra instalado en diferentes empresas de la construcción.

#### **Viabilidad:**

• • r: l. =

•<br>•

Para el desarrollo de este proyecto se cuenta con el apoyo del departamento de sistemas de la compañía Soft Services y además con la experiencia en el desarrollo de sistemas financieros de los dos participantes en la presente tesis.

Las fuentes de consulta con las que se cuenta son libros contables y el conocimiento que poseen los clientes solicitantes sobre activos fijos.

Las herramientas y equipos que se utilizarán para el desarrollo serán:

- La red de computadoras que posee Soft Services y que cuenta con las características adecuadas para el desarrollo del prototipo y el manejo de la base de datos
- El software que se utilizará para el desarrollo como front-end será Visual Alaska versión 1.3 y como back-end se utilizará XBASE (DBF)
- Se utilizará herramientas para análisis y diseño de sistemas (POWER DESIGNER).
- Se utilizará la metodología de desarrollo de PRICE W ATHERHOUSE

Este será el estándar que la empresa utilizará en el desarrollo de todas sus aplicaciones .

El costo promedio del proyecto será de 500 dólares, los mismos que están evaluados en los gastos estrictamente de materiales y herramientas utilizadas para el desarrollo.

El tiempo asignado para el desarrollo del proyecto será de 4 meses, partiendo desde la segunda semana de febrero del 2.000 hasta la segunda semana de junio del 2.000.

El tiempo que se dedicará al desarrollo del proyecto será de 5 horas de lunes a viernes y se incluirán 6 horas del fin de semana .

### **INDICE**

Г

 $\bullet$  $\ddot{\bullet}$  $\bullet$  $\bullet$  $\bullet$  $\bullet$ 

 $\bullet$  $\bullet$  $\bullet$ 

.....

B

I

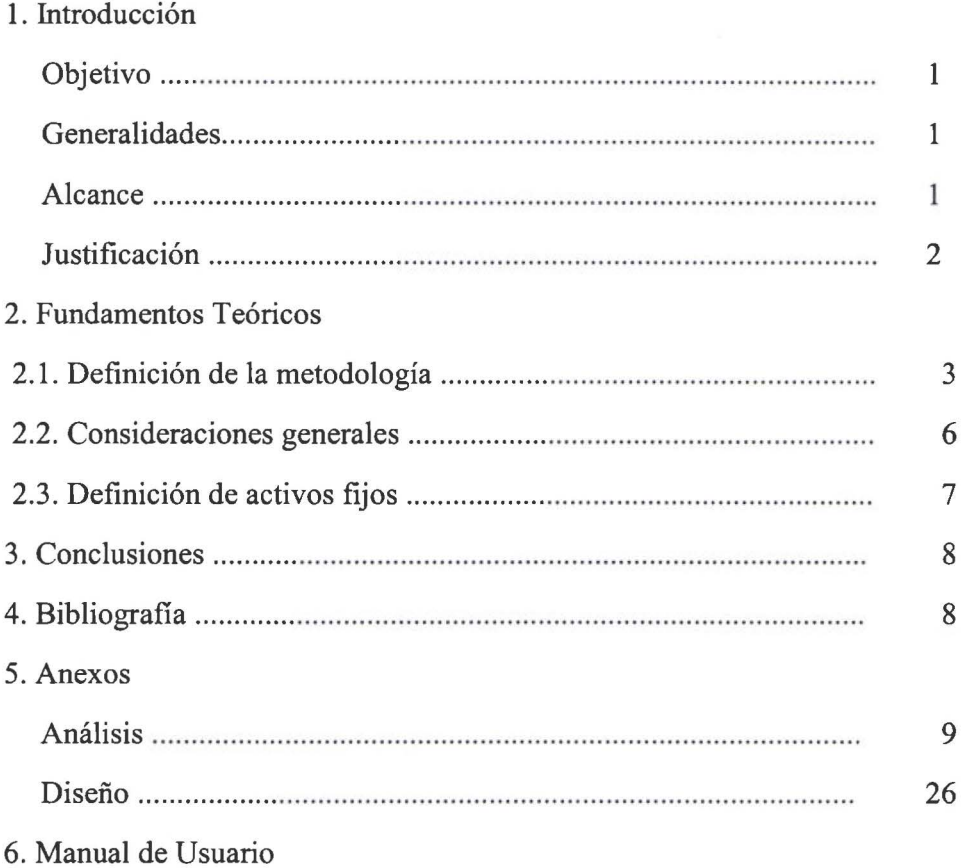

#### **l. INTRODUCCION**

#### **Objetivo:**

El principal objetivo al desarrollar esta tesis es obtener un sistema automático de activos fijos que permita satisfacer los requerimientos de los diferentes usuarios de las empresas de la construcción que utilizarán el sistema.

#### **Generalidades:**

La tecnología ha sido un medio para optimizar los procesos que comúnmente se han realizado en forma manual o semi-automática, lo cual ha permitido que las tareas se realizan de manera más eficiente, pero ha veces existen limitaciones para quienes no están familiarizados con el manejo de la tecnología, procedimientos y políticas internas, lo que causa ciertas dificultades en la utilización de los dispositivos tecnológicos y manuales de procedimientos en las labores cotidianas, surgiendo así diferentes tipos de problemas entorno a ellos, tales como:

- Dificultades en el acceso a la red interna de la compañía .
- Inconvenientes presentados al momento de enviar los documentos a imprimir .
- Desconocimiento de los procedimientos del manejo de activos fijos.
- Falta de entrenamientos en la operación del sistema de activos fijos .

Todos los empleados, independientemente del departamento al que pertenezcan deben ser responsables de proteger y cuidar los activos fijos asignados a ellos .

#### **Alcance:**

• • • • • • • • • • • • • • • • • • • • • • • • • • **Jt** 

' **t** 

 $\bullet$ 

Las empresas donde está instalado el software, quieren cubrir el alcance del sistema desde lo contable hasta el control total del activo y para esto solicitan los siguientes requerimientos:

- Realizar un control de la rotación de los activos en los diferentes proyectos y zonas geográficas en las que se desarrolla el trabajo
- No existe un detalle de los componentes de los activos
- No existe un responsable directo del activo
- Falta de procedimientos adecuados para el control del activo y sus partes (documentos y políticas)
- Contabilización de activos fijos
- Cálculos de depreciación y corrección monetaria

Ante estos requerimientos, la empresa Soft Services a decidido desarrollar un nuevo sistema de Activos Fijos utilizando nuevas tecnologías para el desarrollo de sistemas bajo windows. Por esta razón se ha adquirido la versión visual de Alaska (VISUAL OBJECT).

#### **Justificación**

• • • • • • • • • • • • • • • • • • • • • • • • •

Con el desarrollo del sistema de activos fijos se busca mejorar el apoyo que se brinda a los usuarios, estableciendo un punto único de contacto donde los usuarios puedan llamar para obtener soluciones a sus problemas. Es decir que es necesario pasar de un sistema descentralizado a uno centralizado, lo cual le permite obtener en forma oportuna y verás la información que se requiere tanto de la ubicación como de la asignación del activo fijo.

Se plantea que los usuarios de activos fijos deben tener en cuenta las siguientes consideraciones:

- Tener una solución a sus requerimientos a través de un sistema que cumpla con sus necesidades.
- El sistema debe ser desarrollado al mínimo costo y en el menor tiempo posible .
- Fácil de mantener, corregir y de realizar mejoras.
- Debe ser confiable en su operación y libre de errores.
- Fácil de usar y amigable para el usuario.
- Tener un soporte oportuno a través de diferentes medios de comunicación como son el teléfono, el mail o personalmente en forma ágil y oportuna .

#### **2. FUNDAMENTOS TEORICOS**

• • • • • • • • • • • • • • • • • • • • • • • • • • • e;. •

, .

• **l** 

#### **2.1. DEFINICION DE LA METODOLOGIA**

#### **2.1.1. CICLO DE VIDA DEL DESARROLLO DE SISTEMAS**

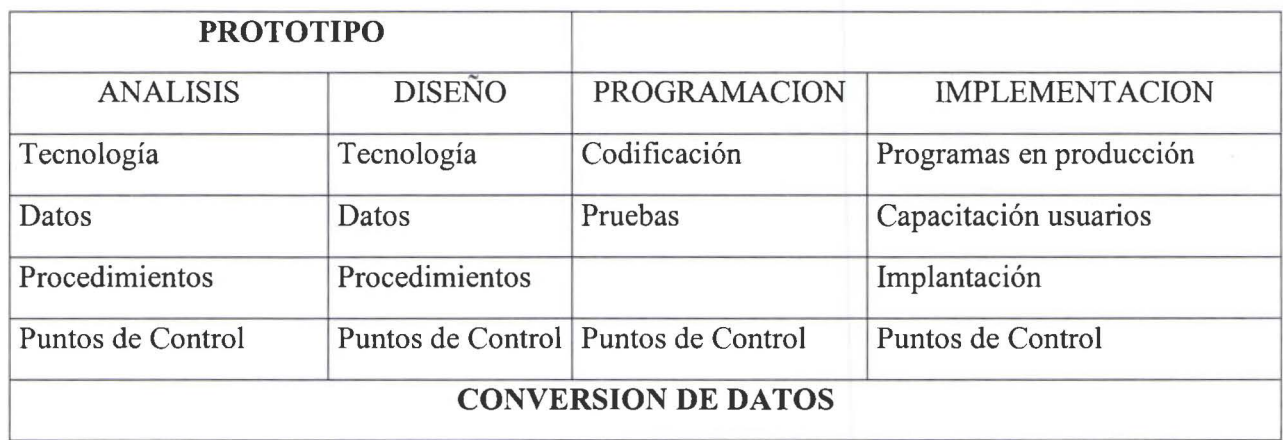

- **2.1.1.1. ANALISIS.-** Definir los procesos que son necesarios para elaborar el sistema de acuerdo a los requerimientos del personal de la entidad y los datos que intervienen, revisión del sistema actual de activos fijos y su funcionamiento. "El análisis es el QUÉ se va ha realizar para cumplir con los requerimientos del usuario".
- **2.1.1.2. DISEÑO.-** Diseñar los procesos que serán parte del nuevo sistema, así como reportes, pantallas y la base de datos que se utilizará dentro de la tecnología disponible. "El diseño es el CÓMO se va ha hacer para cumplir los requerimientos de los usuarios definidos en el Análisis .
- **2.1.1.3. PROGRAMACION.-** Codificar el sistema en el lenguaje escogido, crear la base de datos con sus tablas y probar los programas .
- **2.1.1.4. IMPLEMENTACION.-** Entregar y capacitar al usuario en el funcionamiento del sistema, en otras palabras es poner al sistema en producción.

4

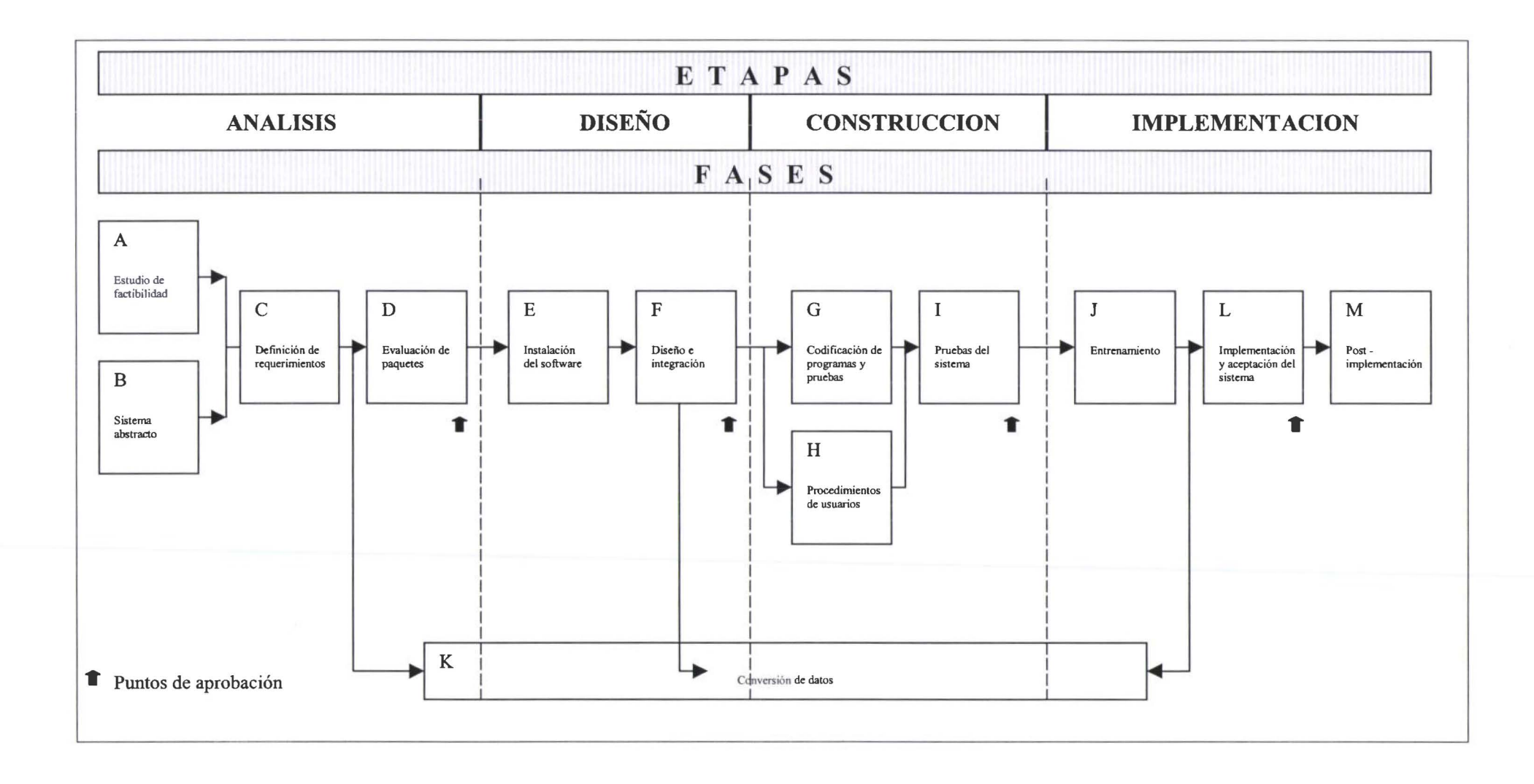

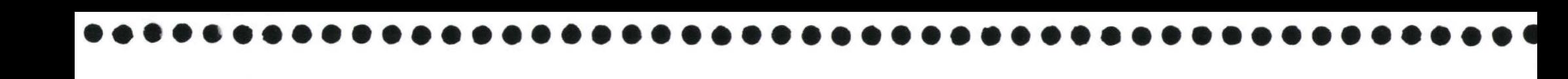

5

#### 2.1.2. HERRAMIENTAS DEL ANALISIS Y DISEÑO ESTRUCTURADO

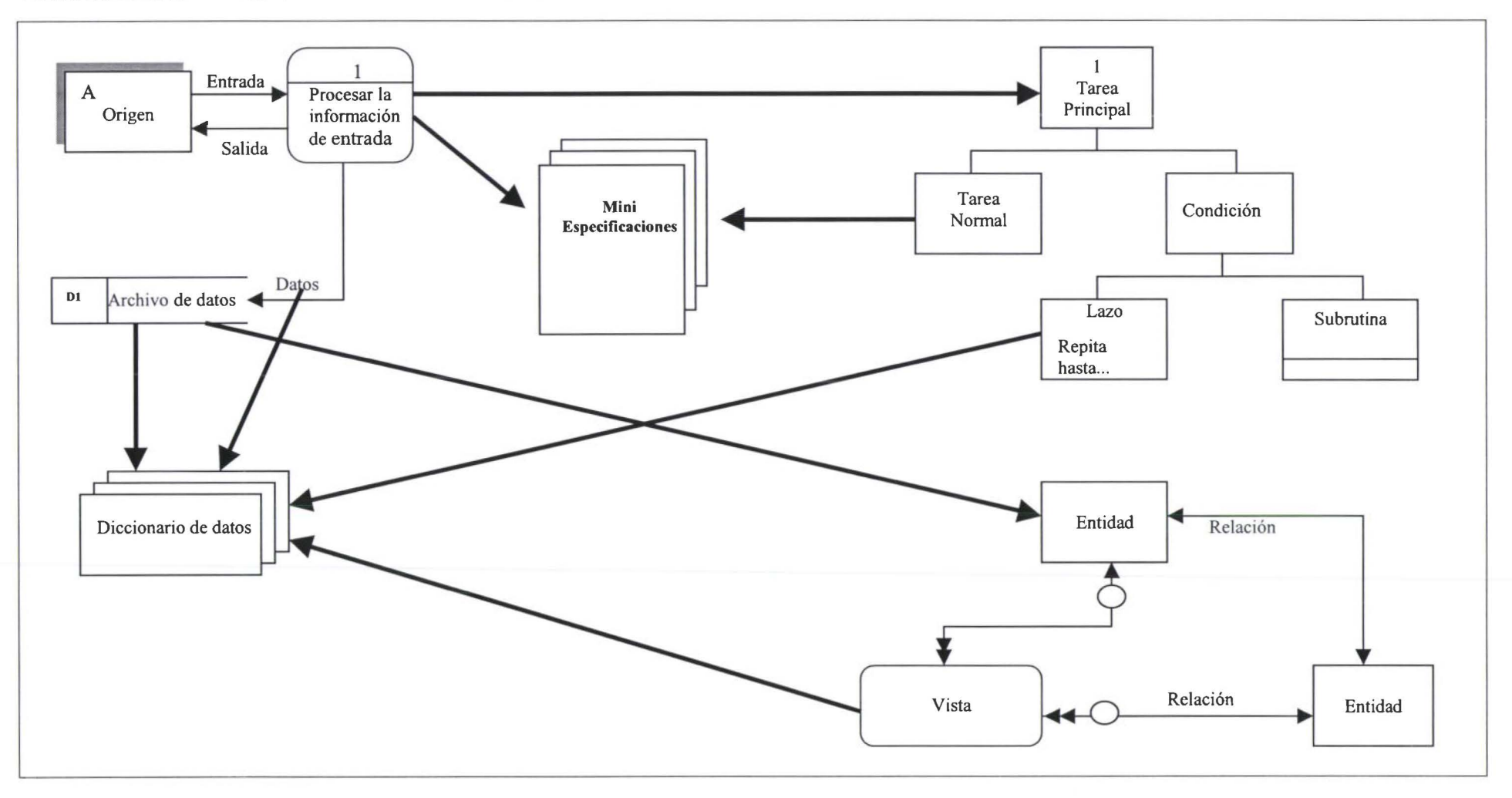

#### **2.2. CONSIDERACIONES GENERALES**

• • • • • • • • • • • • • • • • • • • • • • • • • • • • • • • • • • • • • • • • • • • • • •

• •

Los sistemas deben diseñarse y programarse de acuerdo con las siguientes consideraciones:

- **Fáciles de utilizar.-** Los sistemas deben ser fáciles de usar por personal sm preparación en el área de informática.
- **Interfase estándar.-** Todos los sistemas deben concebirse bajo una misma interfase hombre-máquina, de manera que quien aprende a usar un módulo, pueda aprender los demás sin gran dificultad. Debe utilizarse una interfase gráfica moderna, que permita el uso del ratón (mouse) y que emplee el concepto de ventanas .
- **Ayuda en línea.-** Las aplicaciones deben proveer un sistema de ayuda sensitivo al contexto, o sea, que dependiendo de lo que esté haciendo el usuario, el sistema le despliegue el texto de ayuda respectivo. También debe proveer un mecanismo de acceso a las tablas de referencia para que se le facilite el registro de la información . Por ejemplo si se están registrando compras de activos o suministros y el sistema solicita la cuenta contable a cargar ese gasto, el usuario mediante una sola tecla deberá poder abrir una ventana con el catálogo contable de manera que el usuario pueda seleccionar la cuenta sin necesidad de conocer el número respectivo .
- **Seguridad.-** Los sistemas contarán con un módulo general de seguridad que contendrá información sobre cada uno de los usuarios de los sistemas, su esquema individual de permisos para consulta, modificación, inclusión o borrado de datos, acceso a determinados sistemas, programas o pantallas, etc., de acuerdo a su función y puesto dentro de la compañía .
- **Modelo conceptual.-** Los sistemas de la Institución se dividen en dos grandes grupos. Aquellos que se utilizan para prestar un servicio a los clientes, y los sistemas internos administrativos, tema principal de este informe. Los sistemas tendrán una estructura modular integrada y escalable, de manera que puedan ser autónomos pero a la vez eliminando la redundancia de información. Se debe utilizar una arquitectura abierta a fin de que permita a Soft Services agregar más módulos en el futuro, conforme vayan apareciendo nuevas necesidades. El único requisito será que utilice el mismo esquema de parámetros y seguridad planteado en el módulo general. Los módulos componentes deberán manejar los conceptos de **multi-empresa, múlti**zonas o proyectos.
- **Información contable.-** Se aplicará el principio de que la información contable se registre en el lugar donde se produce, por lo que todos aquellos módulos que tengan injerencia sobre la Contabilidad deben generar en forma automática los respectivos asientos. No obstante, el sistema ofrece la respectiva **interfase para la inclusión de asientos manuales .**
- **Informes.-** Todos los informes o listados deben tener la opción de ser consultados por pantalla, disco y luego impresos o impresos directamente .

#### 2.3. DEFINICION DE ACTIVOS FIJOS

-.

• • • • • • • • • • • • • • • • • • • • • • • • • • • • • • • • • • • • • • • • • • • • • • • •

El módulo propuesto contiene amplia información sobre cada activo ingresado, indispensable para su identificación, ubicación, depreciación, revaluación y vida útil.

Se podrán utilizar para el cálculo de la depreciación, los métodos que se hallan definido en el Módulo General, entre ellos: Línea Recta, Suma de Dígitos o por Tasa, etc., según sean las necesidades o regulaciones locales, en nuestro caso utilizaremos Línea Recta .

Permite la asociación de pólizas de seguro para un grupo de Activos o para uno en particular.

Movimientos de Activos Fijos.- Con base en una definición previa de tipos de movimientos, el sistema permite realizar cambios en los Activos Fijos, tales como inclusión, exclusión, adiciones, mejoras, reubicación, venta, etc.

Componentes o partes.- Para aquellos activos a los que se le puede agregar componentes o partes que le dan una mayor eficiencia y valor pero que no necesariamente es considerada una mejora intrínseca, dado que pueden llegar a eliminarse, reemplazarse o trasladarse a otro activo; el sistema permite la adición de dicho componente al activo principal facilitando el control y localización de los mismos y sus eventuales adiciones .

Reubicaciones físicas.- La contabilización del gasto por depreciación por departamento o Centro de Costo, entre otras cosas requiere de un eficiente control sobre traslados de activos.

Distribución de gastos por depreciación de Activos compartidos.- El sistema permite asignar el porcentaje aplicable a cada cuenta contable o centro de costo que participa en la distribución del gasto de depreciación para aquellos activos compartidos (Equipo, edificios, otros).

Depreciación mensual de Activos Fijos.- El gasto por depreciación mensual de cada uno de los activos es calculado automáticamente por el sistema al cierre de cada mes, incrementando la depreciación acumulada y generando el asiento contable respectivo .

Revaluación de Activos.- Opcionalmente pueden realizarse procesos de revaluación para aquellos activos identificados para tal efecto aplicando los porcentajes registrados como parámetros en el Módulo General.

El sistema manejará dos tipos de métodos para el cálculo de la revaluación: por Porcentaje y por Indice de Precios.

Contabilización.- El sistema genera automáticamente todos los asientos contables resultantes de cada movimiento (Ingresos, salidas, depreciación, revaluación, mejora, traslado, etc.), los cuales pueden ser aplicados automáticamente a la Contabilidad General.

Los activos serán asociados a los Centros de Costo definidos por el Cliente

Cada vez que el usuario lo requiera, se podrá realizar una actualización de los costos acumulados de los diferentes activos .

Consultas y reportes.- Listado Maestro de Activos con todas sus características, Reporte de Movimientos de Activos, Reportes de Depreciación y Revaluación .

#### **3. CONCLUCIONES**

 $\cdot$   $\cdot$ 

• • • • • • • • • • • • • • • • • • • • • • • • • • • • • 1:

 $\bullet$ 

...

.......

• • • • • • • • • • • • • • • • •

...

Al finalizar la presente tesis y luego de haber realizado el proceso de investigación, análisis, diseño y desarrollo del sistema de activos fijos, hemos llegado a las siguientes concluciones:

- El sistema desarrollado cumple con el objetivo planteado al inicio
- El usuario del sistema posee una herramienta que le permite controlar de una manera eficiente a los responsables de los activos fijos a ellos encomendados
- El sistema genera la contabilización automática de las depreciaciones y la corrección monetaria de los activos
- Al utilizar esta nueva herramienta de desarrollo (Alaska) que no ha sido explotado en su verdadero potencial, podemos afirmar que se pueden realizar mejoras tecnológicas al sistema
- Uno de los factores a mejorar en el sistema es la utilización de auditorias que permitan controlar que usuarios realizan los diferentes movimientos en los activos y sus componentes en los diferentes proyectos

#### **4. BIBLIOGRAFIA**

• HERNAN MALDONADO PALACIOS, "MANUAL DE CONTABILIDAD", COSISTEC, Mayo de 1985

#### ANEXOS

#### ANALISIS

#### MINI ESPECIFICACIONES DE ACTIVOS FIJOS

#### 1 "DEPRECIACIONES

• • • • • • • • • • • • • • • • • • • • • • • • • • • • • • • • • • • • • • • • • • • • • • • • •

La depreciación es disminución en valor que sufren los activos fijos, como consecuencia de: el desgaste por el uso; la falta de uso (deterioro por inactividad y que se acentúa en la interperie); cambios en la tecnología y que obligan a reposición en caso de máquinas y equipos y por el simple transcurso del tiempo. Se exceptúan del cálculo de depreciaciones los terrenos, sin embargo, pueden ser susceptibles de depreciación cierto tipo de terrenos que se desvaloricen por efectos de la erosión del suelo .

La depreciación supone una pérdida real, por tanto constituye un gasto más para la empresa.

El cálculo de la depreciación se determina en función de la vida útil de los bienes, su costo de adquisición y un valor estimado de lo que podrá valer un bien al término de su vida útil de los bienes, su costo de adquisición y un valor estimado de lo que podrá valer un bien al término de su vida útil, este valor se conoce como valor residual.

El gato por depreciación se carga a un período contable o ejercicio económico, gasto que se contabiliza mediante de ajustes al término del ejercicio, y por tanto no requiere de un egreso en efectivo. Como contrapartida al gasto por depreciaciones se utiliza la cuenta " Depreciaciones Acumuladas", cuenta especial que cumple la función de cuenta "valuación" de los activos fijos depreciables, a fin de obtener los valores contables (en libros) de estos activos. Los valores de "Depreciaciones Acumuladas" constarán con signo menos, restando de los valores de adquisición de los activos fijos depreciables.

Cuando las depreciaciones se refieren a edificios, vehículos, muebles y enseres, instalaciones y otros propios de la administración de la empresa, el gasto por depreciaciones se aplicará a GASTOS GENERALES. Si las depreciaciones se relacionan con edificios industriales, maquinaria y equipos, instalaciones, y otros de fábrica, el gasto por depreciaciones se aplicará a GASTOS INDERECTOS DE F ABRICACION y por tanto, componente del Costo de Producción. Si las depreciaciones se relacionan con activos fijos del área de ventas, el gasto por depreciaciones se aplicará a GASTOS DE VENTAS.

El cálculo y aplicación más generalizados para las depreciaciones es a través del método de línea recta mediante el cual se obtiene un valor fijo anual por depreciaciones mientras transcurra la vida útil de los bienes despreciables. El método de depreciación acelerada, en cambio, se utiliza para depreciaciones de maquinarias y equipos como consecuencia de uso intensivo, tomándose en consideración la capacidad utilizada y su relación con la capacidad instalada, en número de unidades producidas. Existen otro

<sup>&</sup>lt;sup>1</sup> HERNAN MALDONADO PALACIOS:"MANUAL DE CONTABILIDAD".PAG.118, Quito-Ecuador

tipo de depreciaciones como las de: renovación anticipada, obsolescencia y por revalorización de activos.

Las depreciaciones aceleradas, por renovación anticipada y por obsolescencia requieren autorización previa de la Dirección General de Rentas del Ministerio de Finanzas."

#### <sup>2</sup>**"REV ALORIZACION DE ACTIVOS FIJOS**

 $\blacksquare$ 

• • • • • • • • • • • • • • • • • • •

· • • • • • • • • • • • • • • • • • • • • •

 $\ddot{\bullet}$ 

• • • • •

Desde el punto de vista financiero los activos de una empresa deben reflejar su valor más aproximado en relación a los precios de mercado (reposición); á los índices generales de precios; al valor real del dinero como consecuencia del deterioro derivado del proceso inflacionario o de devaluaciones.

La revalorización de activos es un mecanismo que permite ajustar los activos en "precios y/o valores reales" de la moneda.

En el caso ecuatoriano, el Decreto No. 1384 de 14 de diciembre de 1982 dicta las normas para la revalorización de activos fijos, cuyos aspectos principales son los siguientes:

- Las revalorizaciones de inmuebles (terrenos y edificios) se registrarán en base del avalúo o reavalúo comercial practicado por los Municipios o la Dirección Nacional de Avalúos y Catastros (DINAC);
- Los activos fijos, excepto terrenos y edificios, adquiridos antes de una devaluación oficial del sucre se podrán revalorizar en la proporción de la nueva relación del cambio internacional. La revalorización se efectuará en el ejercicio económico en que se produjo la devaluación;
- Anualmente podrán revalorizarse los activos fijos, excepto terrenos y edificios, a costo de reposición, con sujeción a los índices que para este fin expedirá todos los años el Banco Central;
- La resolución No. 12195 de 30 de Diciembre de 1982 expedida por la Superintendencia de Compañías reglamenta el proceso de revalorización activos:
- Podrán revalorizarse únicamente aquellos activos que a la fecha de ajuste (revalorización) estén en uso aún en su período de depreciación, y por tanto, su valor neto en libros sea superior al valor residual;
- Las Compañías sujetas al control de la Superintendencia de Compañías deberán revalorizar anualmente los activos fijos de acuerdo a esta Resolución;
- Las depreciaciones correspondientes a los activos revalorizados se efectuarán a partir de ejercicio contable de 1983.(Decreto 1384)"

<sup>2</sup> HERNAN MALDONADO PALACIOS:"MANUAL DE CONTABILIDAD".PAG.245, Quito-Ecuador

#### **METODOLOGÍA DE REV ALORIZACION DE ACTIVOS FIJOS**

"Las disposiciones legales anteriores permiten la revalorización de activos fijos según la siguiente metodología:

a) Bienes inmuebles: terrenos y edificios

Previo avalúo de los Municipios o de la Dirección Nacional Avalúos y Catastros y Catastros (DINAC)

b) Otros activos fijos

..

• • • • • • • • • • • • • • • • • • • • • • • • • • • • • • • • • • • • • • • • • • • • • • • •

 $\bullet$ 

Maquinarias, equipos, instalaciones, vehículos, muebles y enseres, etc .

b.l. Por devaluación monetaria

Se usará el coeficiente de dividir el valor de cotización del dólar americano en sucres a la fecha de cierre del balance para la cotización vigente al 1<sup>°</sup> de Enero del mismo año (mercado oficial de cambios. Este coeficiente se utilizará si los activos fijos fueron adquiridos en ejercicios anteriores al del ajuste.

Si los activos fijos adquiridos se adquirieron dentro del período en que se realiza el ajuste, el coeficiente será el resultante de dividir la cotización del dólar americano al día de cierre del balance para el tipo de cambio vigente en le mercado oficial de cambios al día de adquisición.

b.2. En función de los índices del Banco Central del Ecuador

Antes del 31 de Diciembre de cada año se pondrá a disposición de los usuarios, índices de correcciones elaborados por el Banco Central, los que servirán para efectuar los ajustes de los activos fijos, excepto terrenos y edificios en las compañías que se dedican por este método."

# •••••••••••••••••••••••••••••••••••••••••••••••••

13

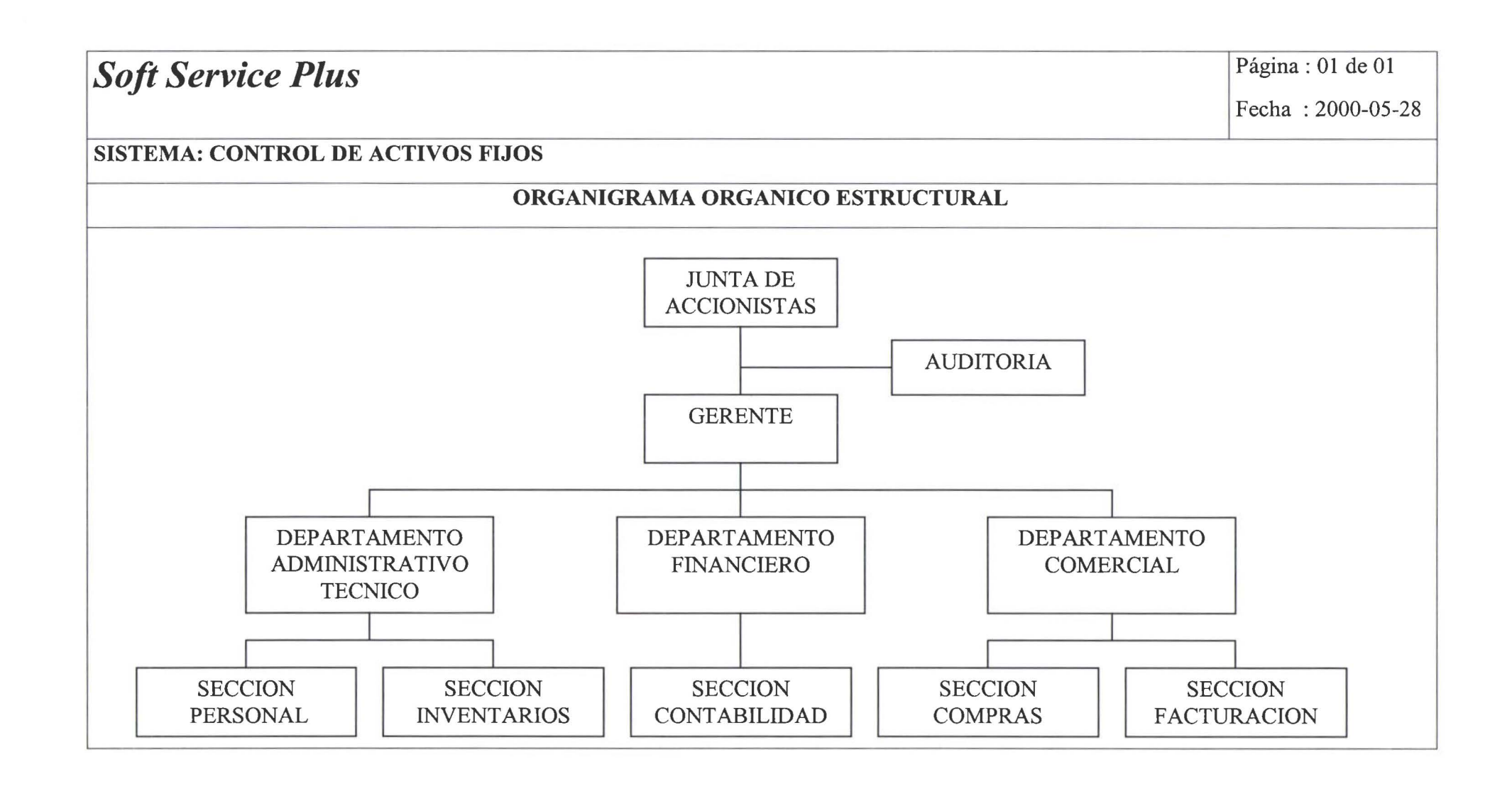

# •••••••••••••••••••••••••••••••••••••••••••••••••

14

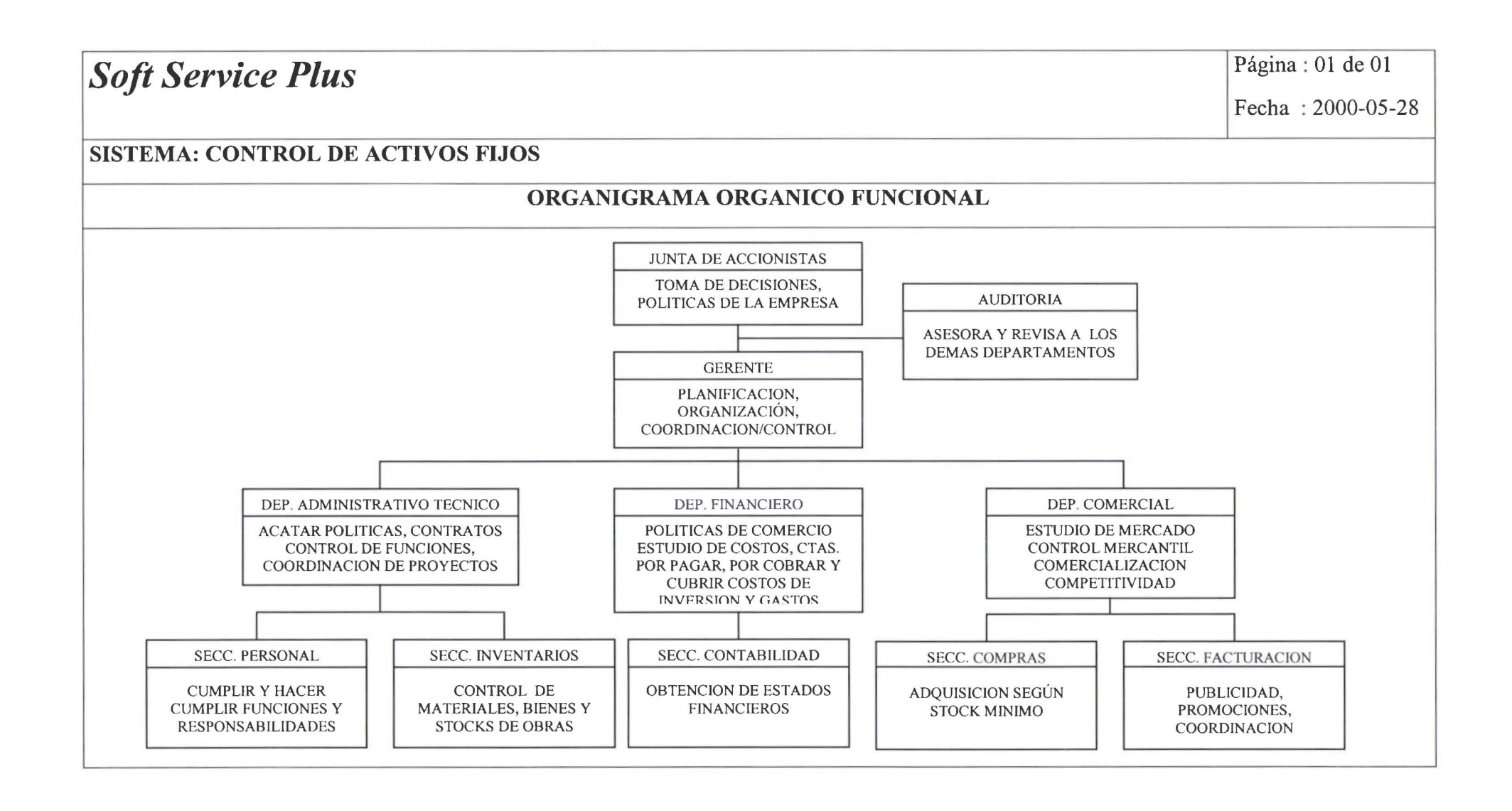

## *Soft Service Plus* Página: 01 de 01

• • • • • • • • • • • • • • • • • • i• • 1• l. •

 $\bullet$ 

 $\bullet$  $\bullet$  $\bullet$ 

 $\bullet$ 

 $\bullet$  $\ddot{\bullet}$  $\ddot{\bullet}$ 

 $\bullet$  $\bullet$  $\bullet$ 

• 1:

¡:

**• • • • • • • • • •** 

• • • • • • • • • • • •

ò

Fecha : 2000-05-28

#### **SISTEMA: CONTROL DE ACTIVOS FIJOS**

#### **F.C.E. 1 FUNCIONES PROCESADAS**

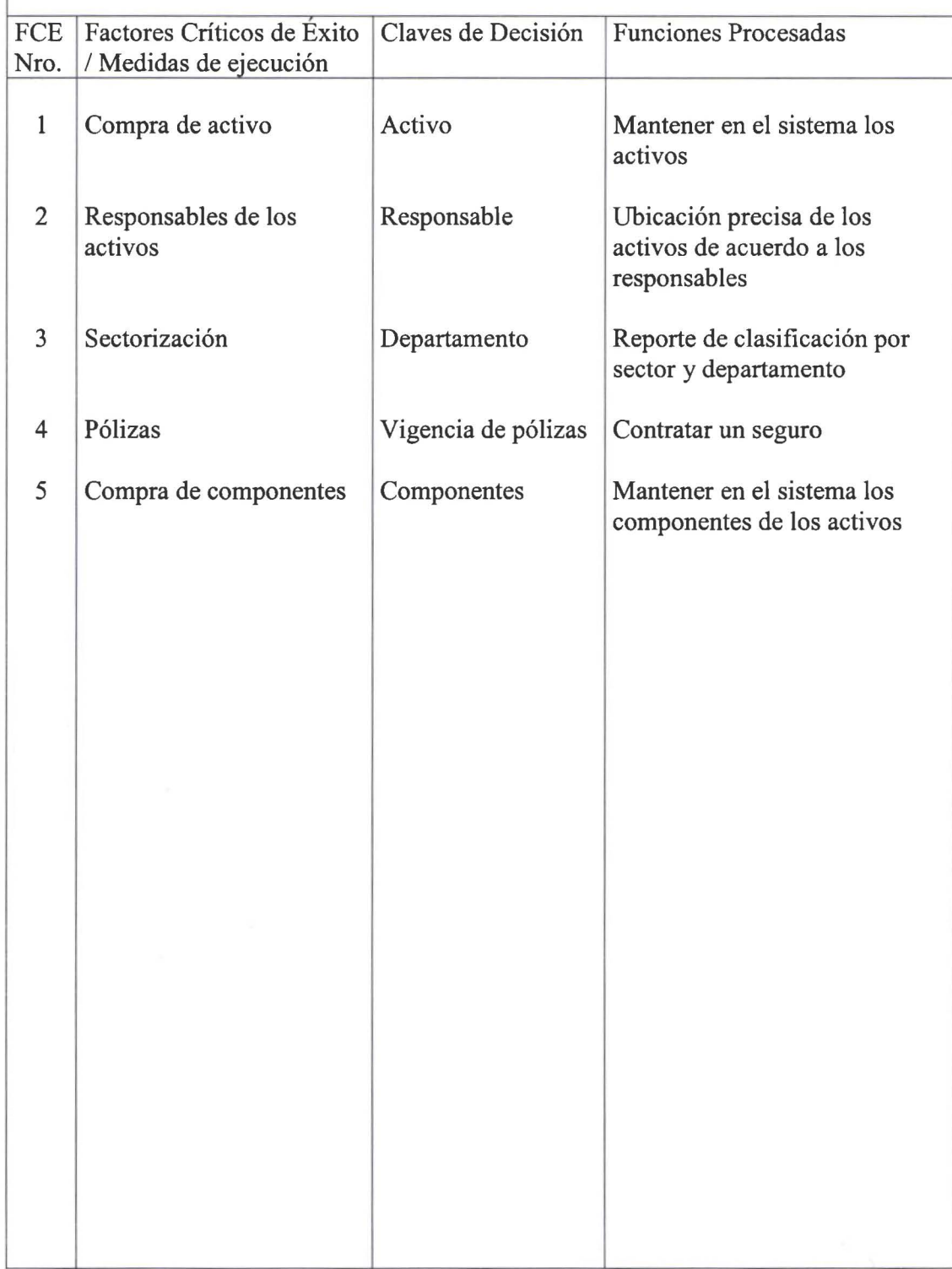

## *Soft Service Plus* Página: 01 de 01

• • • • • • • • • • • • • • • • • • • • • • • • • • • • • • • • • • • • • • • • • • • • • • • • •

....

 $\bullet$  $\bullet$  $\bullet$  $\bullet$  $\bullet$  $\bullet$ 

 $\bullet$ 

 $\bullet$ 

....

 $\bullet$  $\bullet$  $\bullet$  $\bullet$  Fecha : 2000-05-28

#### SISTEMA: CONTROL DE ACTIVOS FIJOS

#### ANALISIS DE LOS PROBLEMAS DEL SISTEMA CORRIENTE

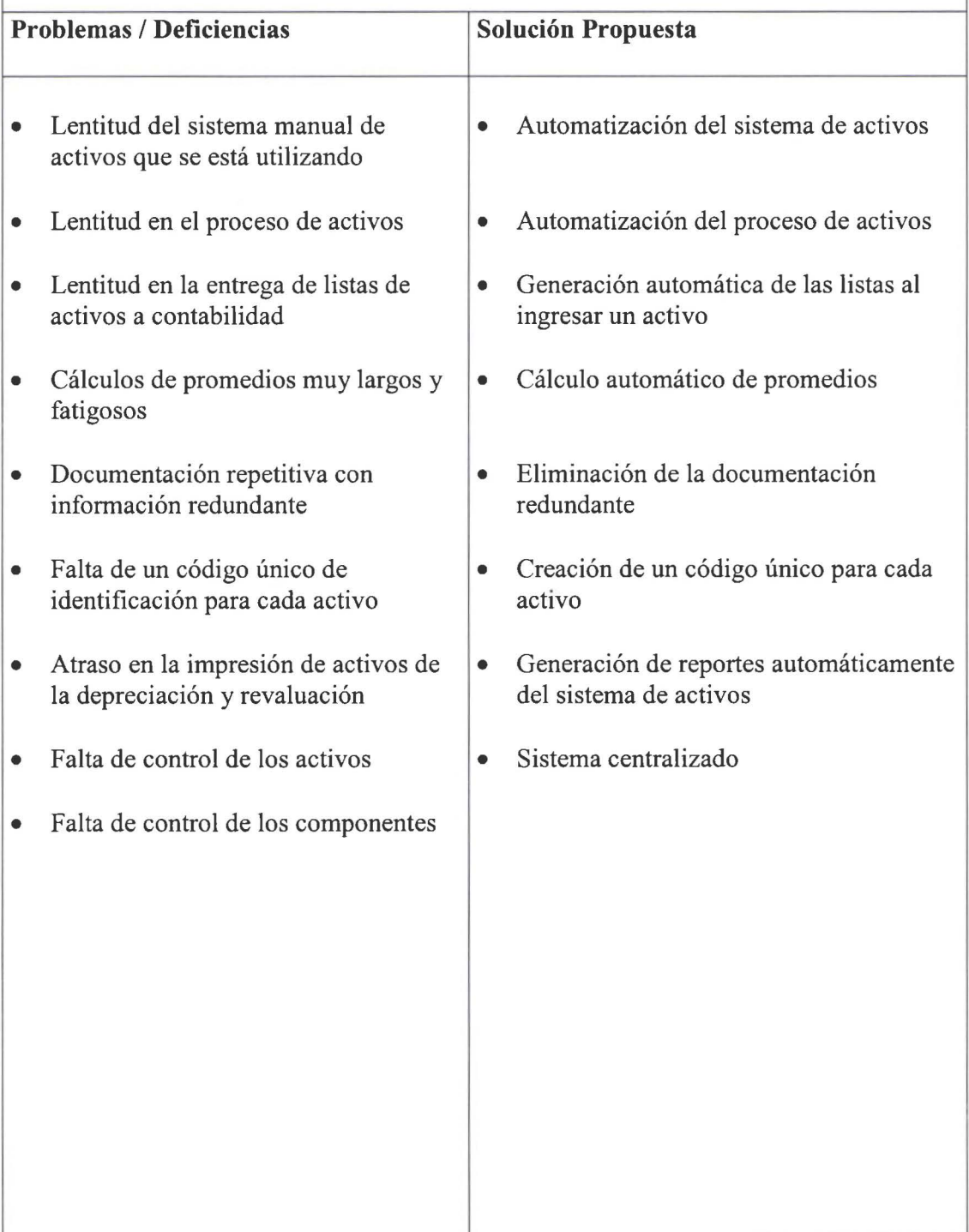

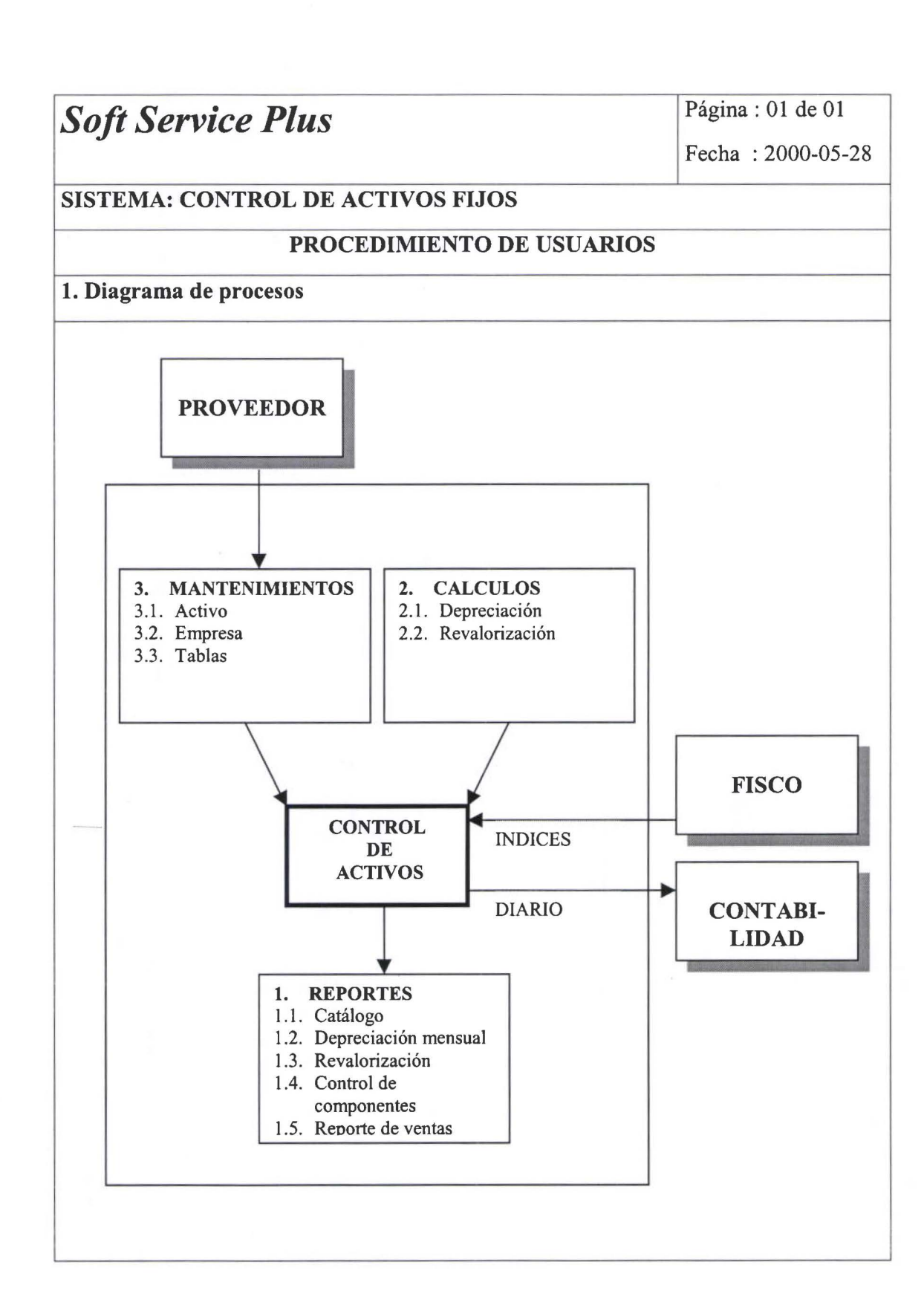

•

¡:

• • • • • • • • • • • • • • • • • • • • • • • • • • • • • • • • • • • • • • • 1:

**.................................** 

• • • • •

 $\ddot{\bullet}$  $\bullet$  18

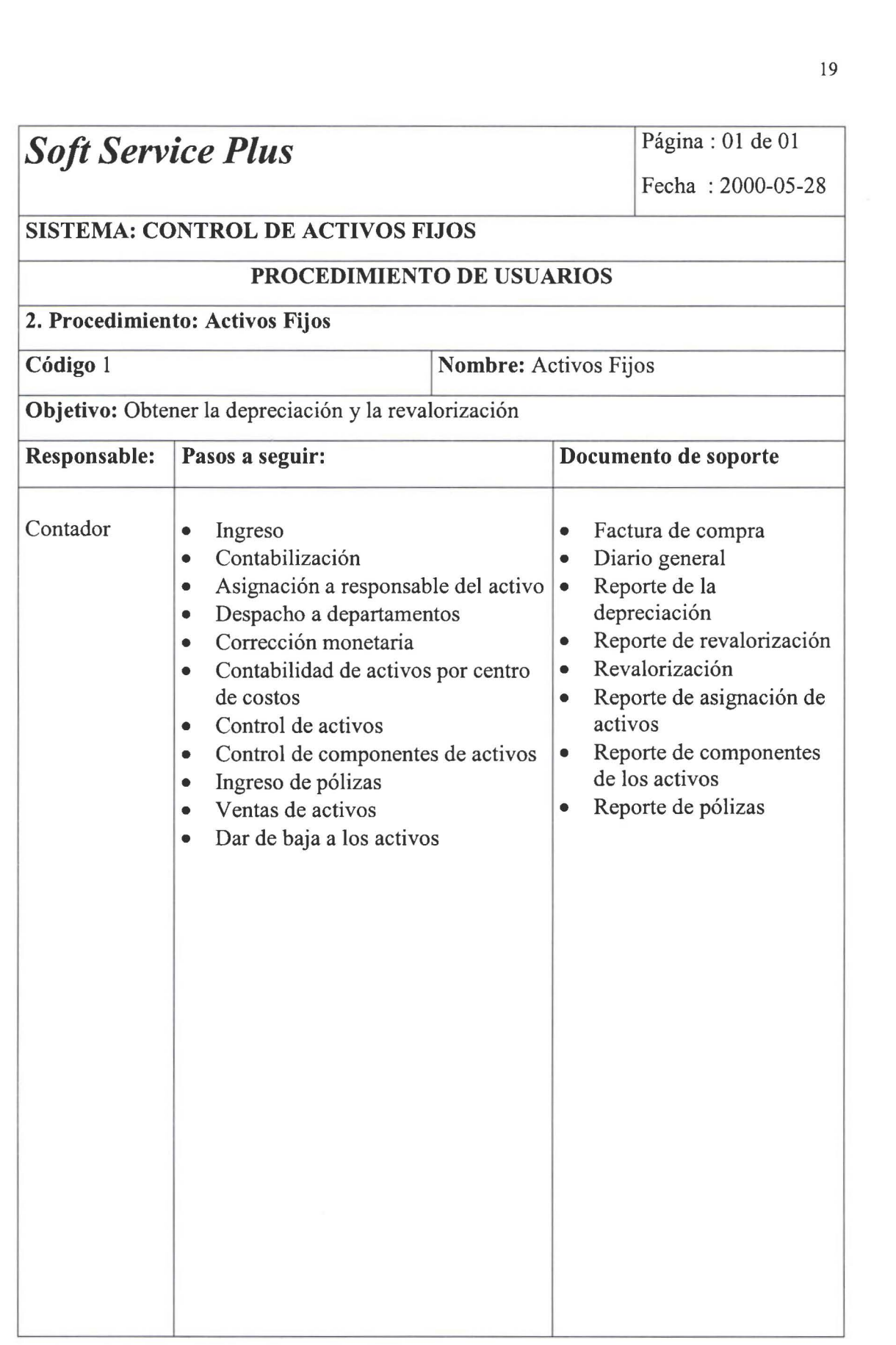

*:* 

• • • • • • • • • • • • • • • • • • • • • • • • • • • • • • • • • • • • • • • • • • • • • •

 $\tilde{\bullet}$ 

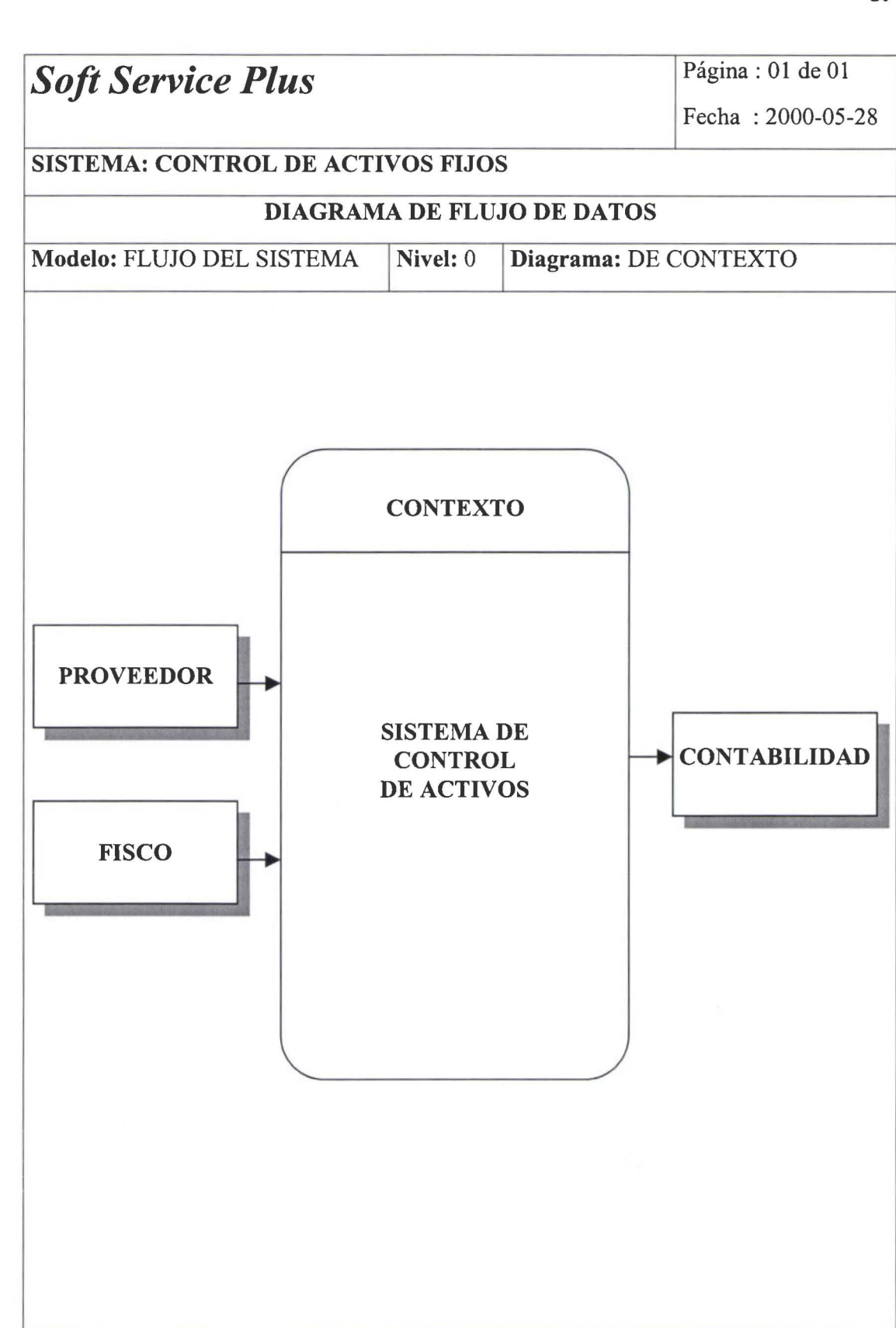

• • • • • • • • ••

• • • • • • • • • • • • • • • • • • • • • • • • • • • • • • • • • • • • • • • •

0000

...

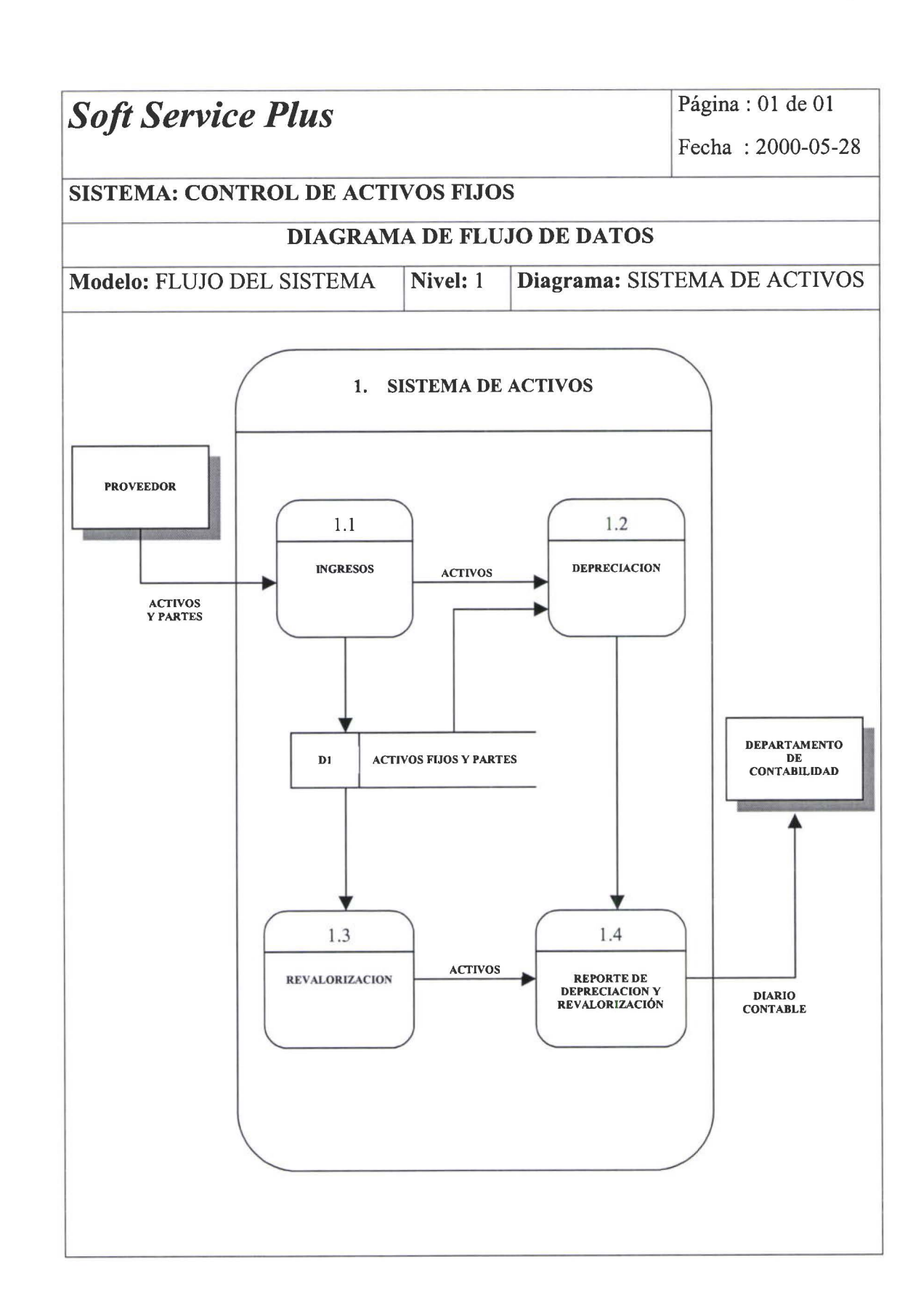

••

 $\ddot{\bullet}$  $\ddot{\bullet}$ 

• • • • • • • • • • • • • • • • • • • • • • • • • • • • • • • • • • • • • • • • • • • • •• • • •

.....

........

š ŏ Ď

......

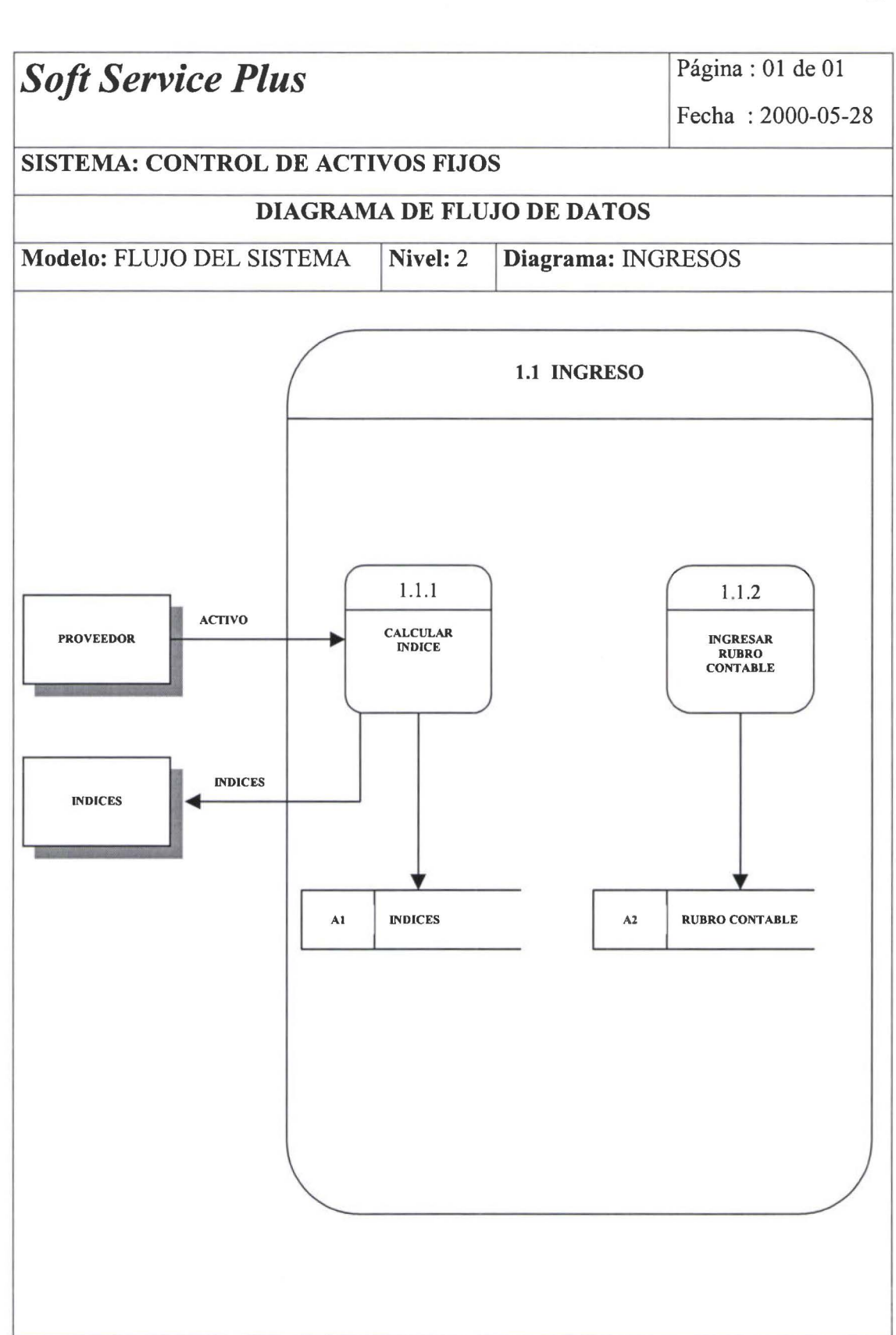

• • • • • • • • • • • • • • • • • • • • • • • • • • • • • • • • • • • • • • • • • • • • • •

.......

-<br>•

ä

 $\bullet \bullet$ 

 $\ddot{\bullet}$ 

•

22

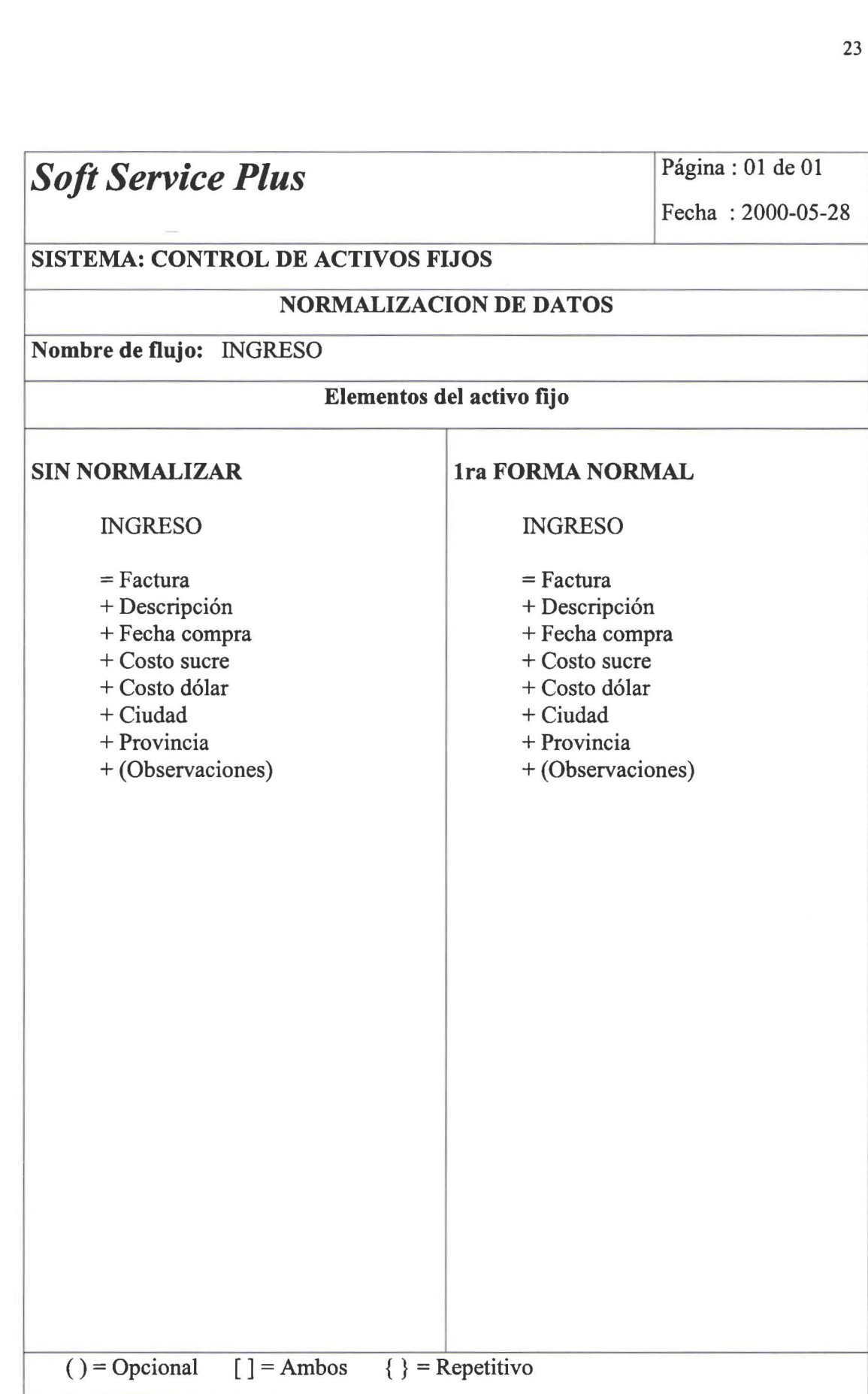

• • • • • • • • • • • • • • • • • • • • • • • • • • • • • • • • • • • • • • • • • • • • • • • • •

 $\ddot{\bullet}$ 

-------------

 $\ddot{\bullet}$ 

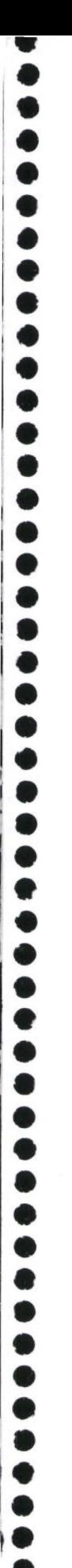

• •

## *Soft Service Plus* Página: 01 de 01

Fecha : 2000-05-28

#### SISTEMA: CONTROL DE ACTIVOS FIJOS

#### NORMALIZACION DE DATOS

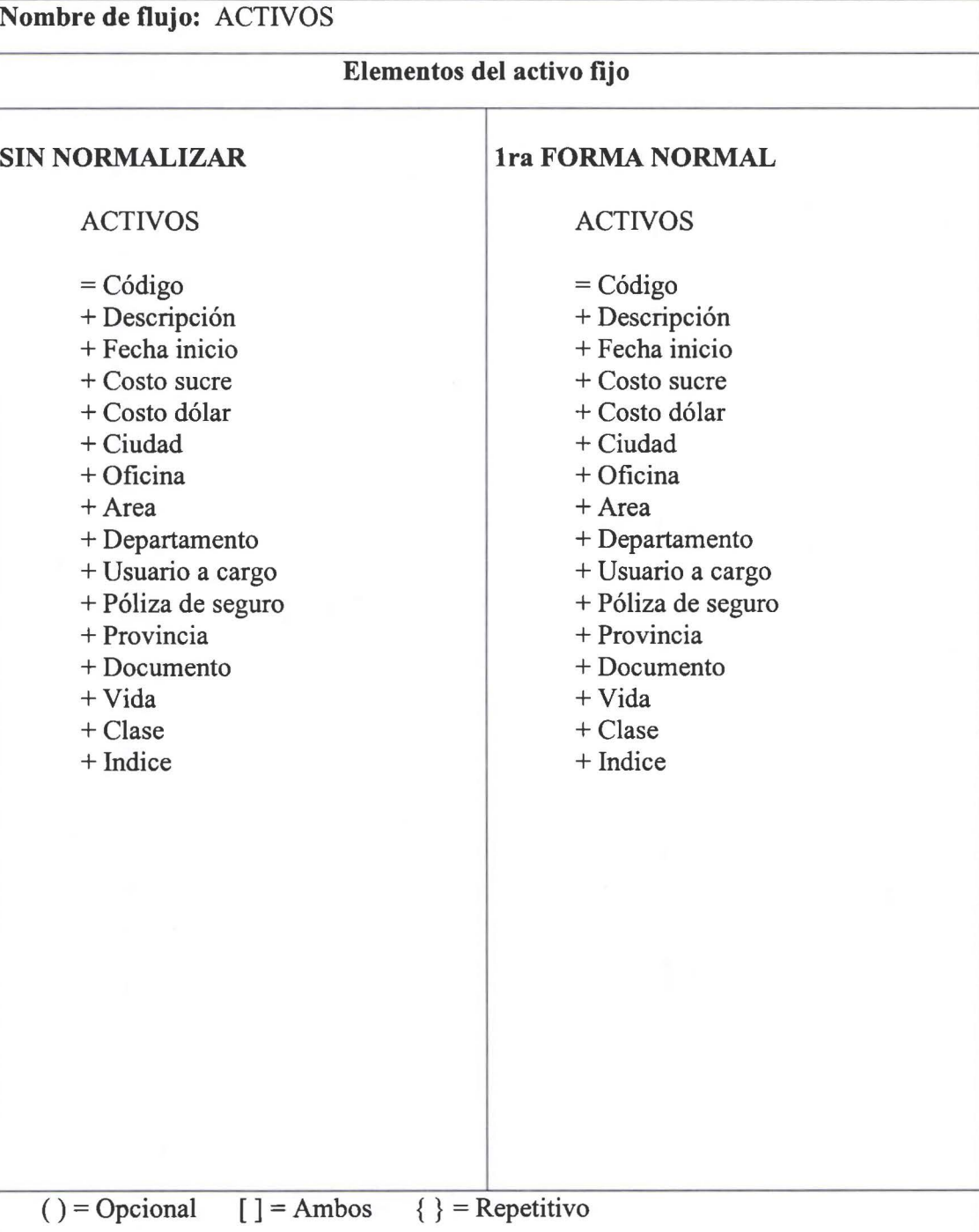

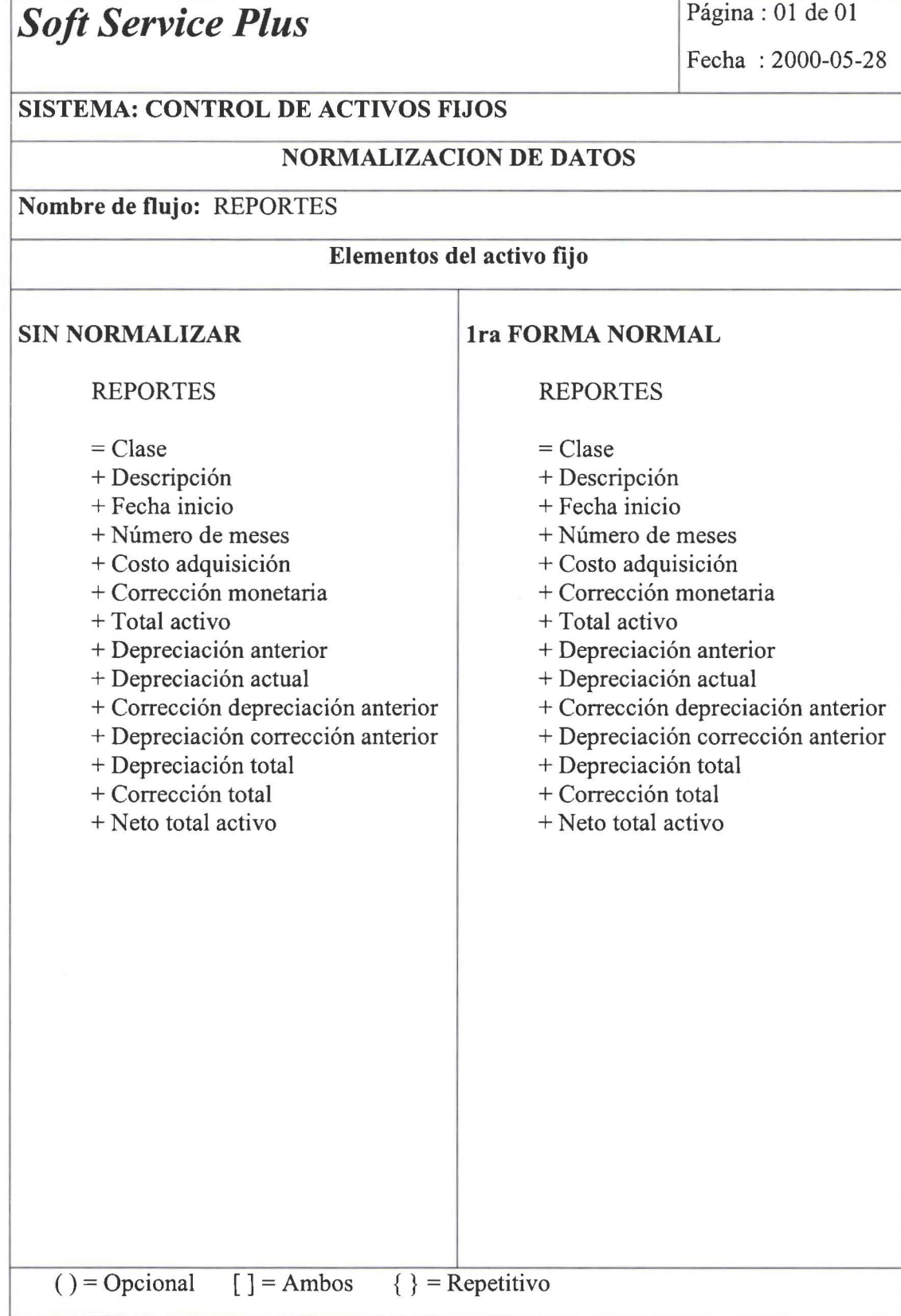

25

• • • • • • • • • • • • • • • • • • • • • • • • • • • • • • • • • • • • • • • • • • • • • • • • •

.........

 $\ddot{\bullet}$  $\bullet$  $\bullet$  $\bullet$  $\bullet$  $\bullet$  $\bullet$ 

 $\bullet \bullet \bullet$ 

 $\bullet$ 

 $\bullet$ 

 $\bullet$  $\bullet$ 

.......

 $\ddot{\bullet}$  $\ddot{\bullet}$  $\ddot{\bullet}$  $\bullet$ 

### **DISEÑO**

**1**  •<br>●

• • • • • • • • • • • • • • • • • • • • • • • • • • • • • • • • • • • • • • • • • • • • • •

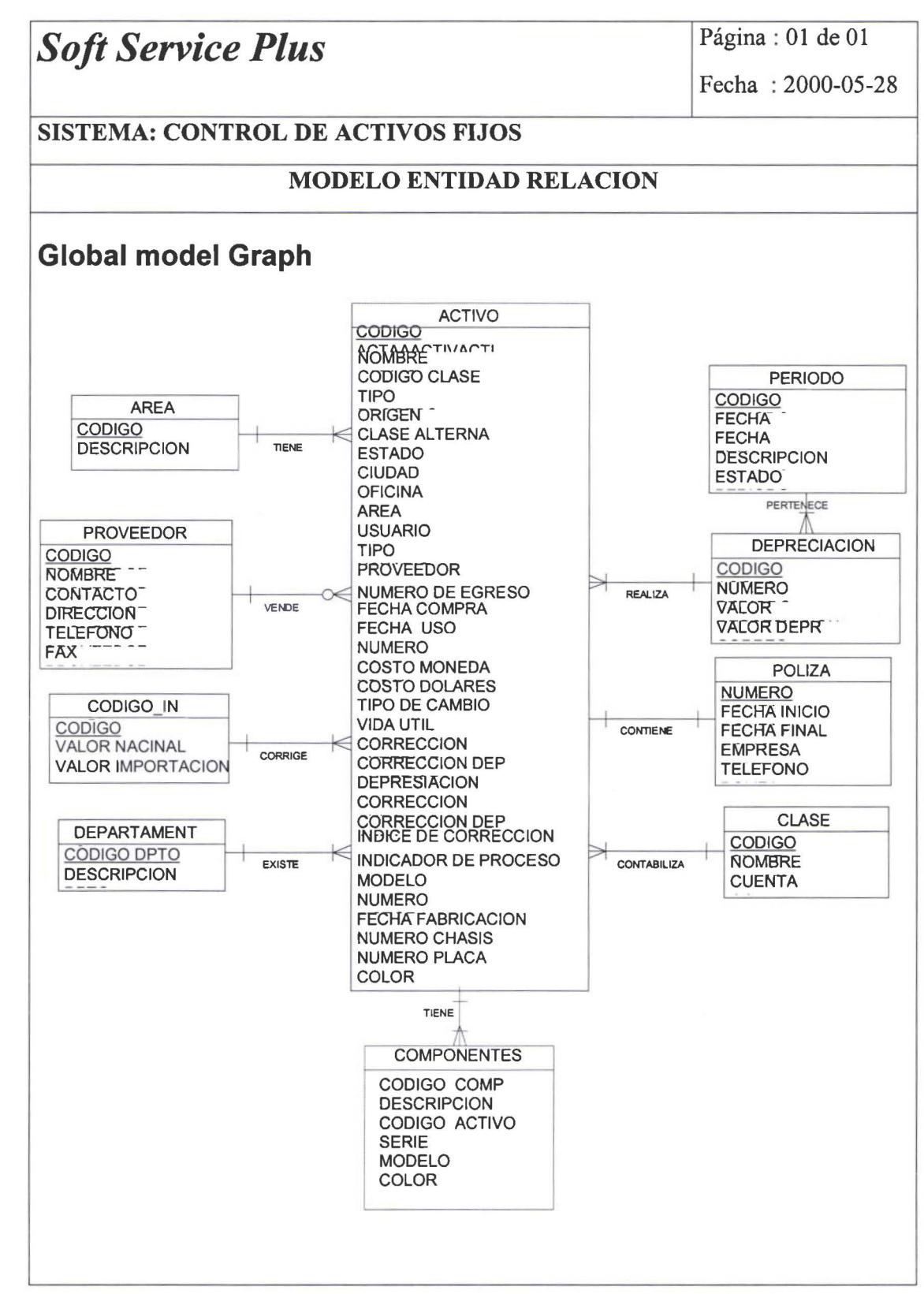

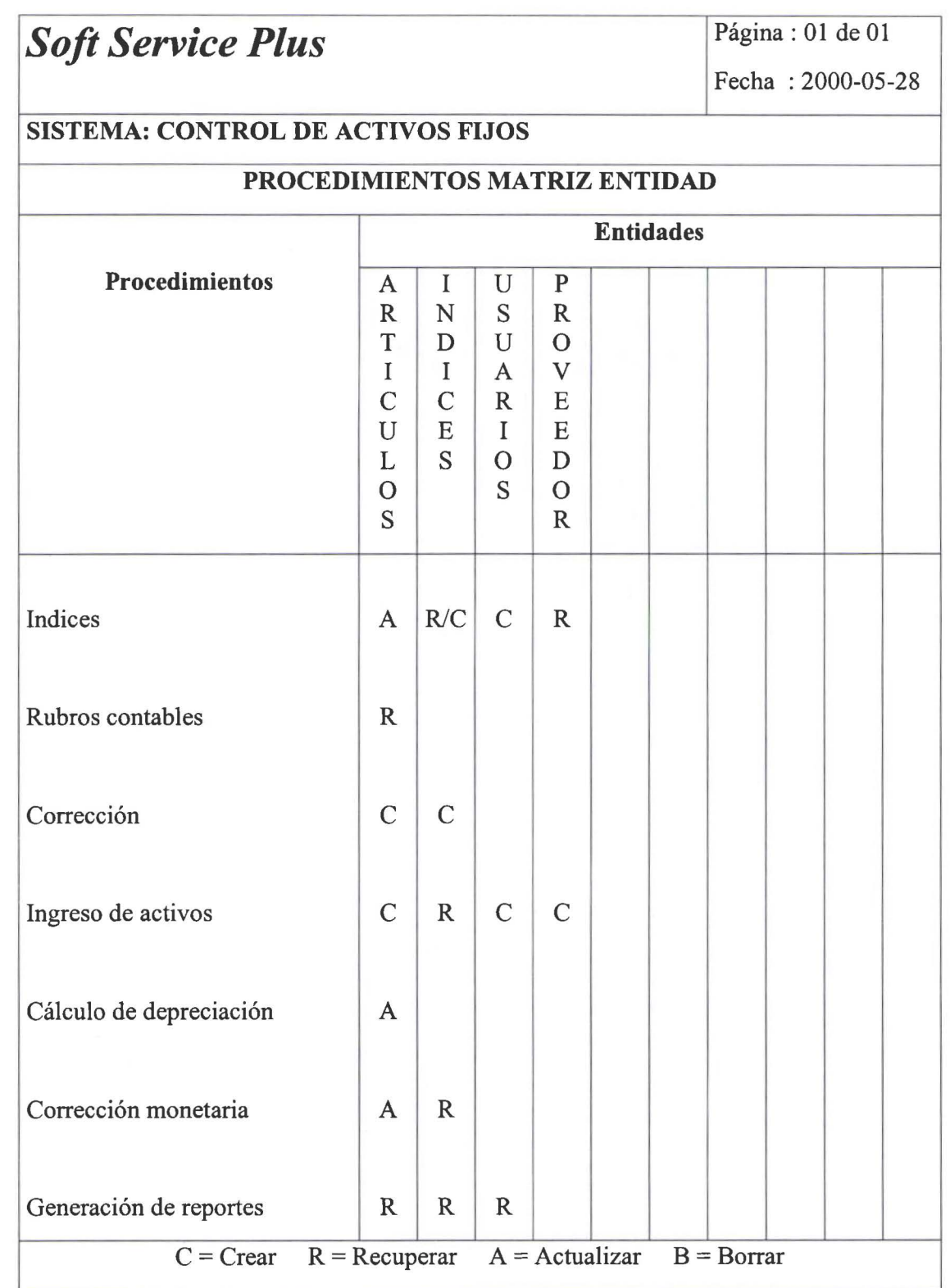

 $\overline{\phantom{a}}$ 

27

.:¡

•

 $\triangle$ 

• • • • • • •

**. . . .** 

 $\sim$ 

• • • • • •

• • • • • • •

1 •

• • • • • •

•

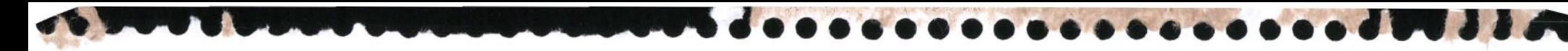

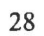

~

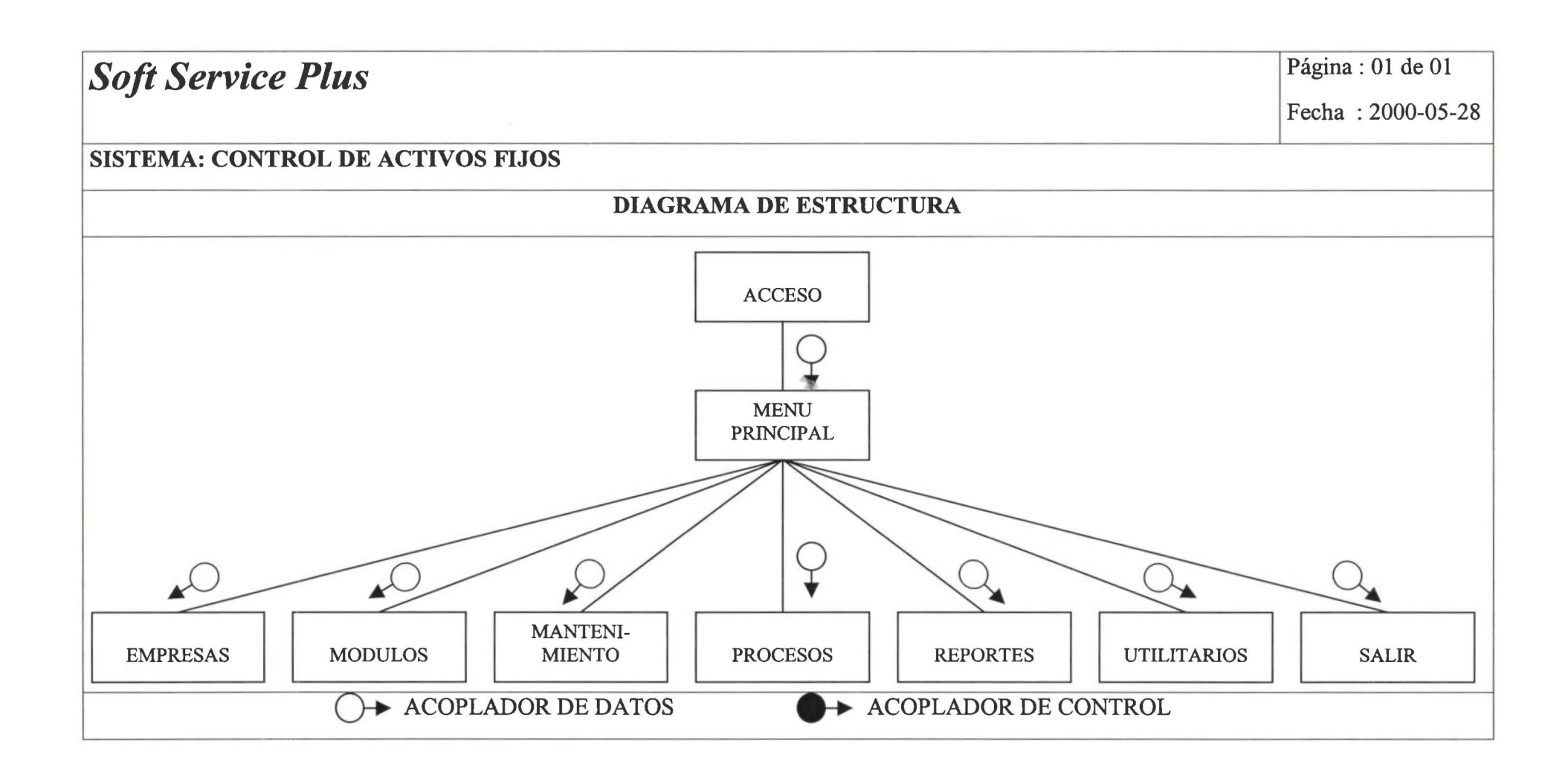

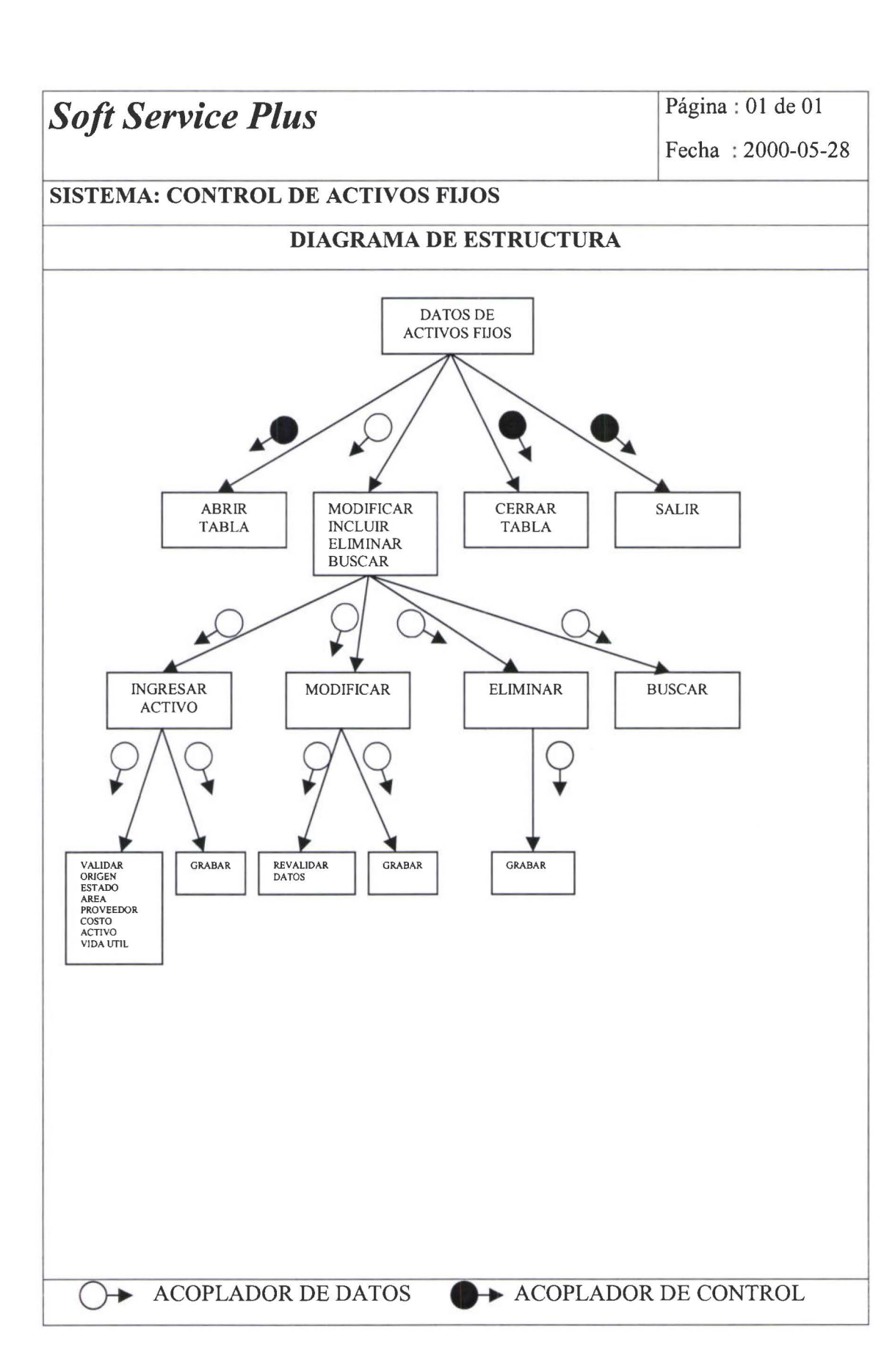

• • • •

• • • • • • • • • • • • • • • • • • • • •

~ • • • •

en de la propiet

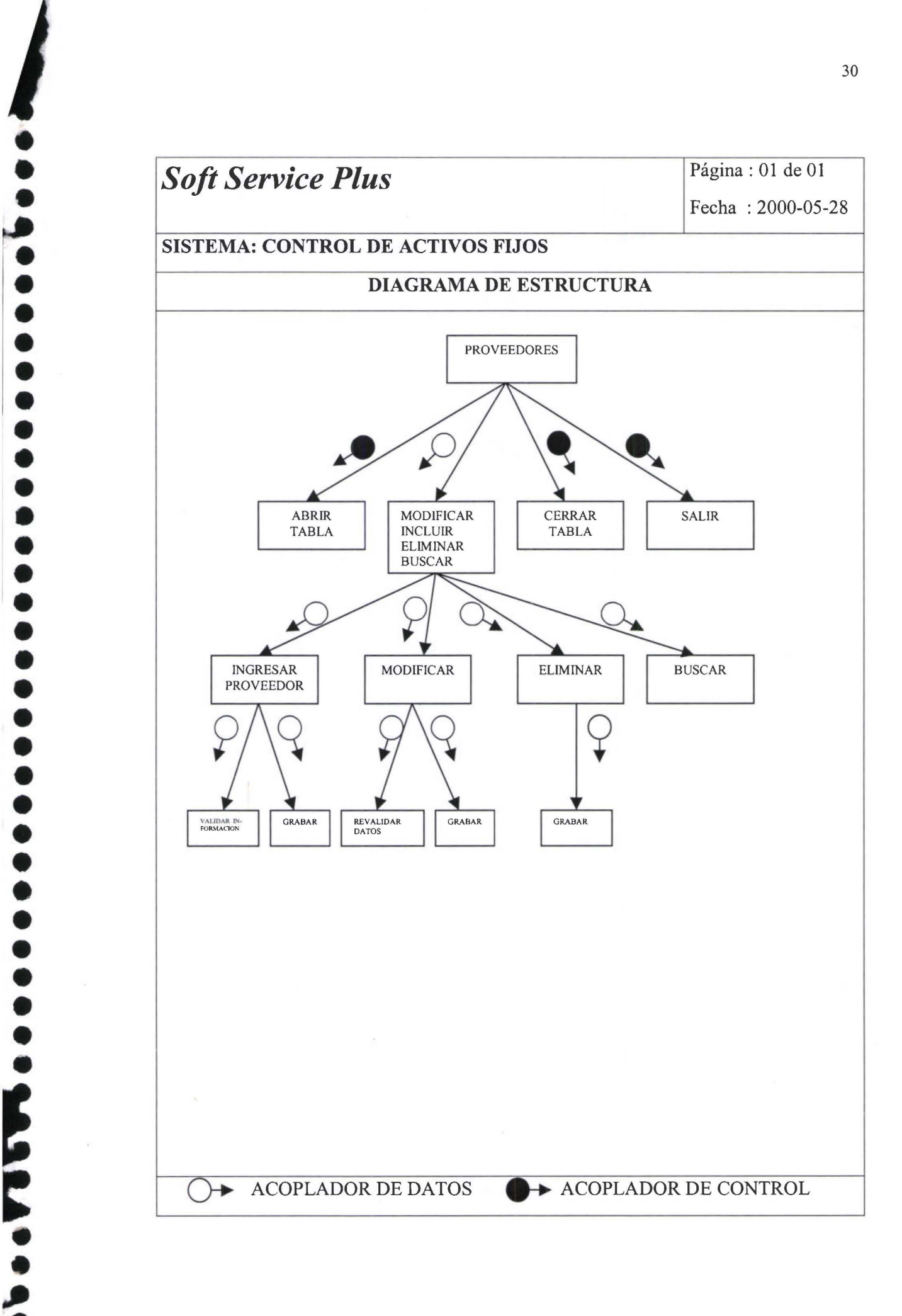

• •

• • • • • • • • • • • • • • • • • • • • • • • • • • • • •

**e** 

**,** 

• • •

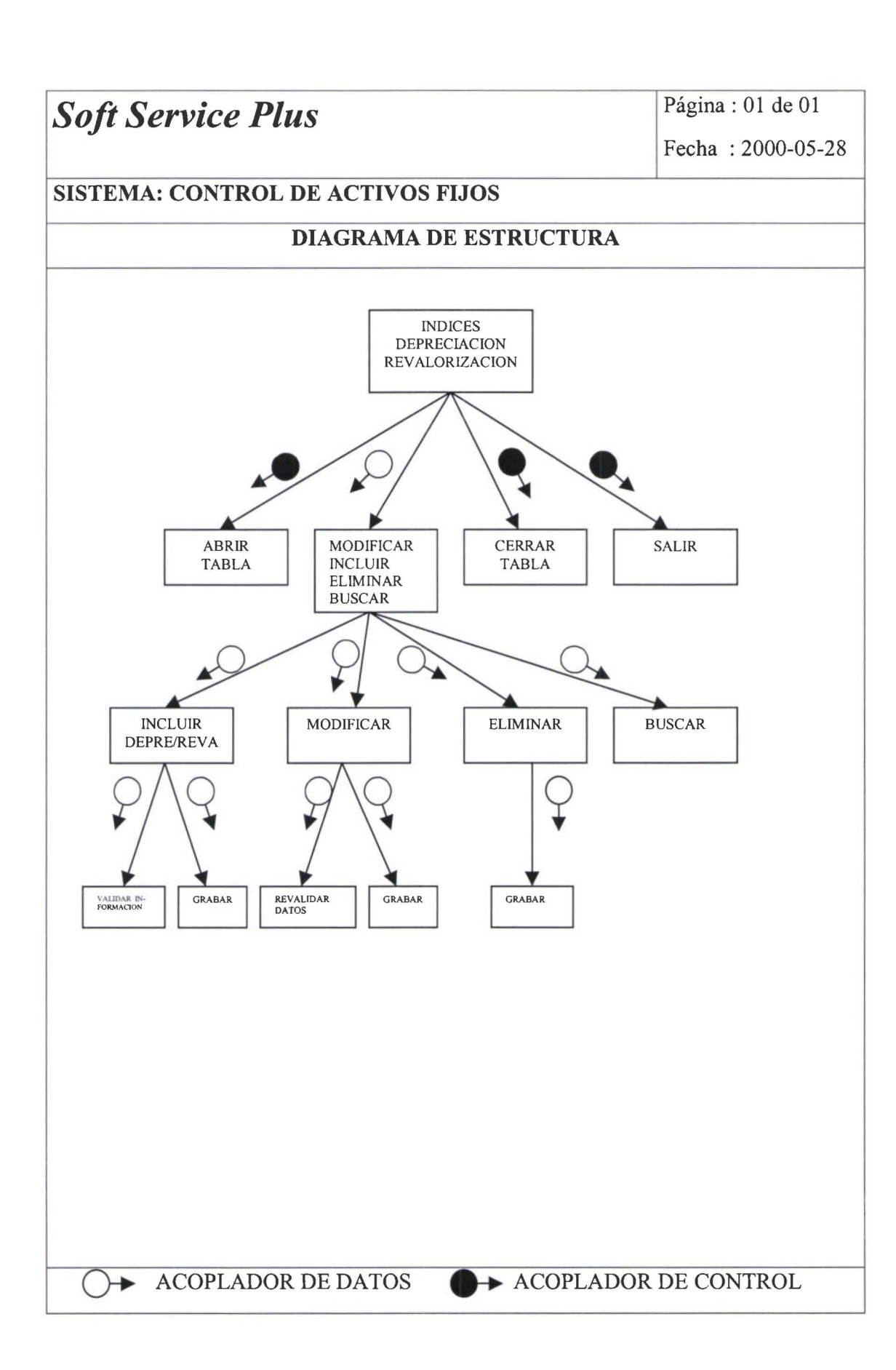

 $\bullet$ 

• • • • • • • • • • • • • • • • • • • • • • • • • • • • • • • • • • • • •

• • • • •

 $\mathbf{S}$ 

..

•<br>• ..

31

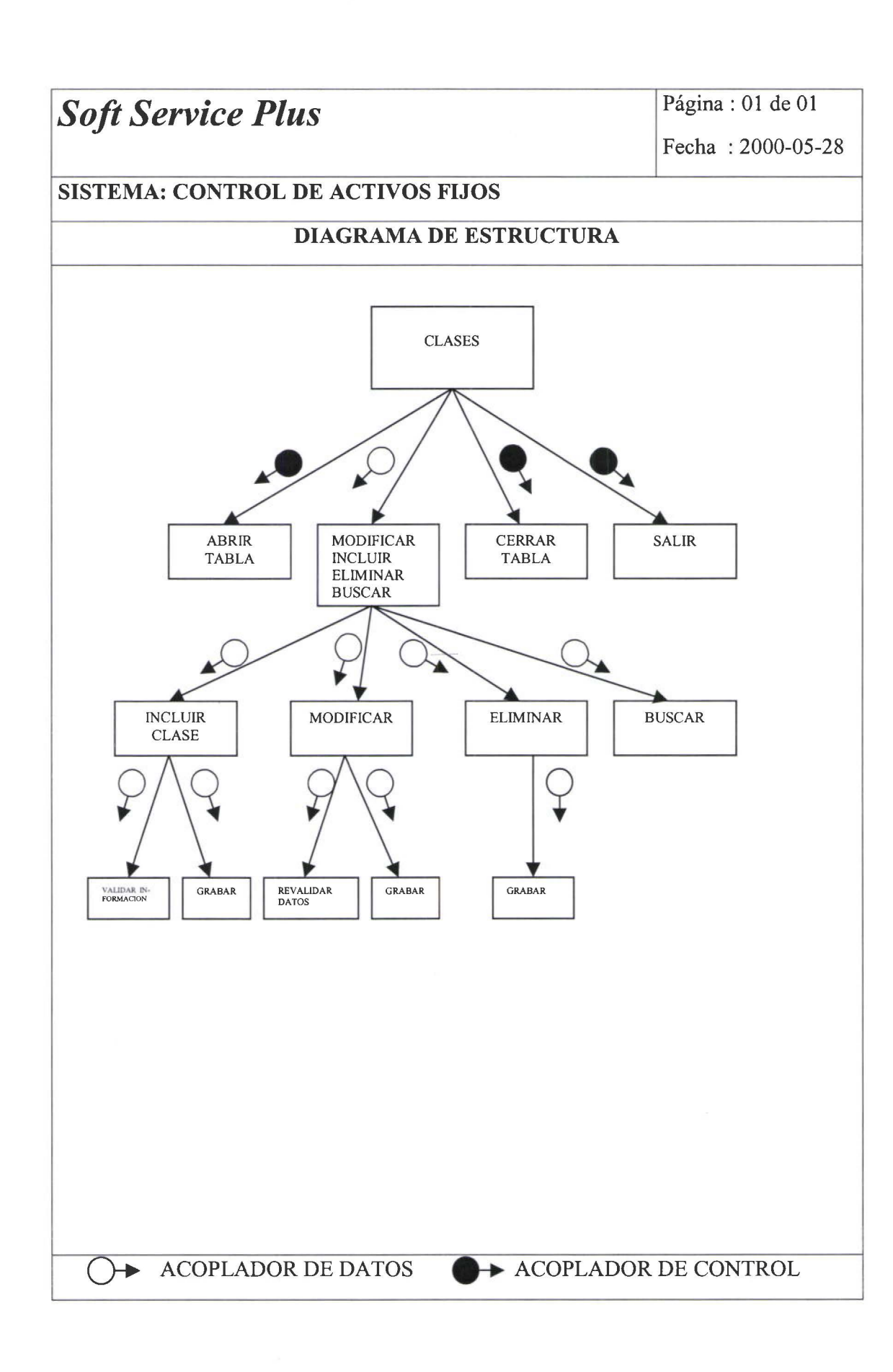

• • • • • • • • • • te

 $\ddot{\bullet}$ 

• • • • • • • • • • • • • • • • • • • • • • • • • • • • • • •

**..................................** 

•<br>•

• JI • 9

32

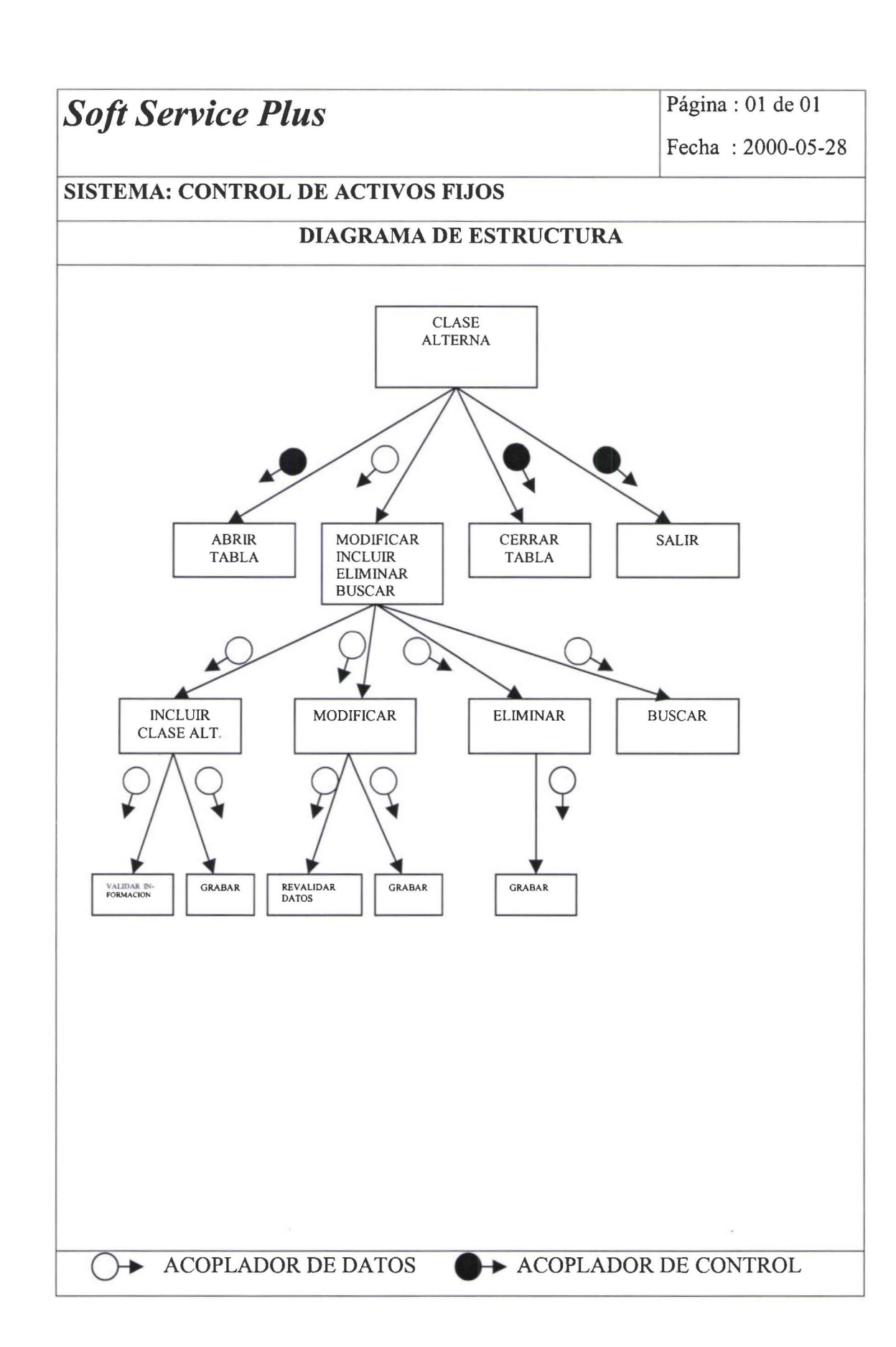

• • • • • • • • • • • • • • • • • • • • • • • • • • • • • • • • • • • • • • • • • • • • • • **Jlt** 

....

 $\ddot{\bullet}$ 

 $\bullet$  $\ddot{\bullet}$  $\ddot{\bullet}$ 

.. •

 $\bullet$  $\bullet$  $\ddot{\bullet}$  $\bullet$ 

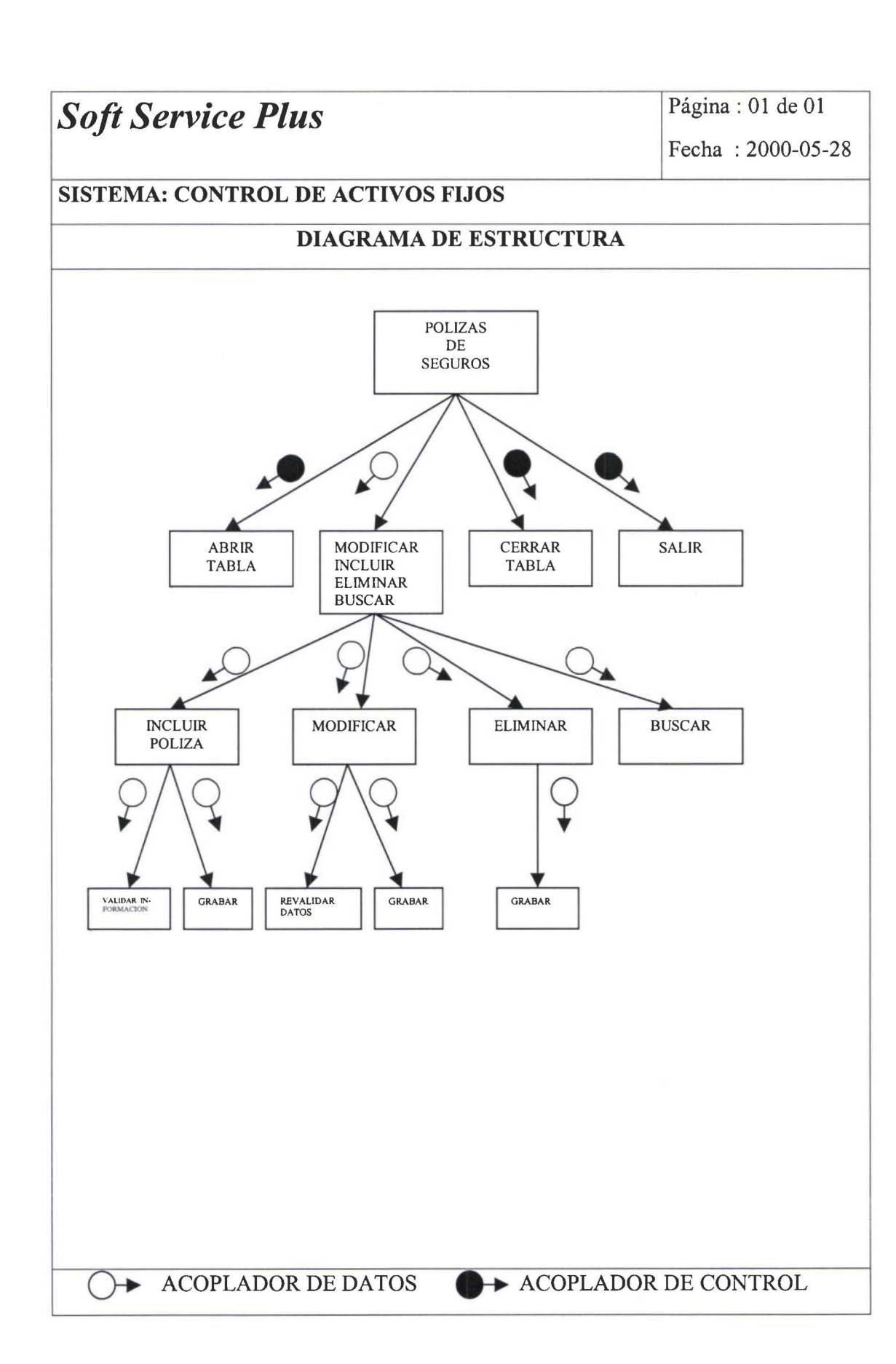

~

• • • • • • •

, . •

• • • • • • • • • • • 1:

 $\bullet$ 

• • • • • • • • • • • • • • • • •

 $\bullet$ 

• • • • • lit

~ •

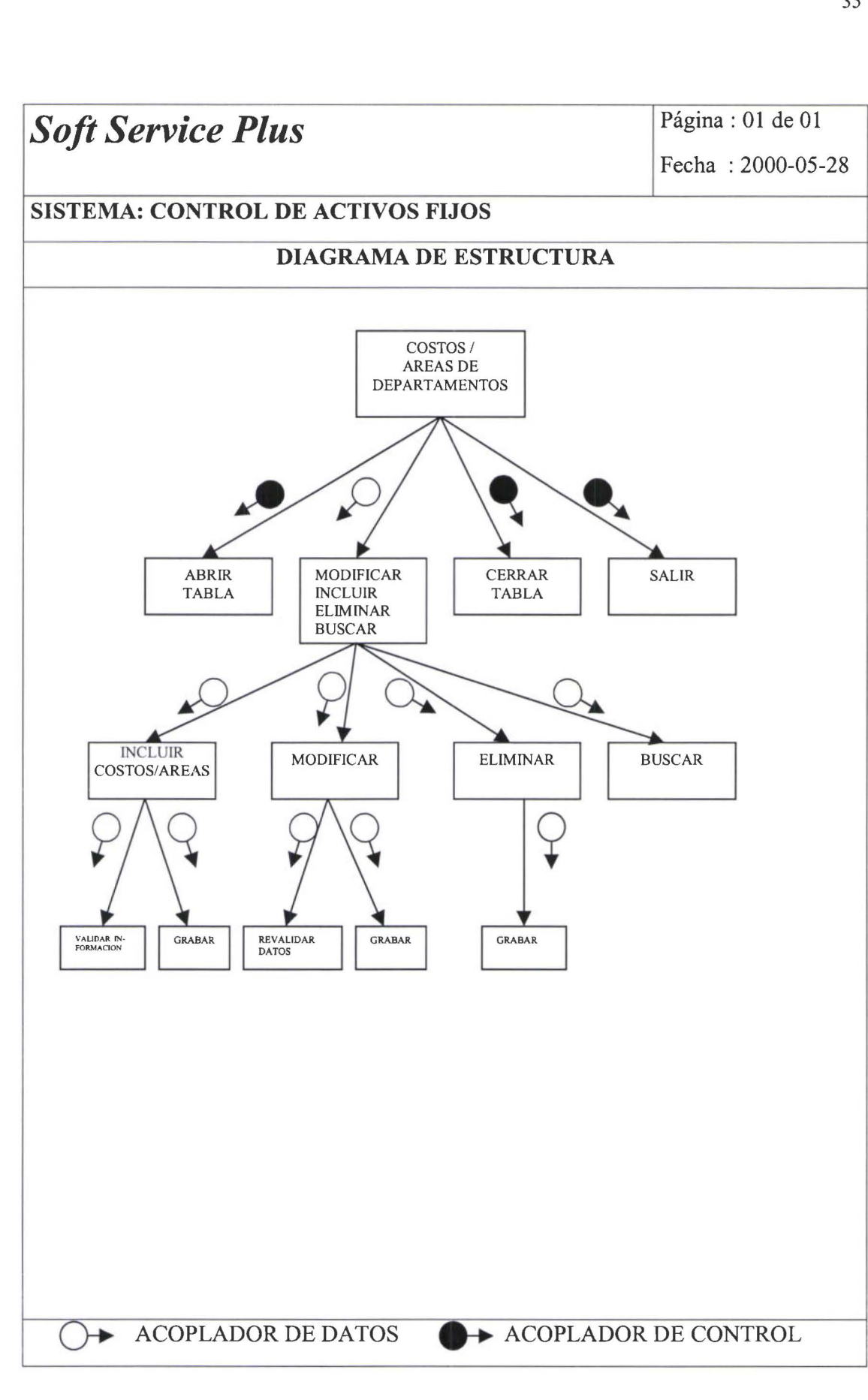

• • • • • • • • • • • • • • • • • • • • • • • • • • • • • • • • • • • • • • • • • • • • • • • • •

ŏ

ő
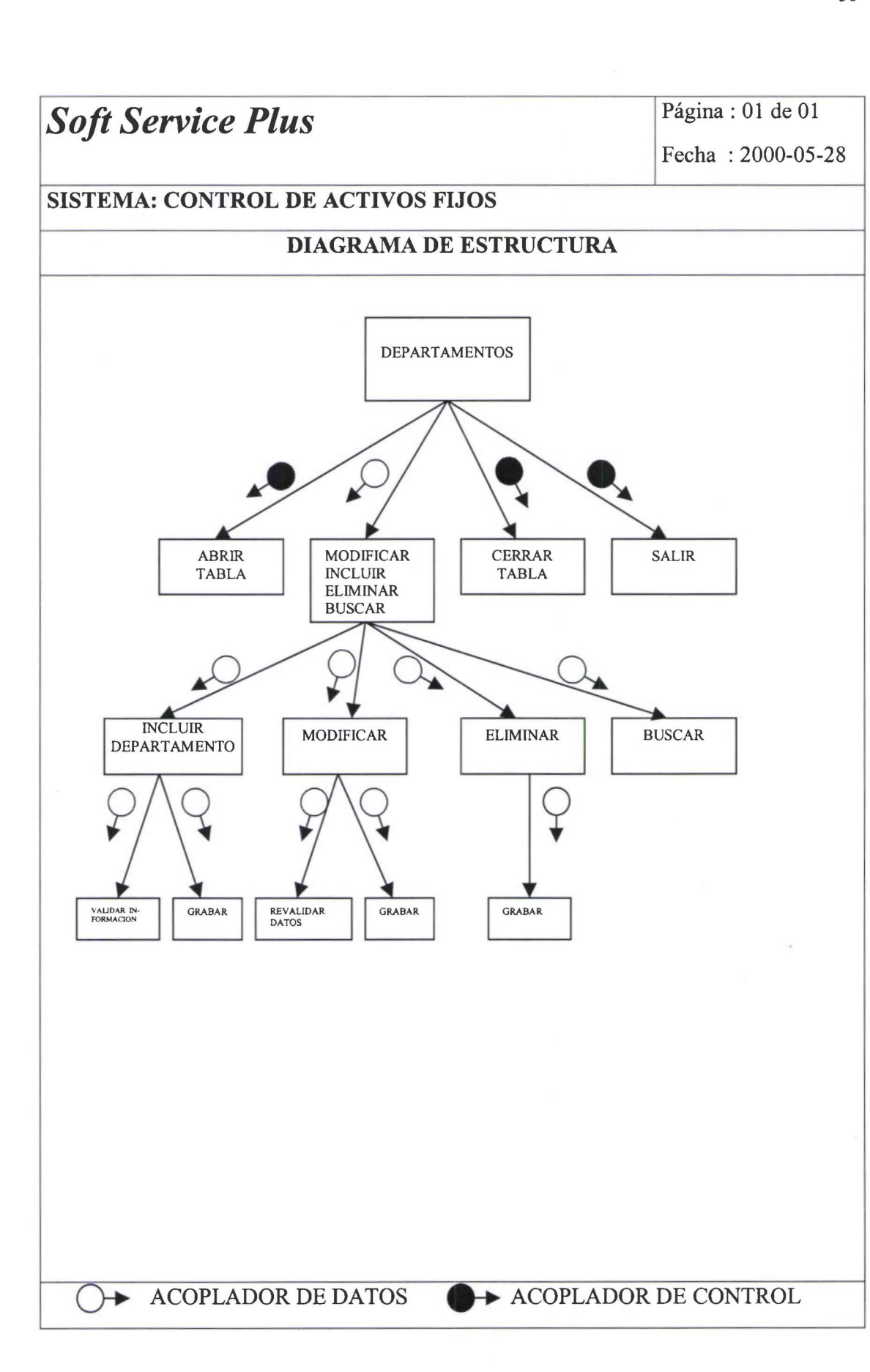

**...........................** 

 $\bullet$ 

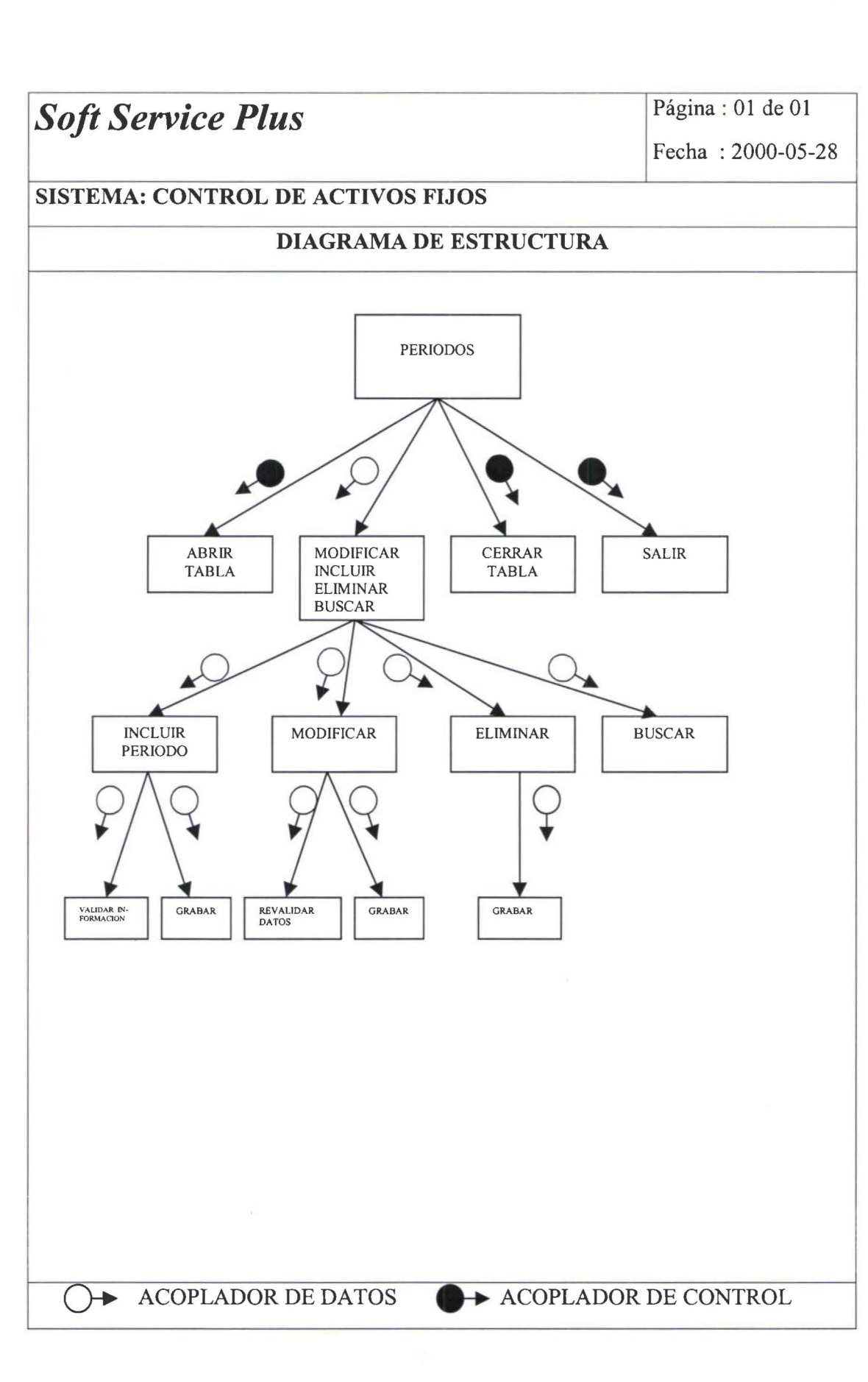

• • • • •

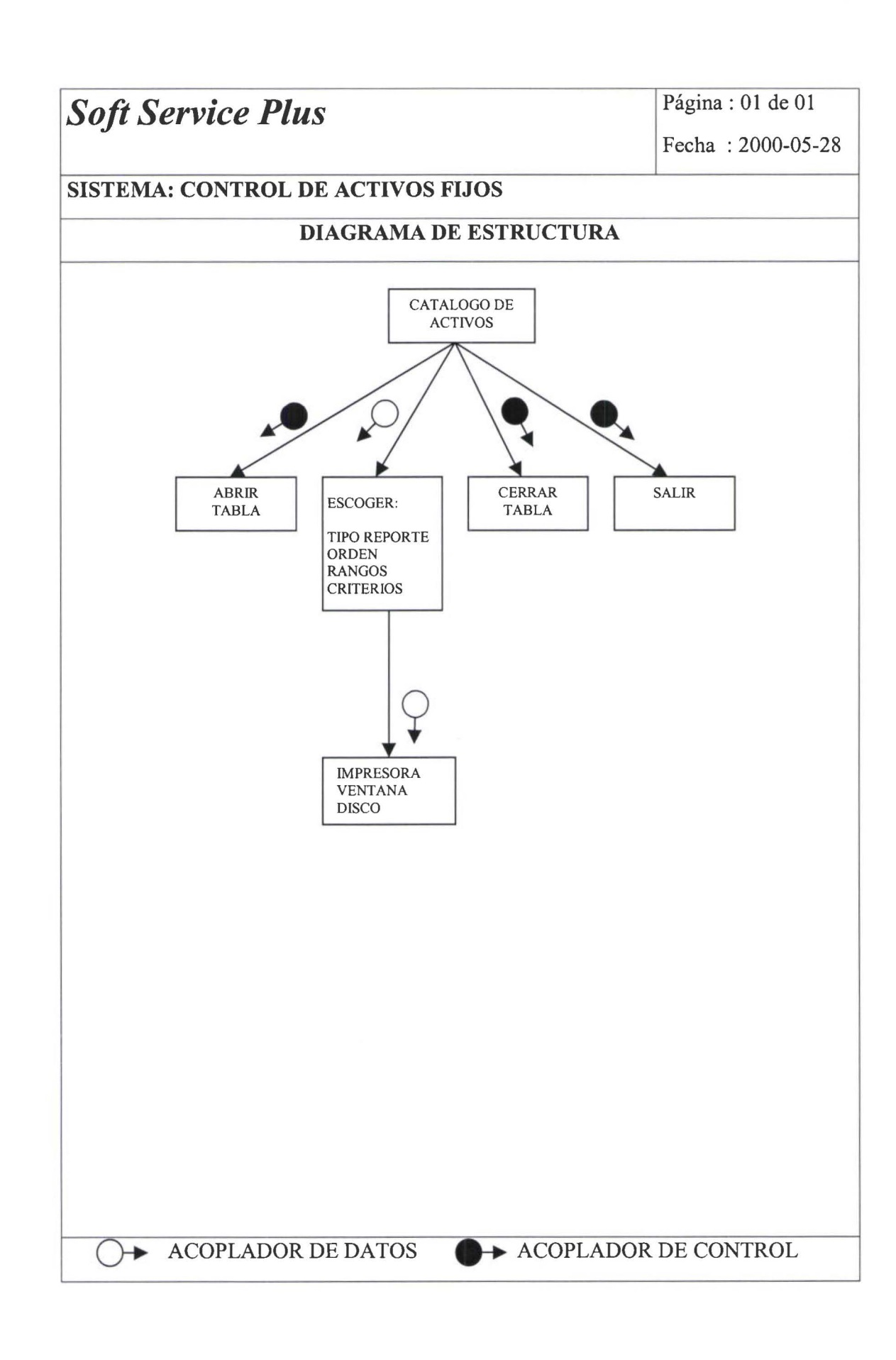

**AA20000000000** 

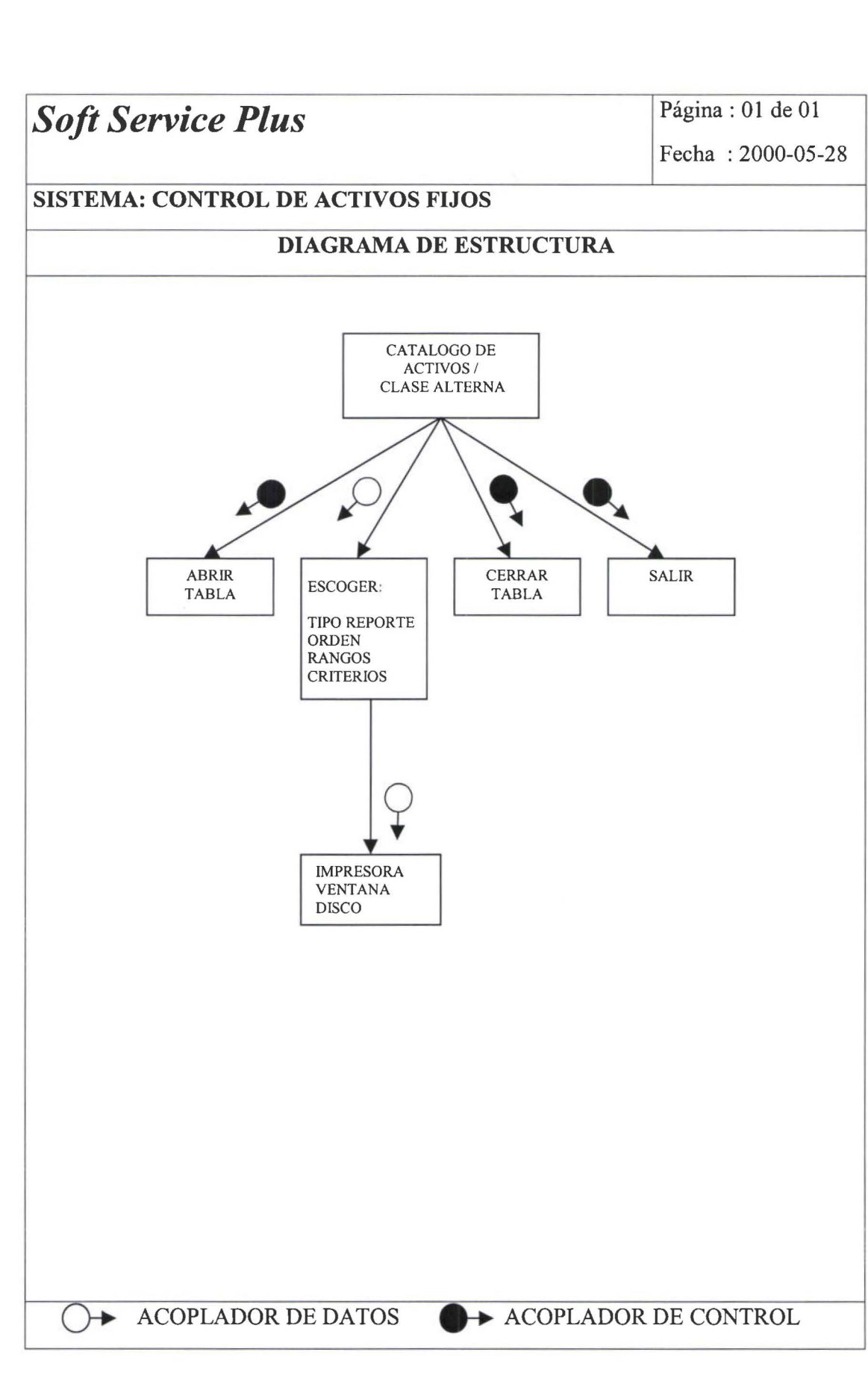

 $\bullet$ 

• • • • • • • • • • • • • • • • • • • • • • • • • • • • • • • • • • • • • • • • • • • • • • • •

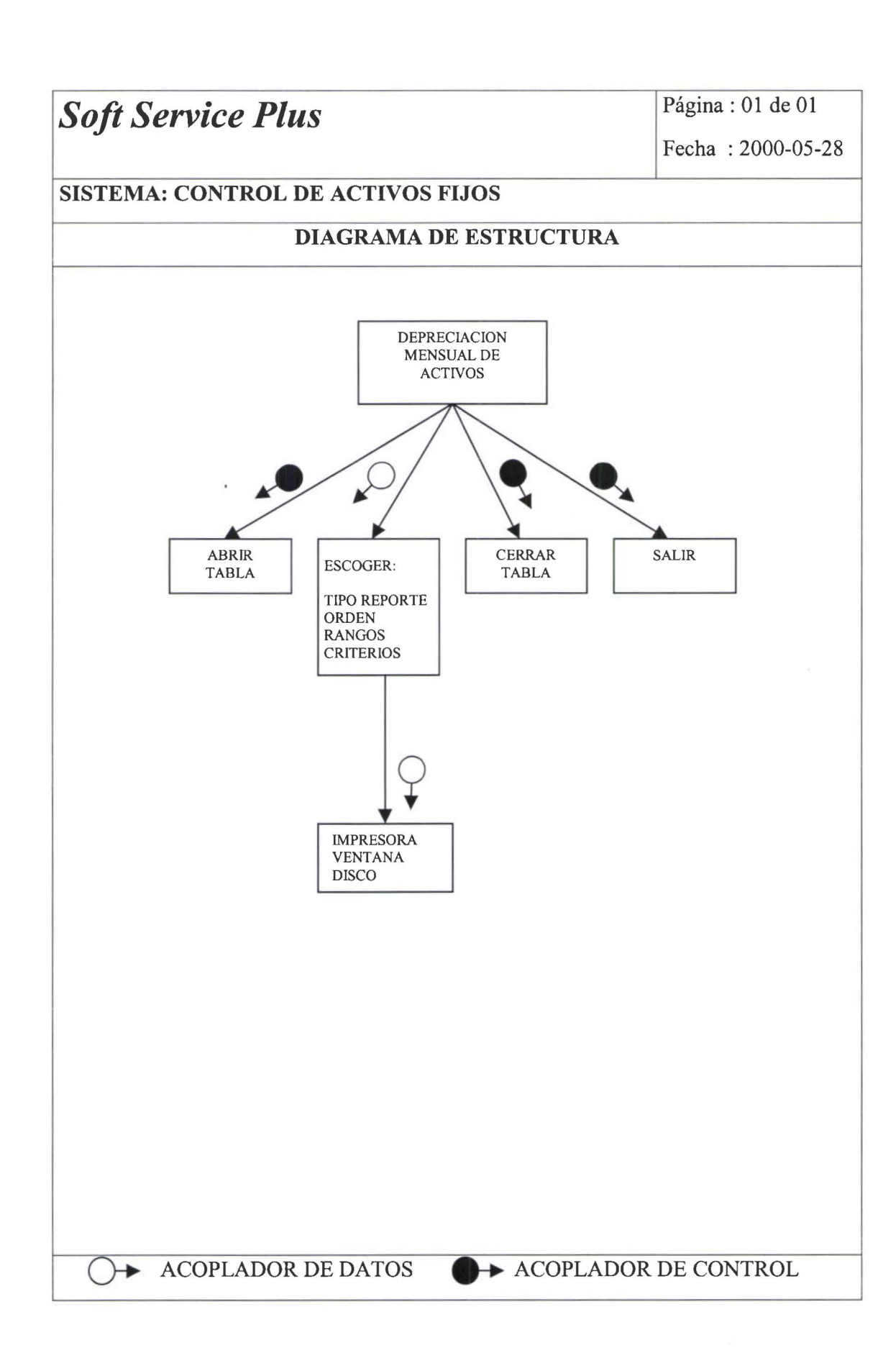

~ •

~ • • • • • • • • • • • • • • • • • • • • • • • • • • • • • • • • • • • • • • • • • • •• • •

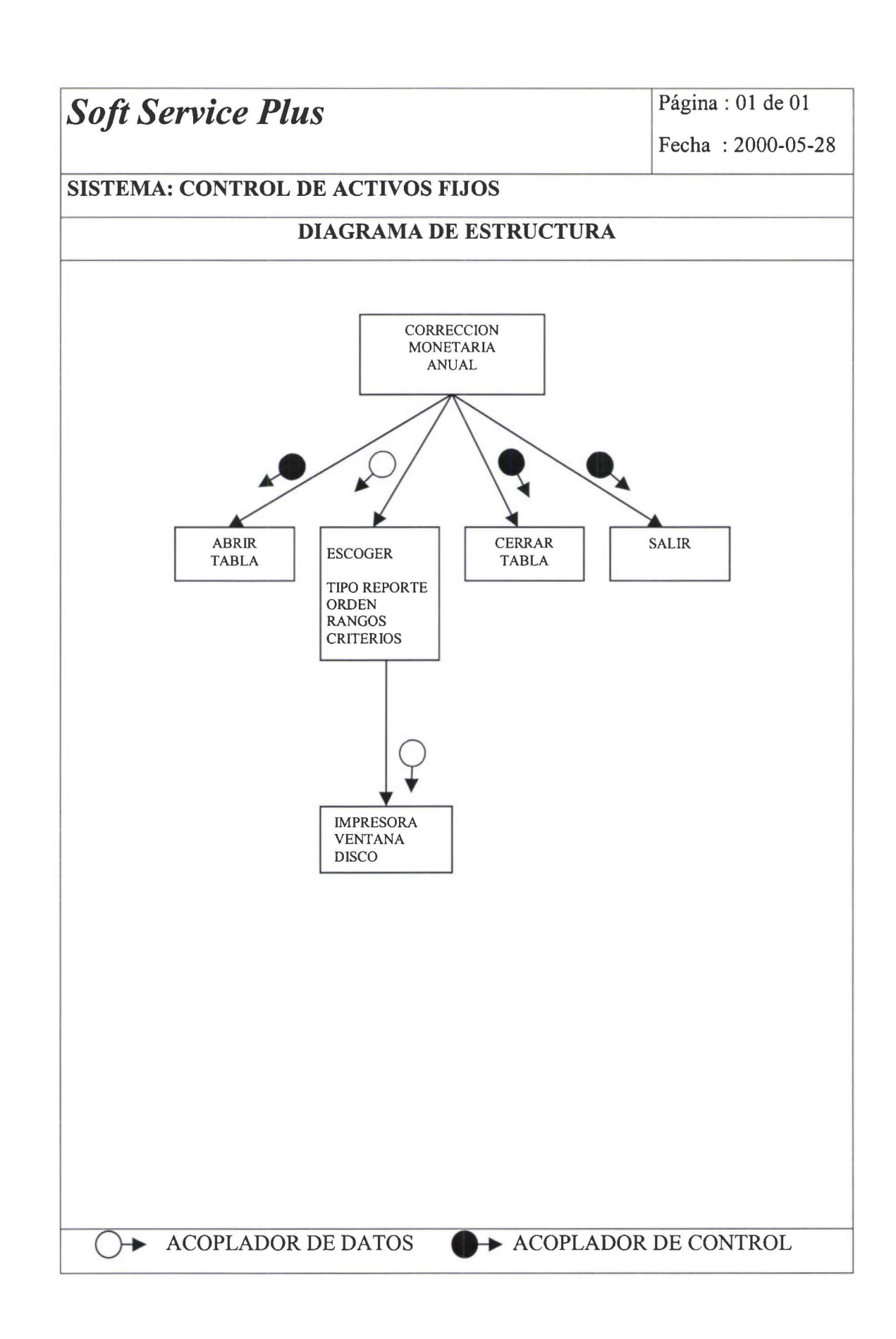

• • • • • 1•

• • • • • • • • • •

 $\ddot{\bullet}$ 

**...........** 

 $\ddot{\bullet}$ 

 $\bullet$ 

 $\bullet$ 

• • • • • • • • • • • • • • • • • • • • • • • • • • • • • • •

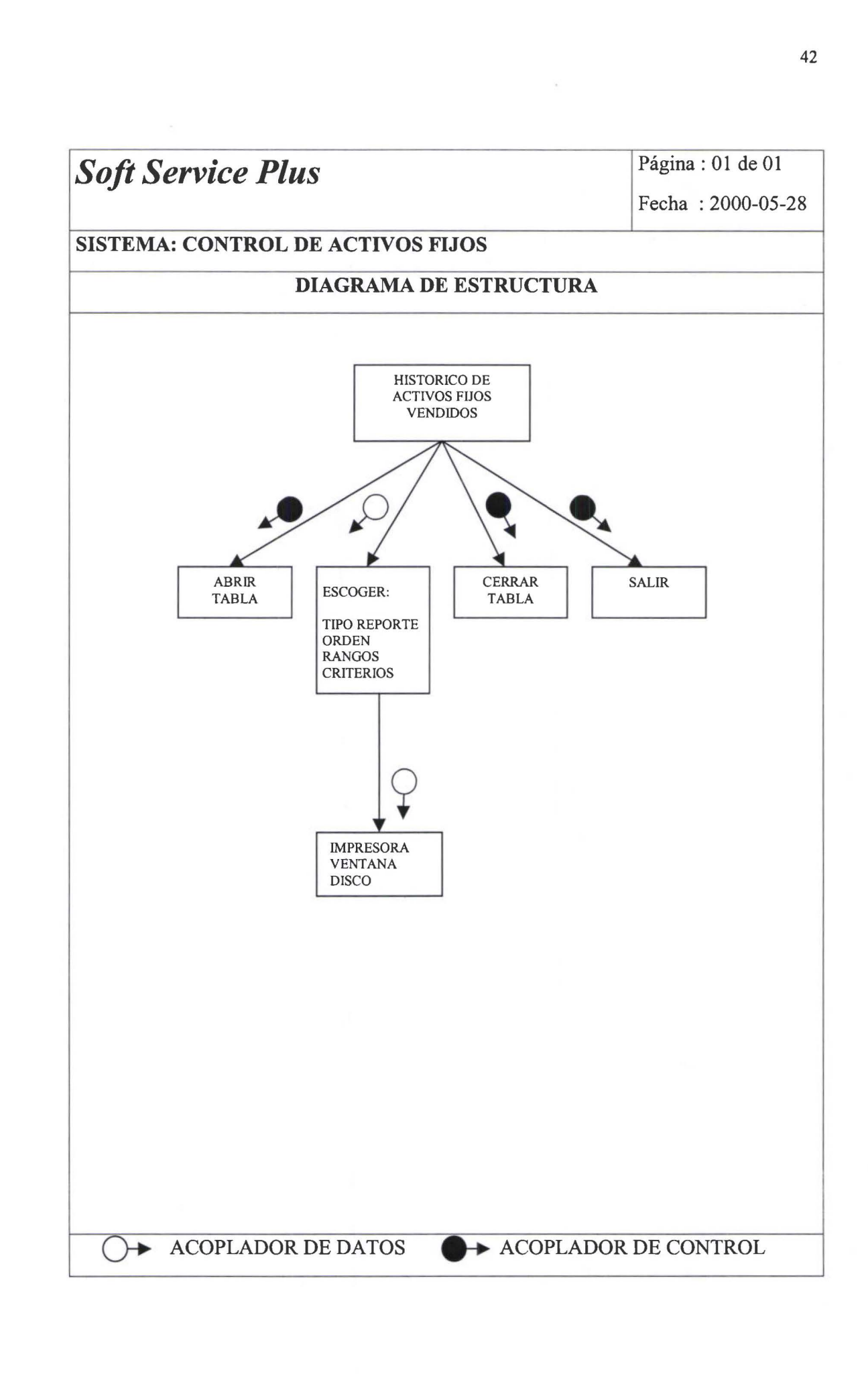

*1* 

*i* 

• • • • • • • • • • • • • • • • • • • • • • • • •

.......

 $\ddot{\bullet}$ 

 $\ddot{\bullet}$  $\ddot{\bullet}$ 

l

• •

• • • • • • • • • • • • • • • • • •

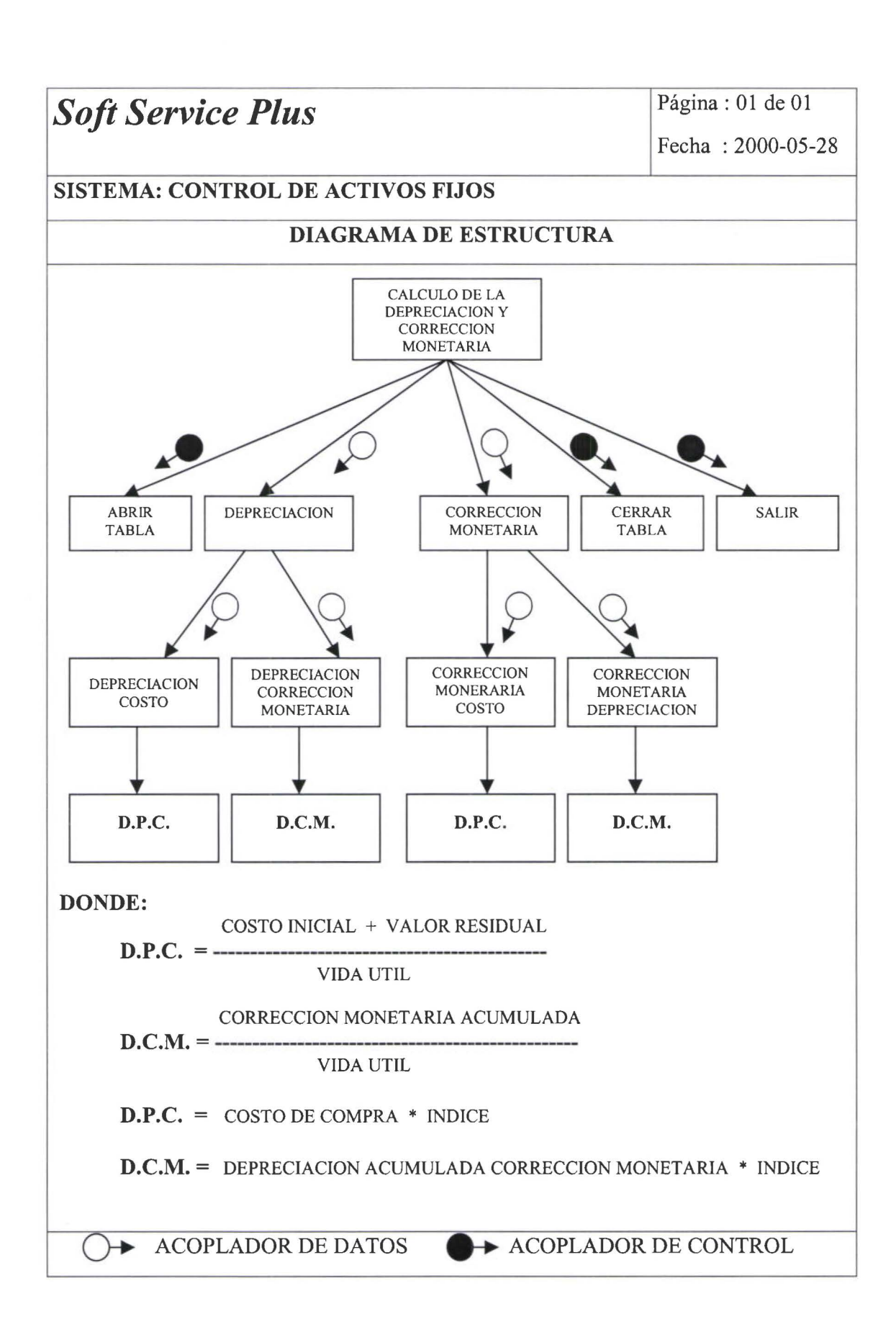

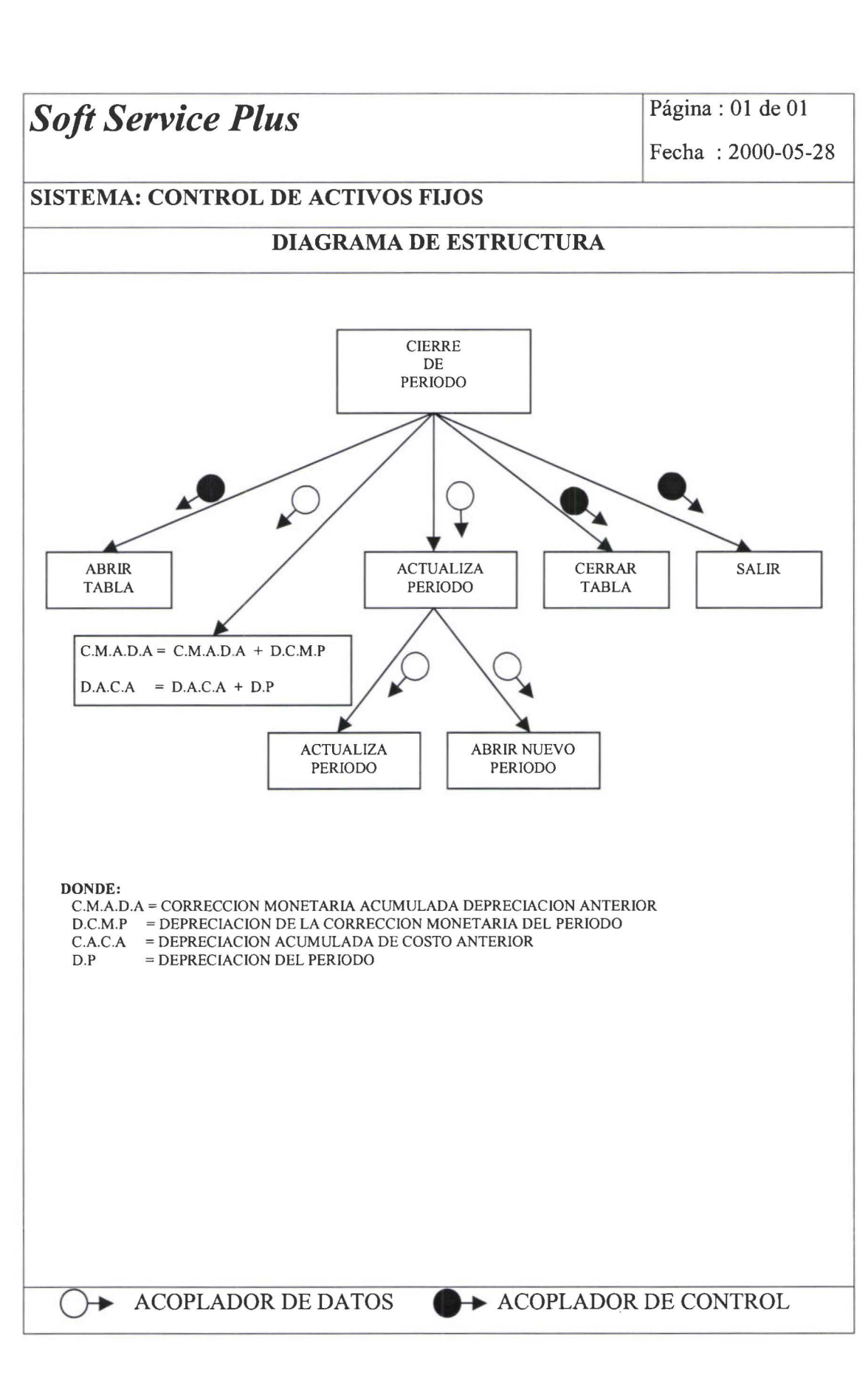

• • • • • • • • • • • • • • • • • • • • • • • • • •

 $\bullet$ 

 $\ddot{\bullet}$ 

 $\bullet \bullet \bullet$ 

, .

• • • • • • • • • • • • • • • • • • • • • • •

........

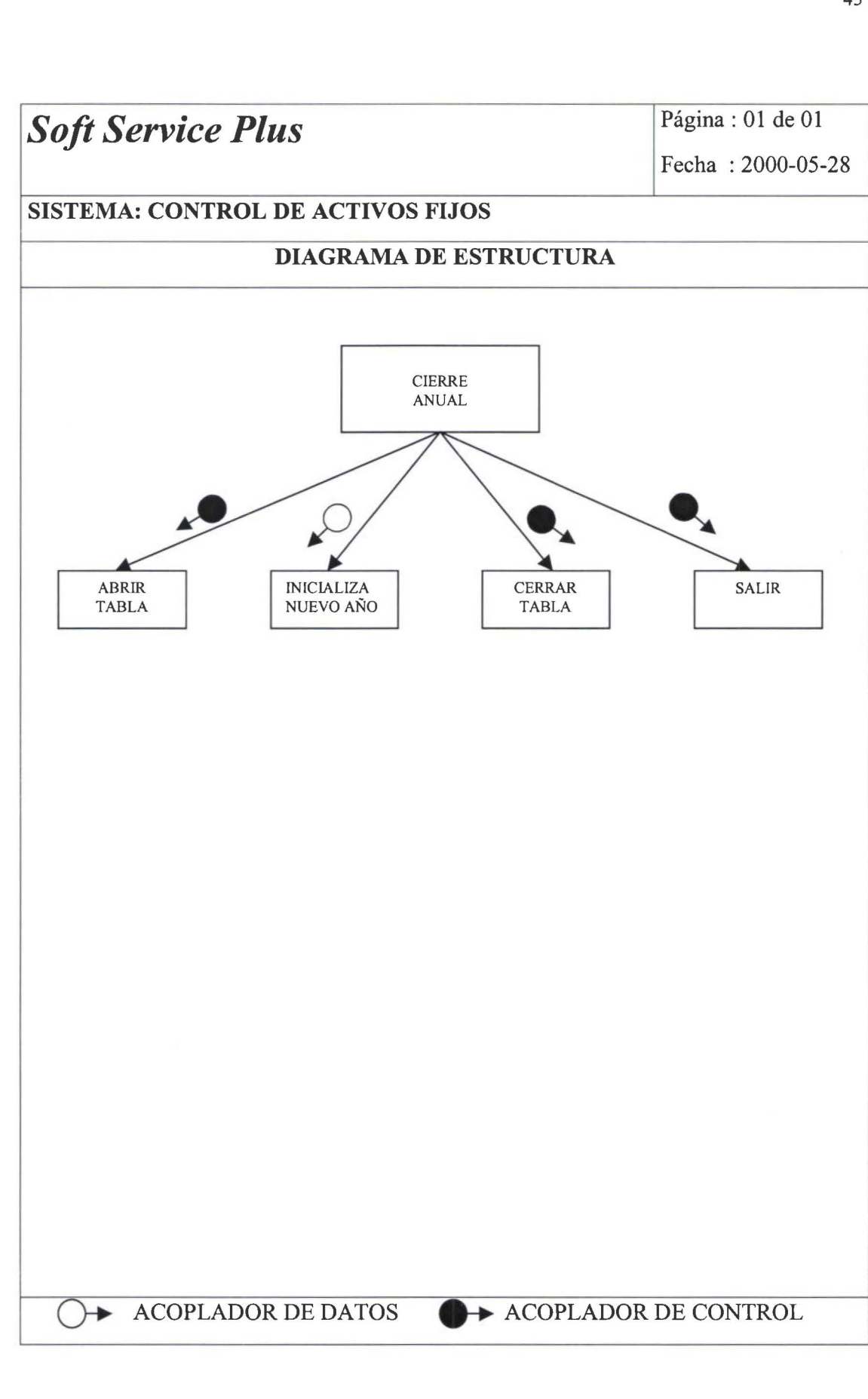

 $\bullet$ 

...

 $\bullet$ 

é

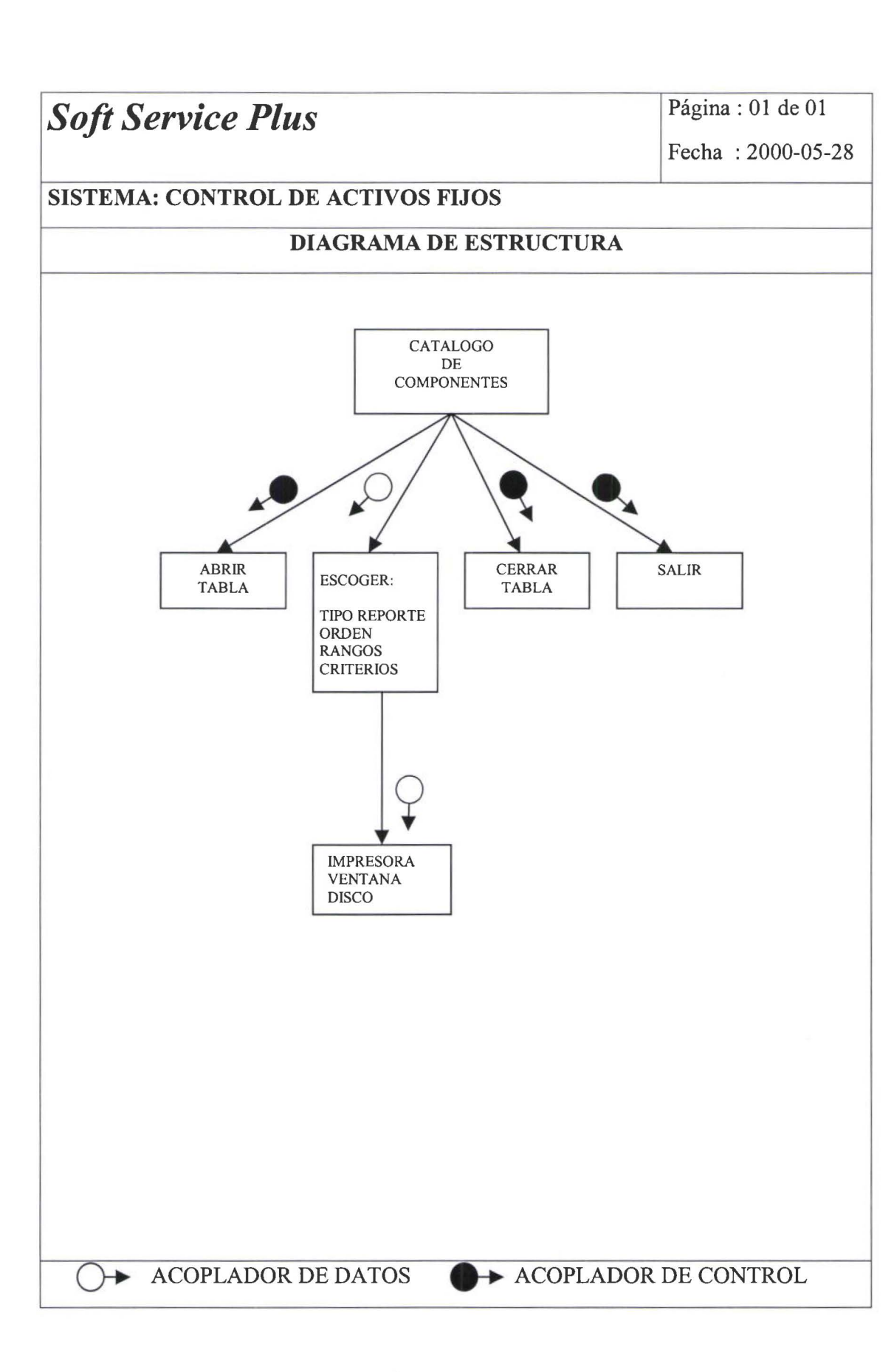

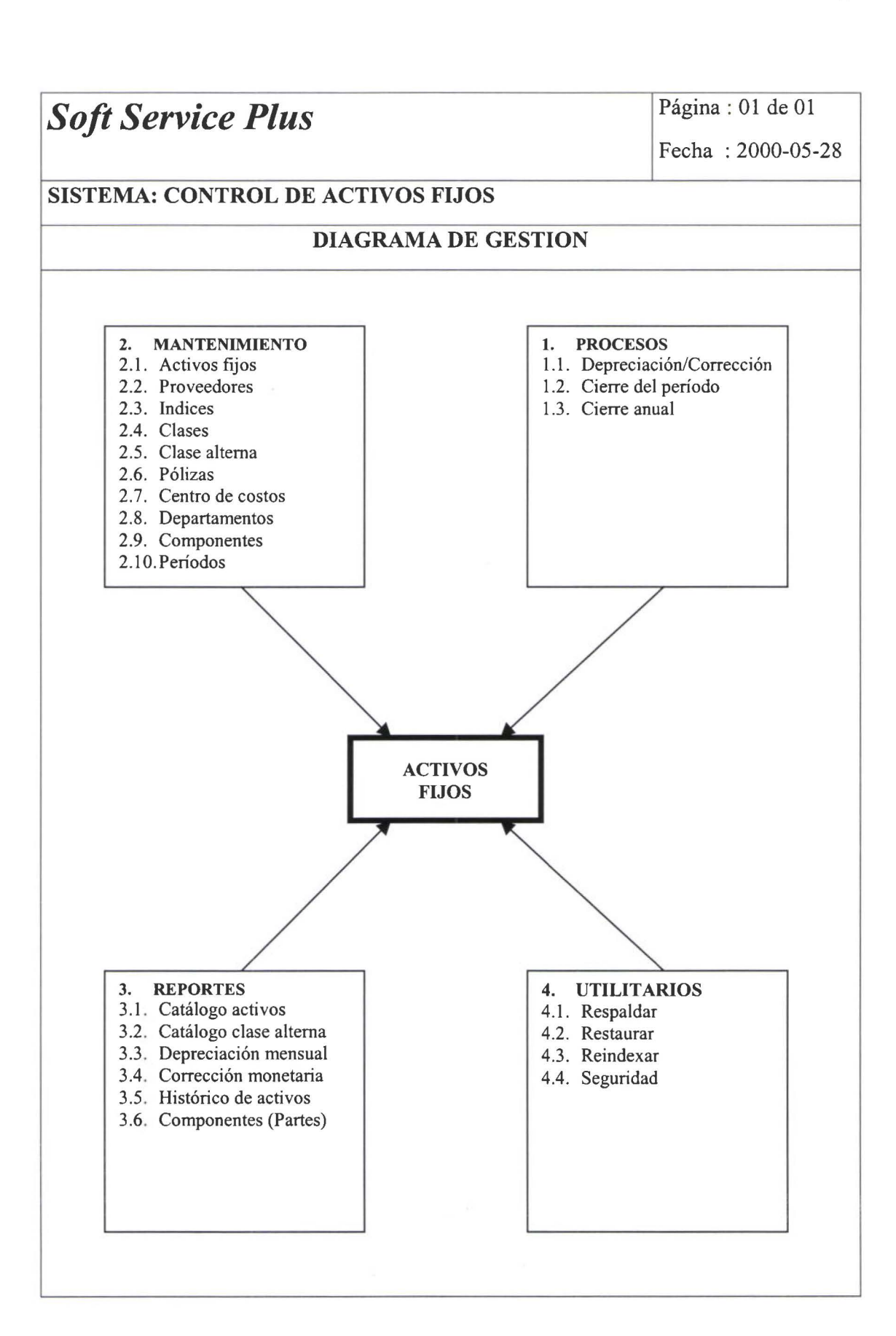

 $\bullet$ 

 $\bullet \bullet$ 

...

 $\ddot{\bullet}$ 

.....

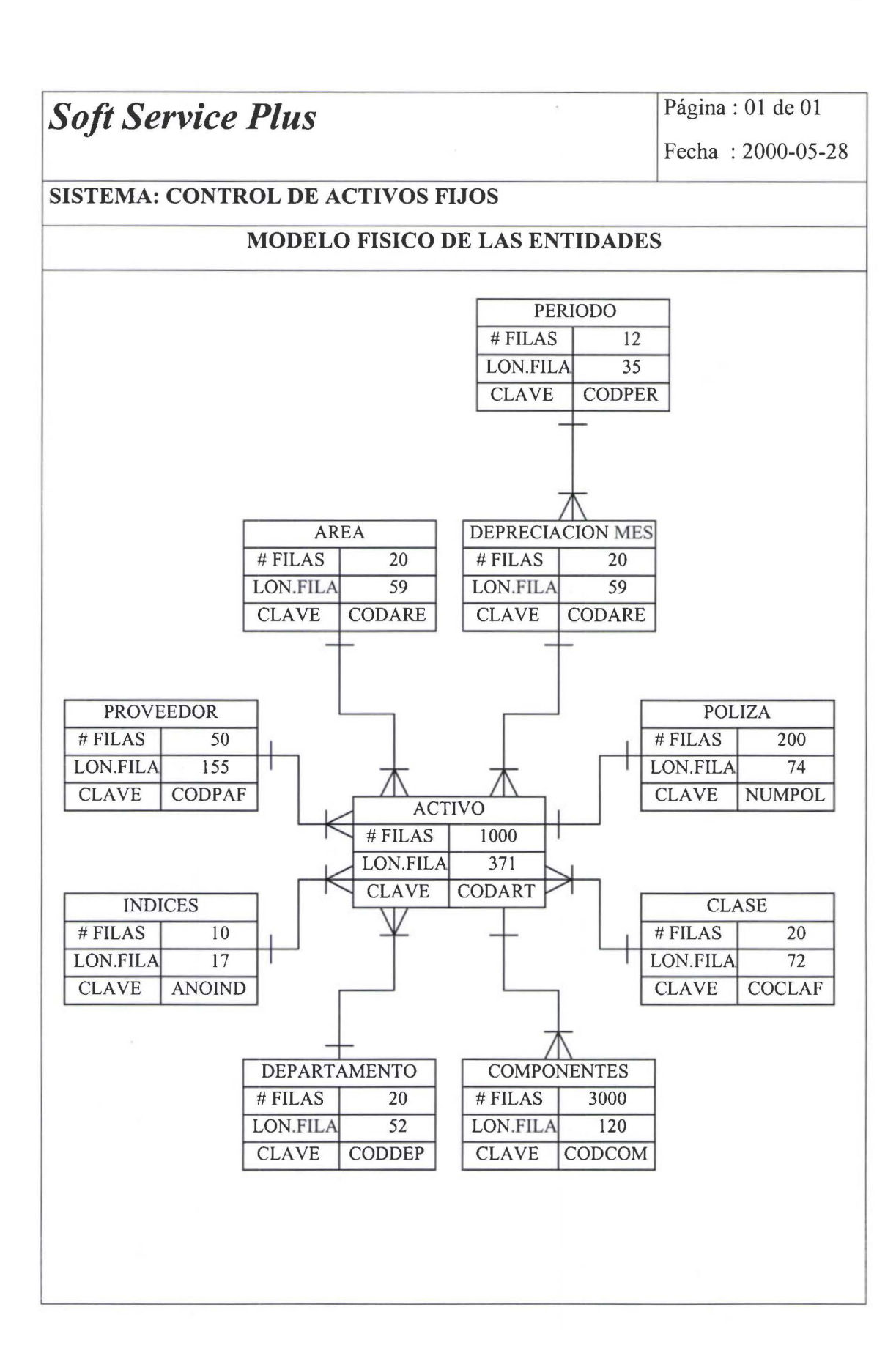

• *Soft Service Plus* Página : 01 de 01

•

• • • • • • •

Soft Service Plus<br>
Fecha : 2000-05-28<br>
SISTEMA: CONTROL DE ACTIVOS FIJOS

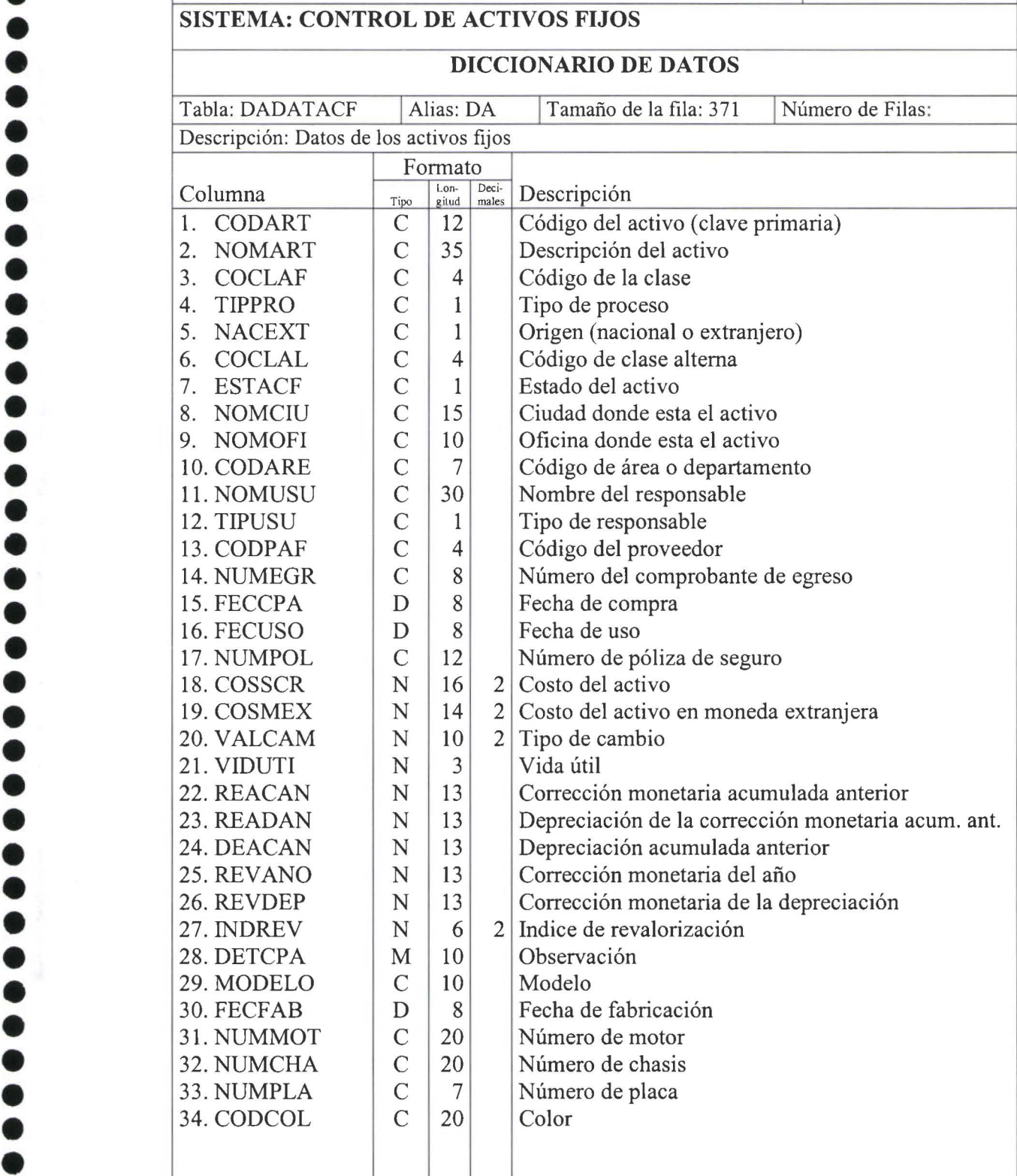

• • • • • • • • l .

• • • 1:

 $\bullet$ 

......

• • • • • • • • • • • • • • • • • • • •

 $\ddot{\bullet}$ ŏ  $\ddot{\bullet}$ 

 $\bullet$  $\bullet$  $\bullet$ 

, . •

ŏ  $\ddot{\bullet}$ 

• • • • • • • • • • • • •

 $\bullet$  $\ddot{\bullet}$ 

 $\bullet$ 

Página: 01 de 01 Fecha : 2000-05-28

## **SISTEMA: CONTROL DE ACTIVOS FIJOS**

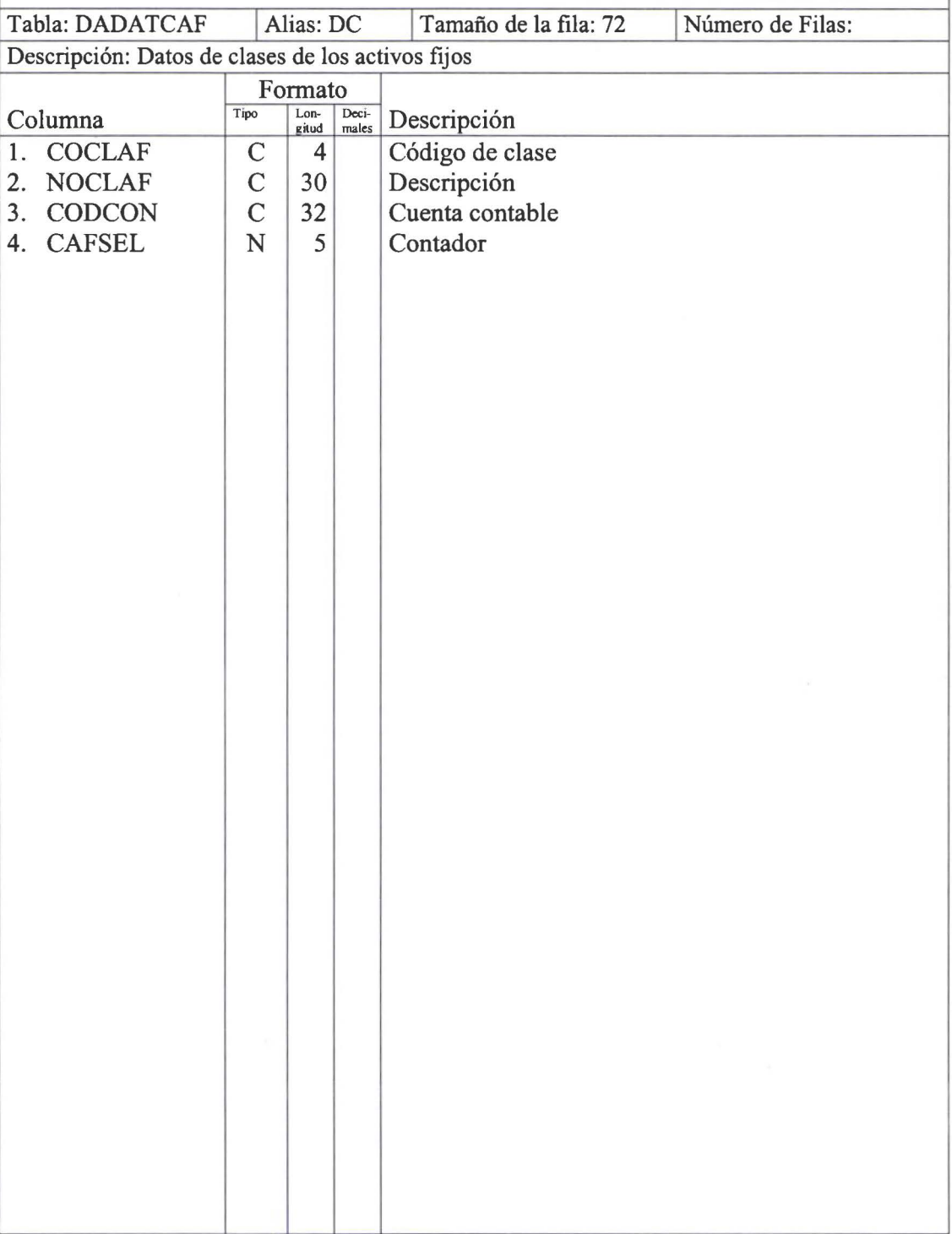

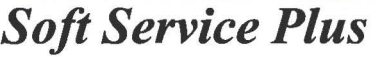

• • • • • • • • • • • • • • •• • • • • • • • • • ,.. .

 $\bullet$ 

 $\bullet$ 

• • • • • • • • • • • • • • • • • • • • • • • •

Página: 01 de 01 Fecha : 2000-05-28

## **SISTEMA: CONTROL DE ACTIVOS FIJOS**

## **DICCIONARIO DE DATOS**

Tabla: DADATCAL Alias: DL Tamaño de la fila: 72 Descripción: Datos de clases alternativas de los activos fijos Número de Filas:

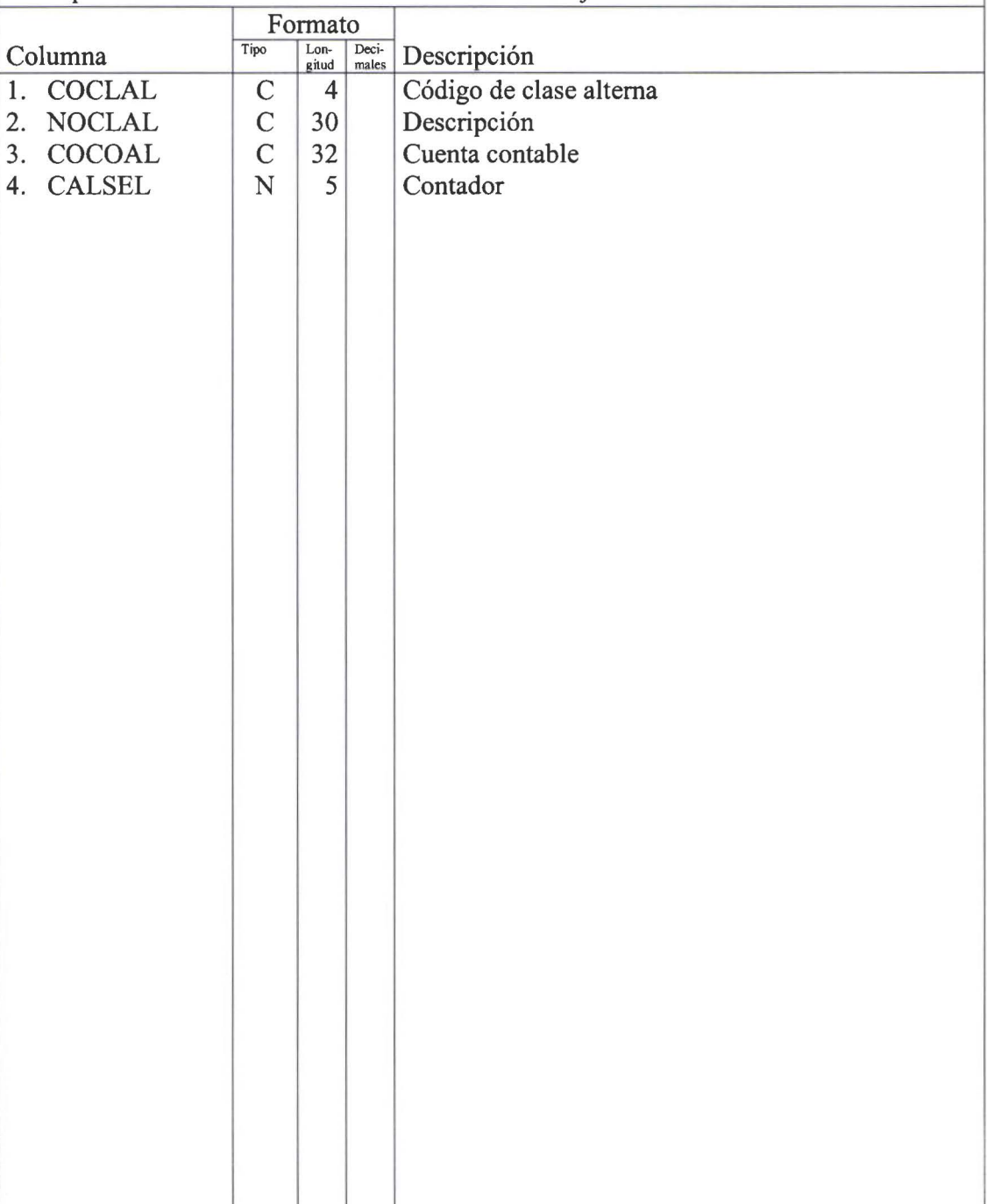

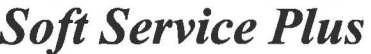

 $\bullet$ 

...

b 0

......

ō

Ò, 0 ė  *Soft Service Plus* Página: 01 de 01 Fecha : 2000-05-28

## **SISTEMA: CONTROL DE ACTIVOS FIJOS**

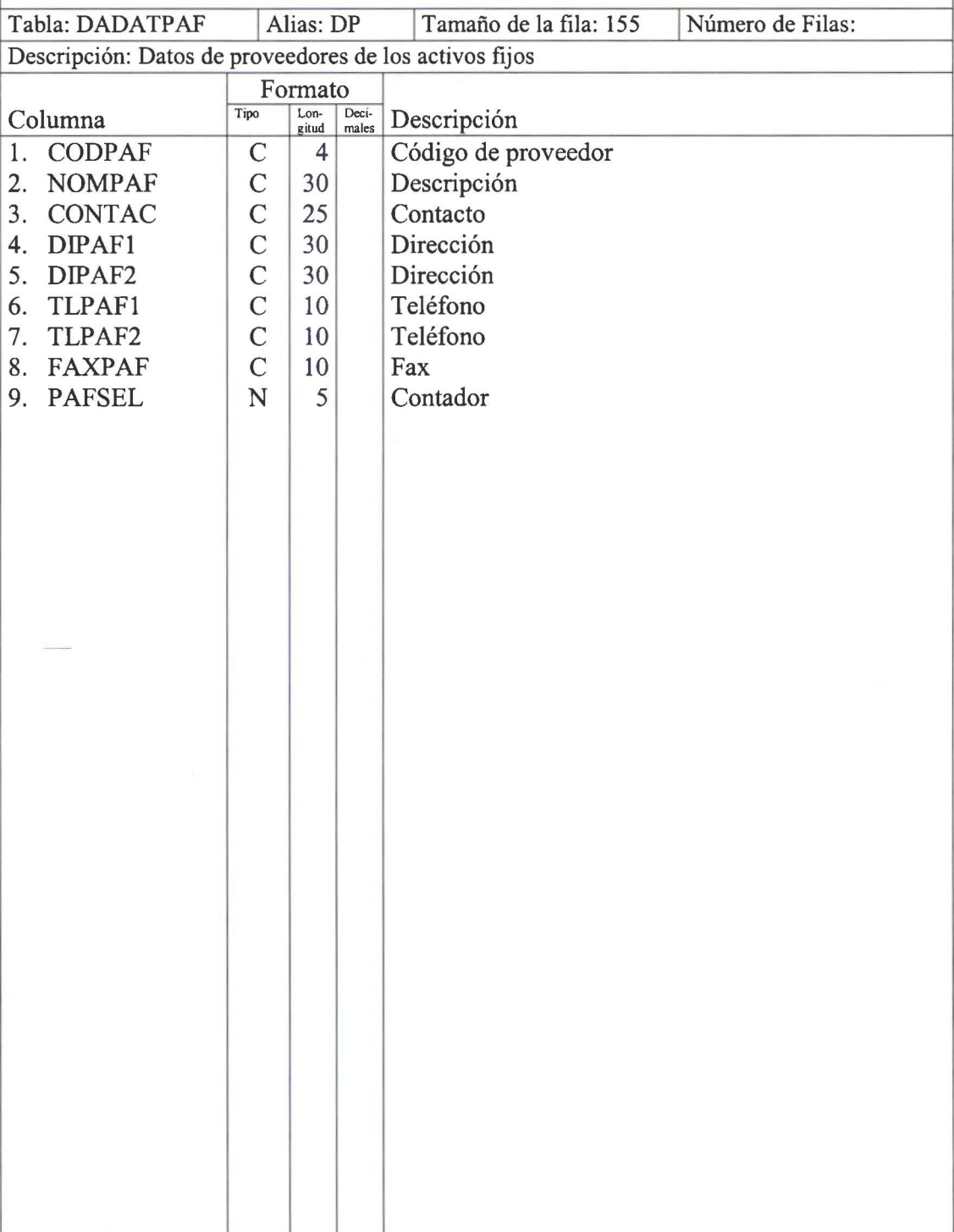

• • • • • • • • • **t e** 

• • • • • • • • • • • • • • • • • • • • • • • • • • • • • • • • • • • • • • •

 $\ddot{\bullet}$  $\ddot{\bullet}$  $\ddot{\bullet}$  $\bullet$ 

 $\bullet$ 

Fecha : 2000-05-28

## **SISTEMA: CONTROL DE ACTIVOS FIJOS**

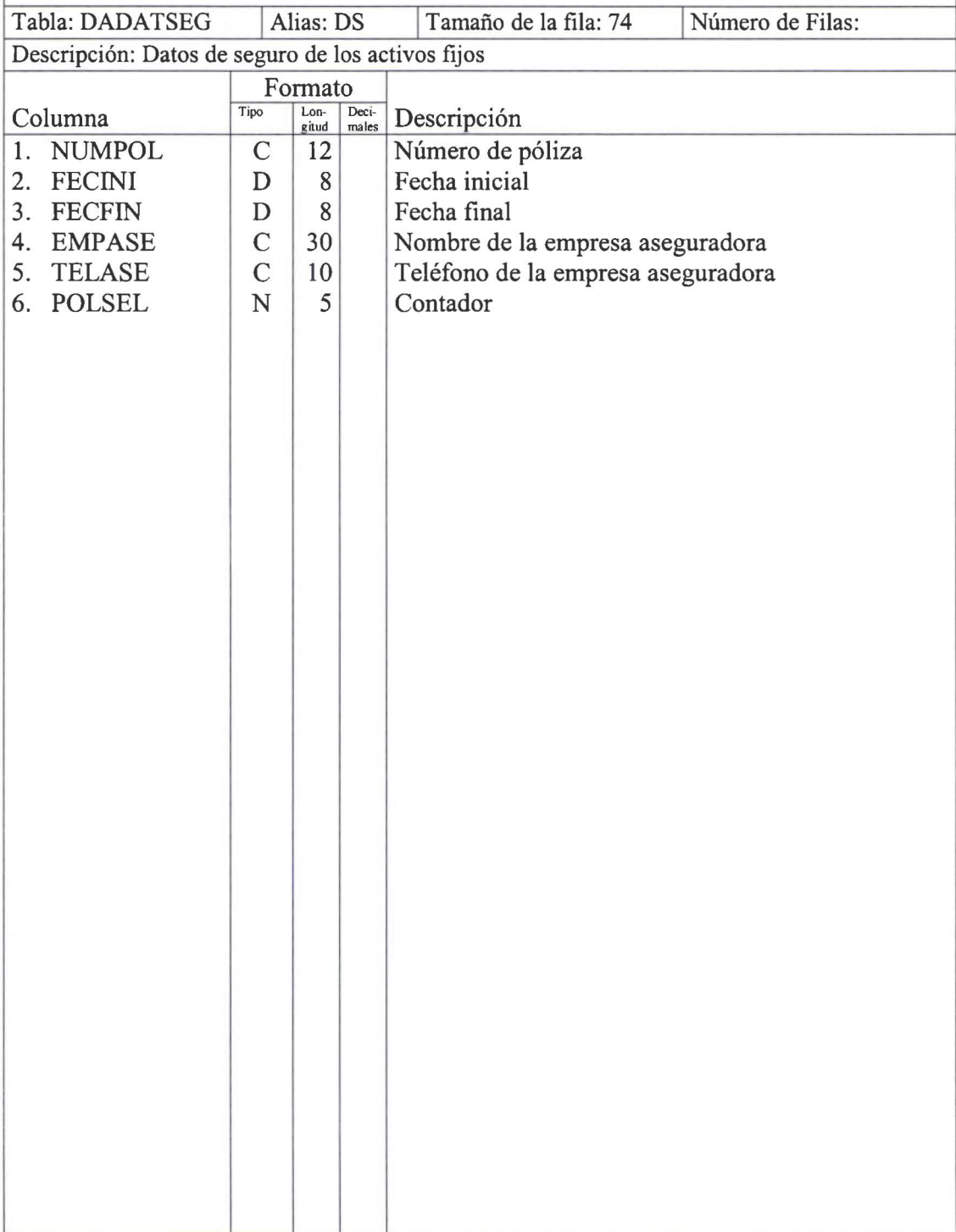

## *Soft Service Plus*

 $\mathbf{v}$ 

• • • • • • • • • • • • • • • • • • • • • • • • • • • • • • • • • • • • • • • • • • • • • • • •

š

 $\ddot{\bullet}$ 

 $\bullet$  $\bullet$  $\bullet$ 

 $\bullet$ 

 $\bullet$ 

Página: 01 de 01 Fecha : 2000-05-28

## **SISTEMA: CONTROL DE ACTIVOS FIJOS**

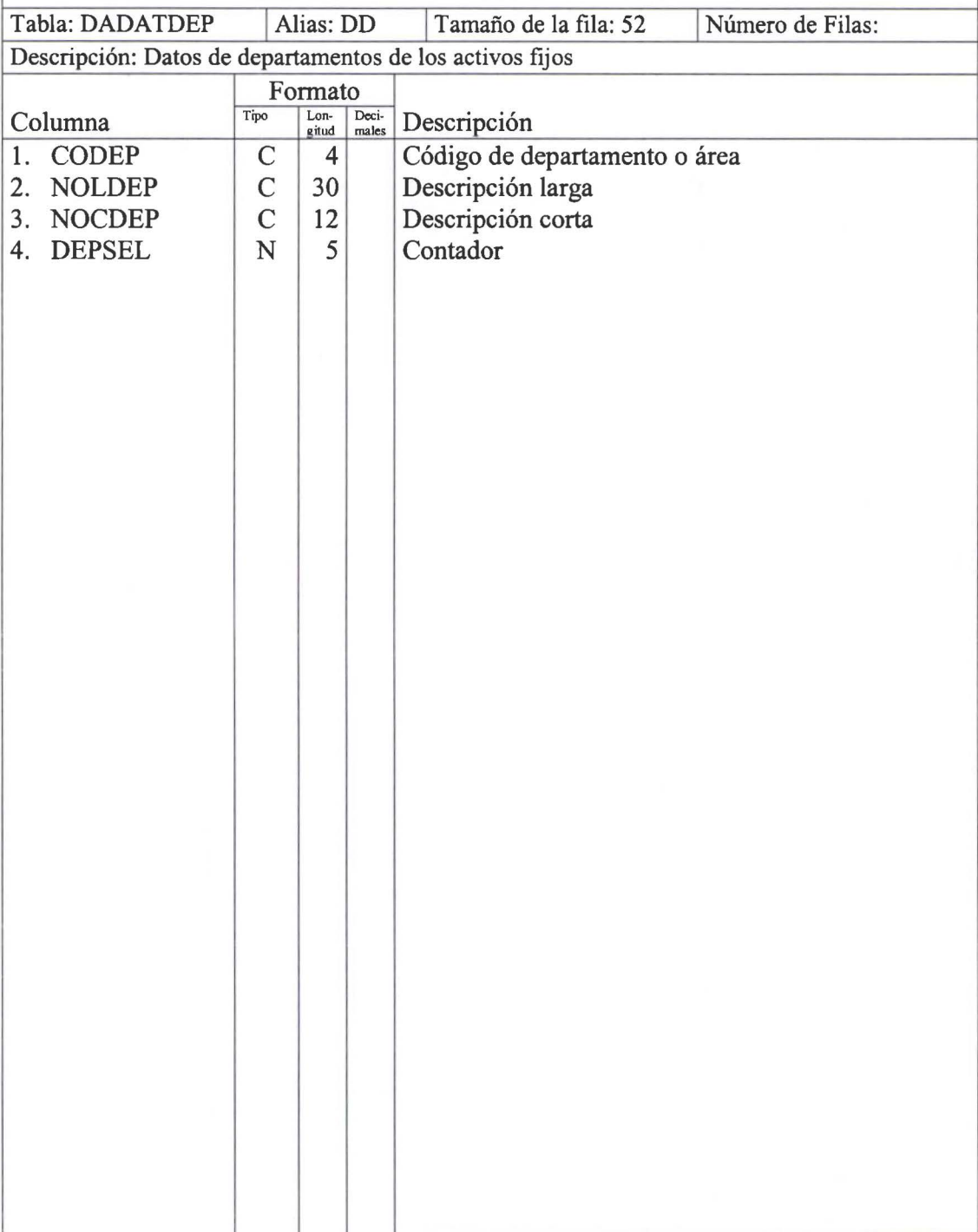

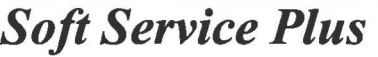

 $\bullet$ 

 $\bullet$ 

ð

●  $\bullet$ 

 $\bullet$ 

 $\bullet$ 

 $\bullet$ 

 $\bullet$ 

 $\bullet$ 

Página: 01 de 01 Fecha : 2000-05-28

### **SISTEMA: CONTROL DE ACTIVOS FIJOS**

### **DICCIONARIO DE DATOS**

Tabla: DADATARE | Alias: DE | Tamaño de la fila: 59 Descripción: Datos de áreas de los activos fijos Número de Filas:

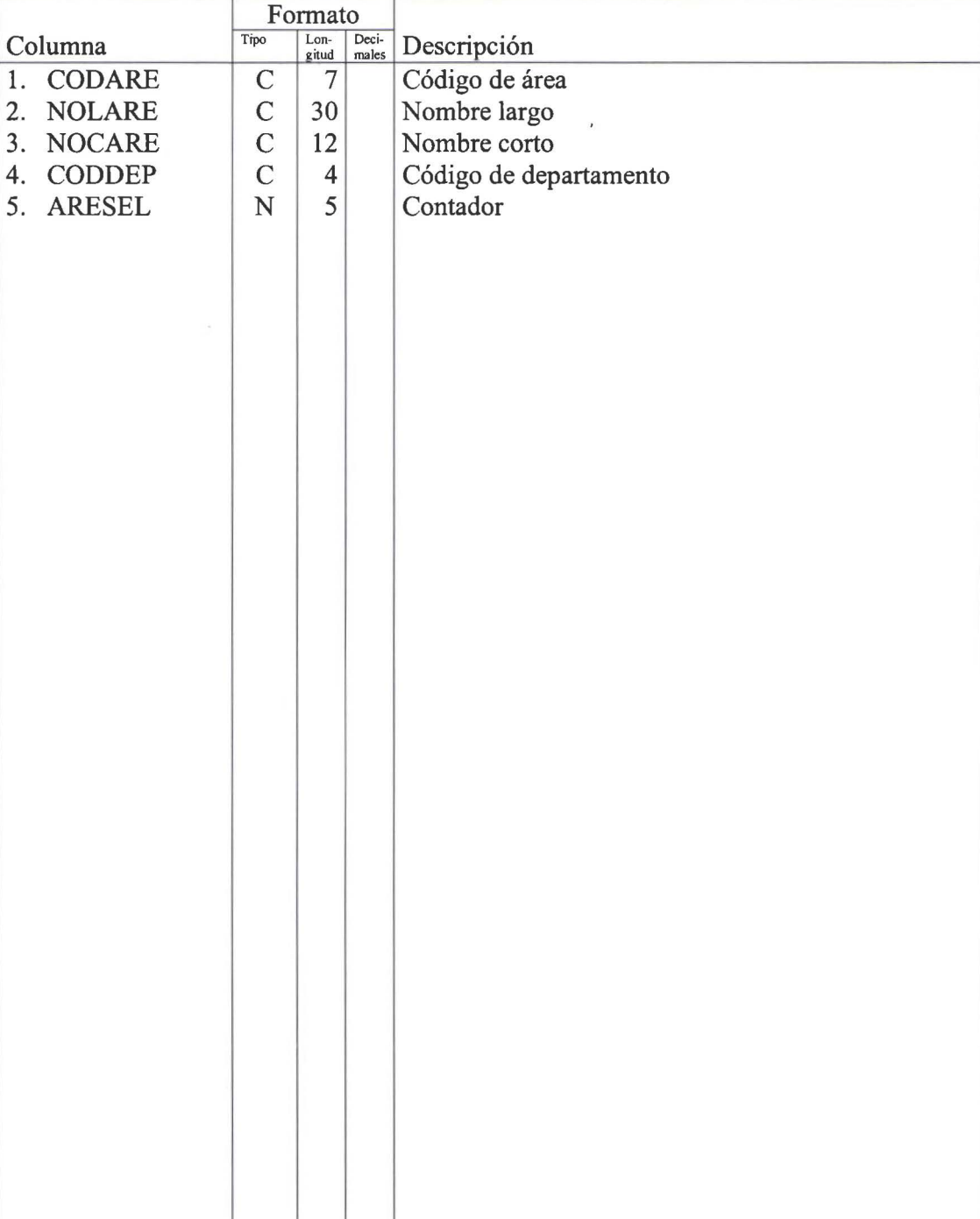

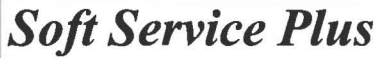

• • • 1e

 $\bullet$ 

 $\bullet$ 

 $\bullet$ 

 $\bullet$ 

 $\bullet$  $\bullet$ 

 $\bullet$ 

.......

• • • • • • • • • • • • • • • • • • • • • • • • • • • • • • • • • • • • • • • • • • • • •

 $\bullet$ 

 $\ddot{\bullet}$ 

 $\ddot{\bullet}$ 

......

 $\ddot{\bullet}$ 

 $\bullet$ 

## Página: 01 de 01 Fecha : 2000-05-28

**SISTEMA: CONTROL DE ACTIVOS FIJOS** 

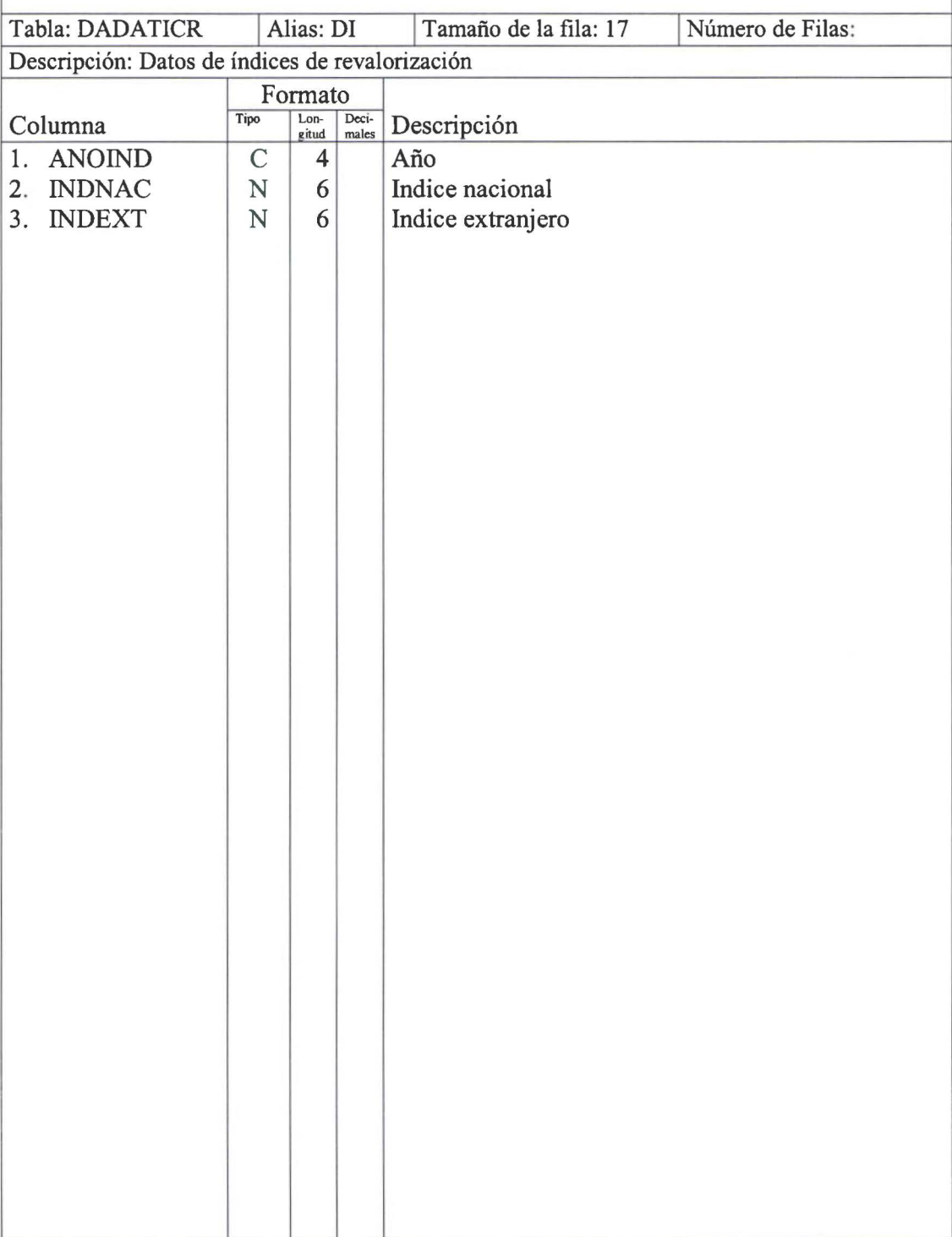

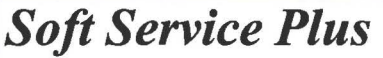

 $\bullet$ 

Ò  $\bullet$  $\bullet$  $\bullet$ 

 $\bullet$ 

 $\bullet$ 

 $\bullet$ 

b Ď  $\bullet$  $\bullet$  $\bullet$  $\bullet$  $\bullet$  $\bullet$ 

## Página: 01 de 01 Fecha : 2000-05-28

## **SISTEMA: CONTROL DE ACTIVOS FIJOS**

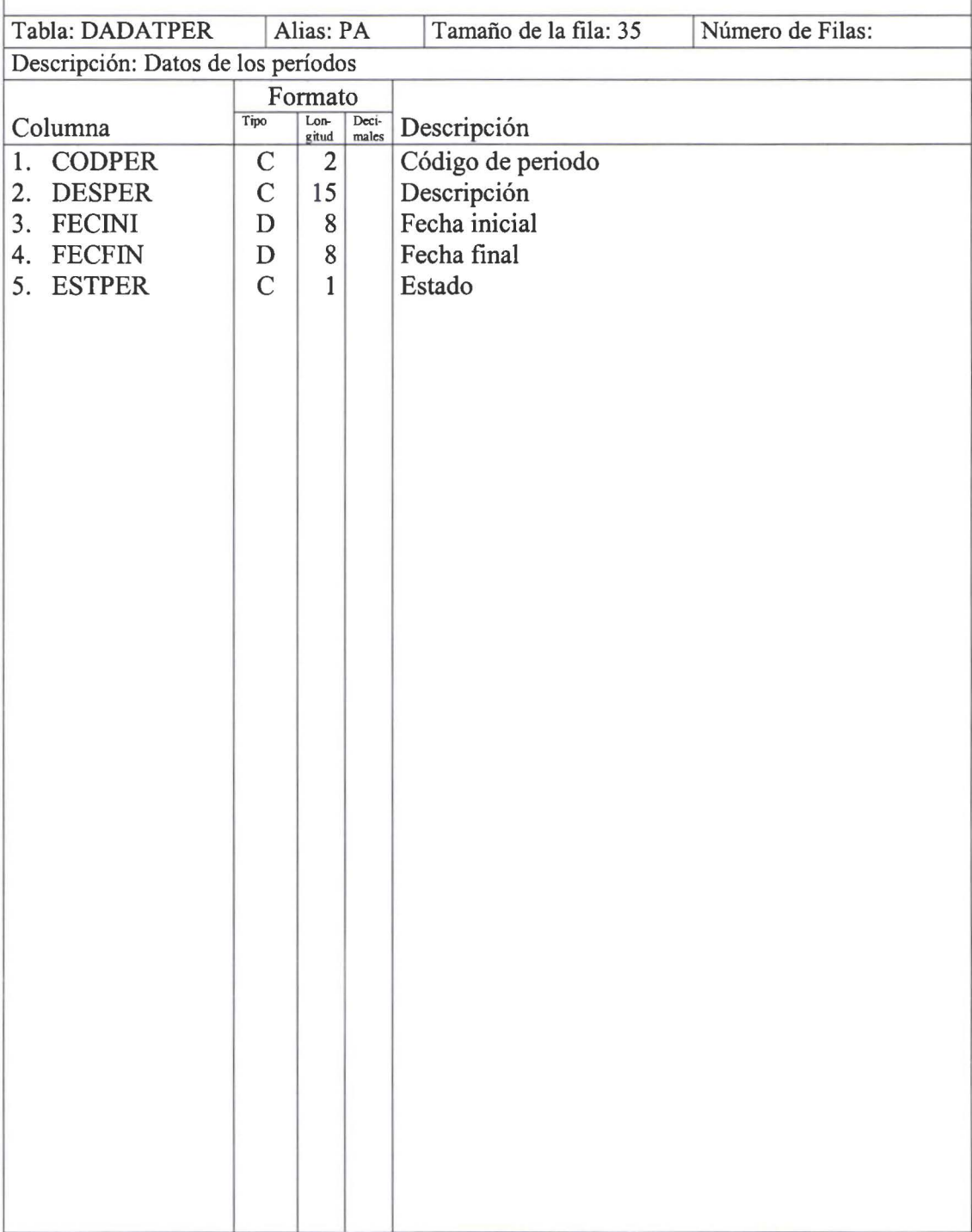

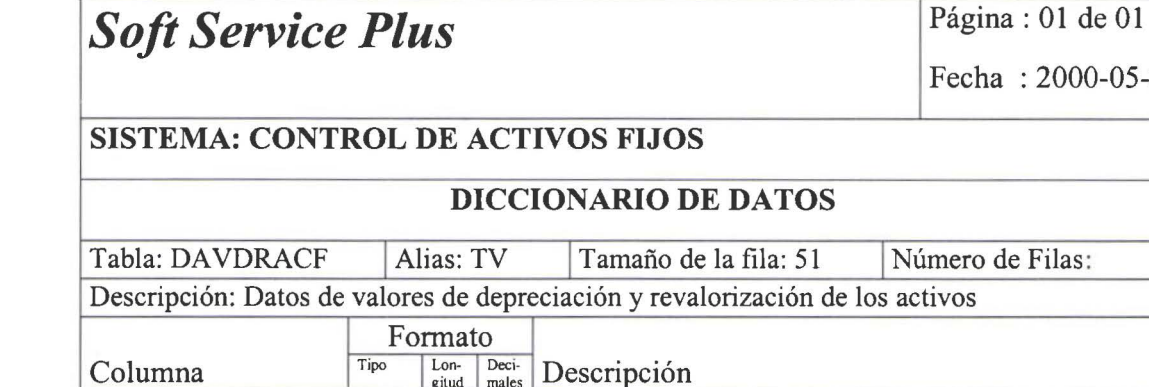

• • • • • • • • • • • • **!e** 

**l**  $\bullet$ 

• • • • • • • • • • • • • • • • • • • • • • • • • • • • • • •• ,

.................

1•

 $\ddot{\bullet}$ 

• • •

DICCIONARIO DE DATOS RACF | Alias: TV | Tamaño de la fila: 51 | Número de Filas: Datos de valores de depreciación y revalorización de los activos  $\begin{tabular}{c|c} \hline \textbf{Formato} \\ \hline \textbf{Tipo} & \textbf{Lon-} & \textbf{Deci-} \\ \hline \textbf{gitud} & \textbf{males} \\ \hline \end{tabular}$ Columna Tipo Lon- Deci- Descripción<br>1. CODART C 12 Código del a  $\begin{array}{|c|c|c|}\n\hline\nC & 12 & \multicolumn{1}{|c|}{\text{Código del activo}} \\
\hline\nC & 2 & \multicolumn{1}{|c|}{\text{Código del period}}\n\end{array}$ 2. CODPER <br>
2 Código del período<br>
2 Código del período<br>
2 Fecha de finalizació  $\begin{array}{c|c}\nD & 8 \\
N & 14\n\end{array}$  Fecha de finalización del período 4. VALDEP  $\begin{array}{|c|c|c|c|c|c|} \hline N & 14 & \text{Vabor de la depreciation} \\ 5. DEPREV & N & 14 & \text{Vador de depreciation de} \\\hline \end{array}$ 5. DEPREV  $\begin{array}{|c|c|c|c|c|c|} \hline \end{array}$  N | 14 | Valor de depreciación de la corrección monetaria

Fecha : 2000-05-28

• • • • • • •

Soft Service Plus<br>
Fecha : 2000-05-28<br>
SISTEMA: CONTROL DE ACTIVOS FIJOS

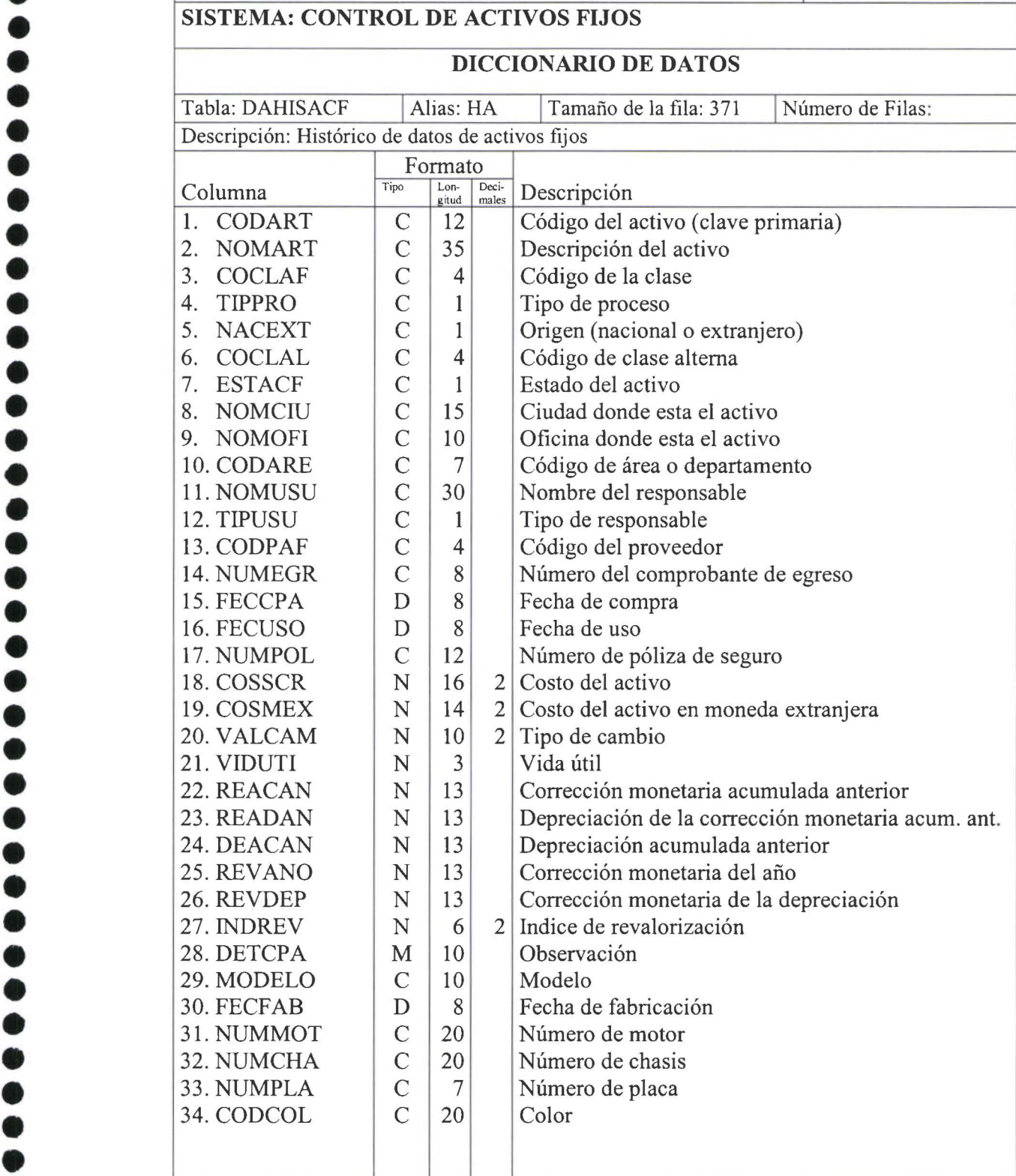

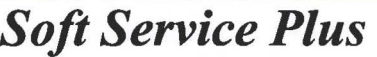

~

Ô

 $\bullet$ 

ŏ ŏ

 $\bullet$ 

 $\bullet$ 

 $\bullet$ 

 $\begin{bmatrix} 0 \\ 0 \\ 0 \\ 0 \end{bmatrix}$ 

• • • • • • • • • • • • • • • • • • • • • • • • • • • • • • • • • • • • • • • • • • • • • • • •

 $\bullet$ 

 $\bullet$ 

 $\bullet$  $\bullet$  $\bullet$  $\bullet$ 

 $\bullet$ 

Página: 01 de 01 Fecha : 2000-05-28

## **SISTEMA: CONTROL DE ACTIVOS FIJOS**

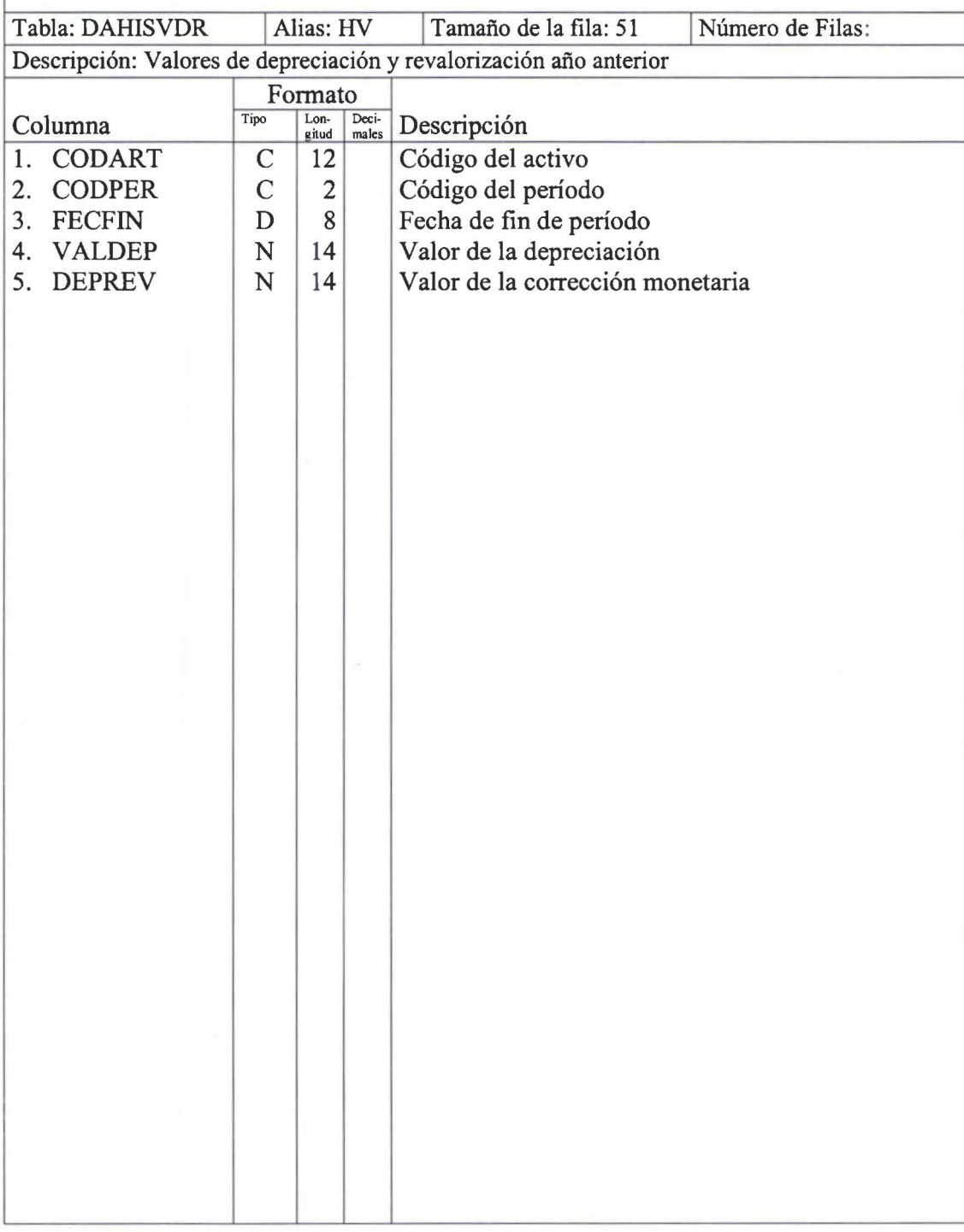

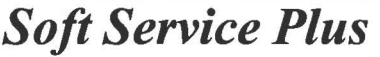

Página : 01 de 01 Fecha : 2000-05-28

## **SISTEMA: CONTROL DE ACTIVOS FIJOS**

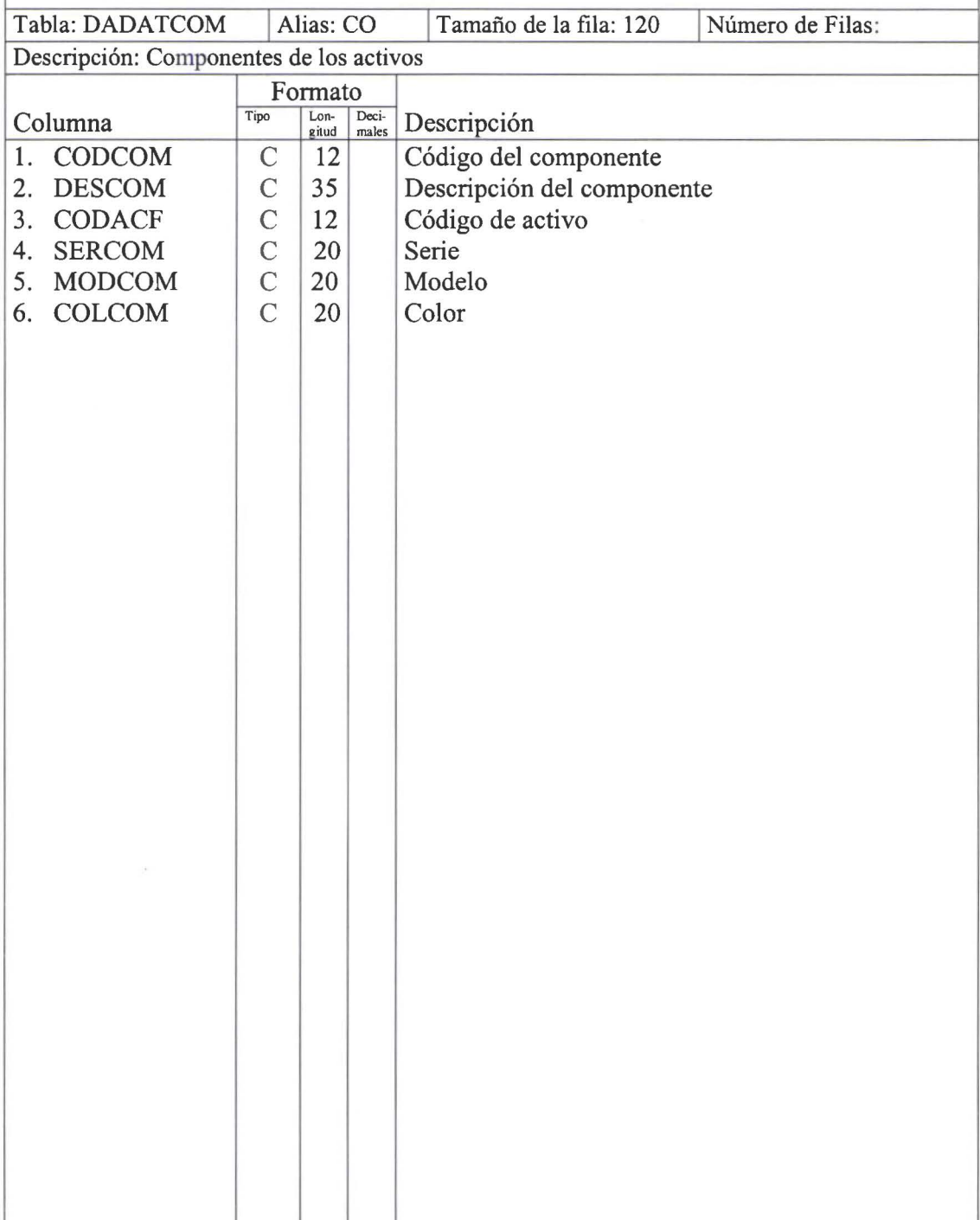

## *Soft Service Plus* Página: 01 de 01

Fecha : 2000-05-28

## **SISTEMA: CONTROL DE ACTIVOS FIJOS**

## **DEFINICION DE TABLAS FIJAS**

Tabla: TABTIPPRO

~

 $\bullet$  $\bullet$  $\bullet$ 

• • • • • • • • • • • • • • • • • • • • • •• • • • • • • • • • • • • • • • • • • •

,~

1•

• •

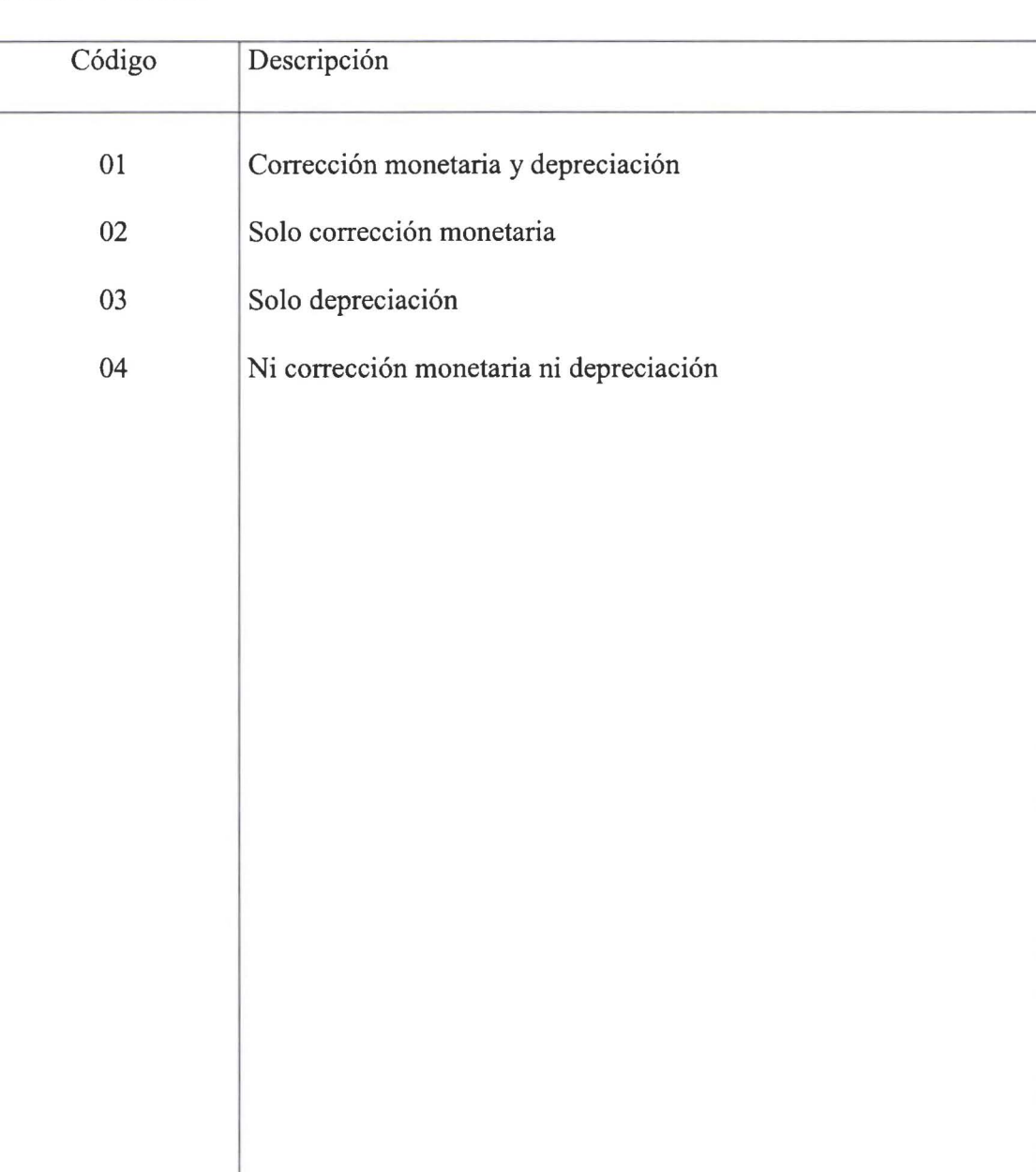

*Soft Service Plus* Página: 01 de 01

• • • • • • • • • • • • • • • • • • • • • • • • • • • • • • • • • • • • • • • • • • • • • • • • •

ŏ

........

 $\ddot{\bullet}$  $\bullet$ 

 $\bullet$ 

 $\bullet$ 

Fecha : 2000-05-28

## **SISTEMA: CONTROL DE ACTIVOS FIJOS**

## **DEFINICION DE MENSAJES DEL SISTEMA**

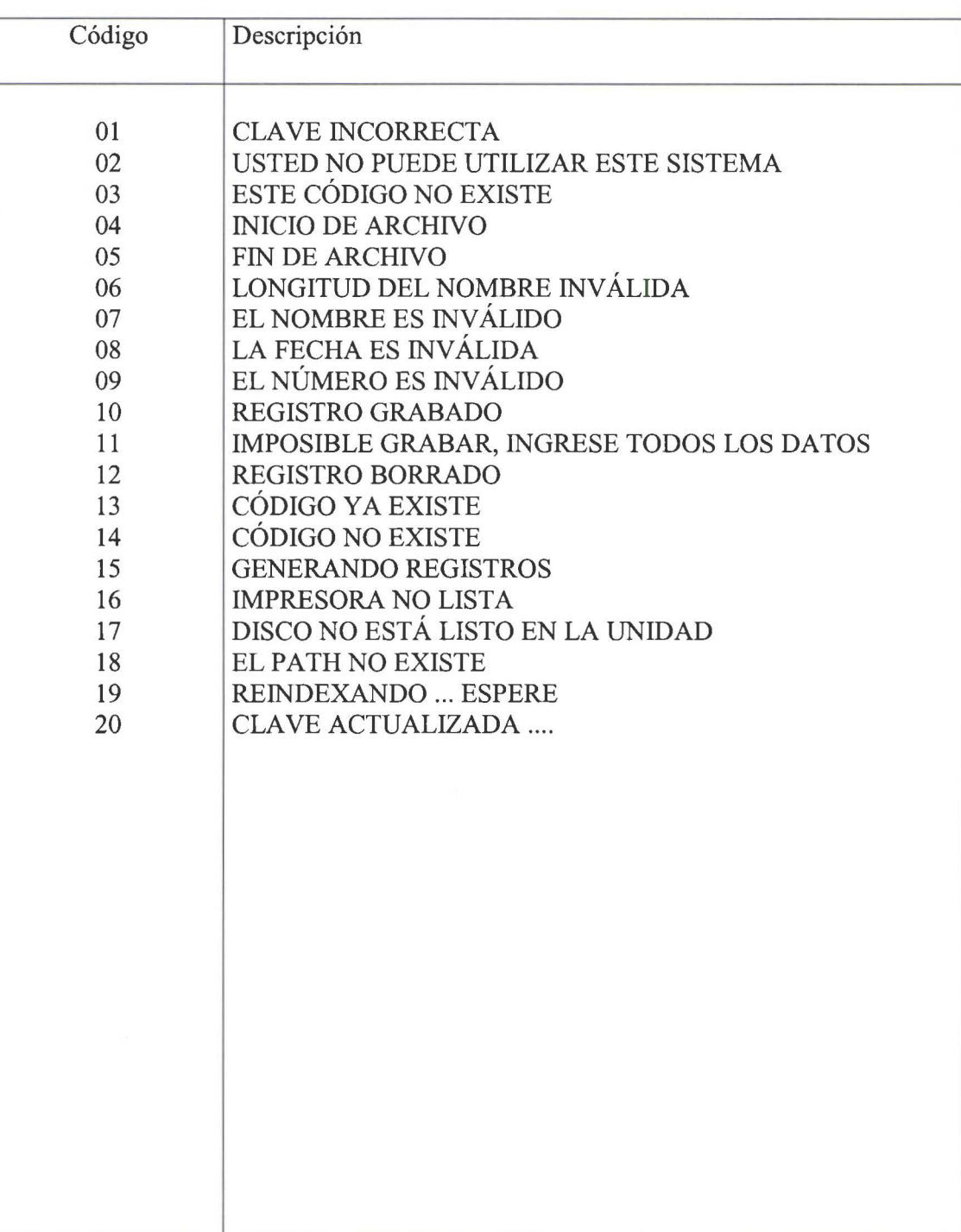

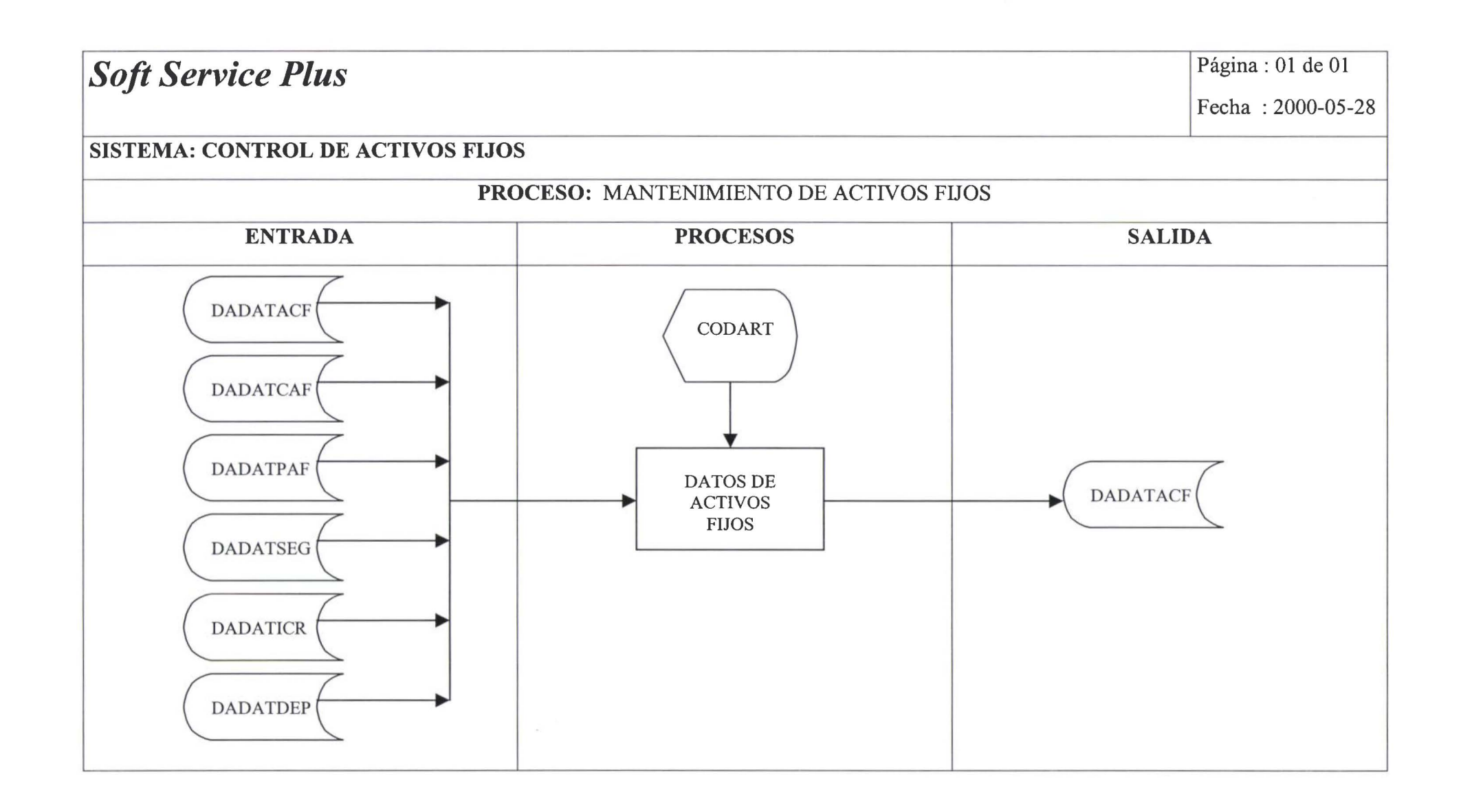

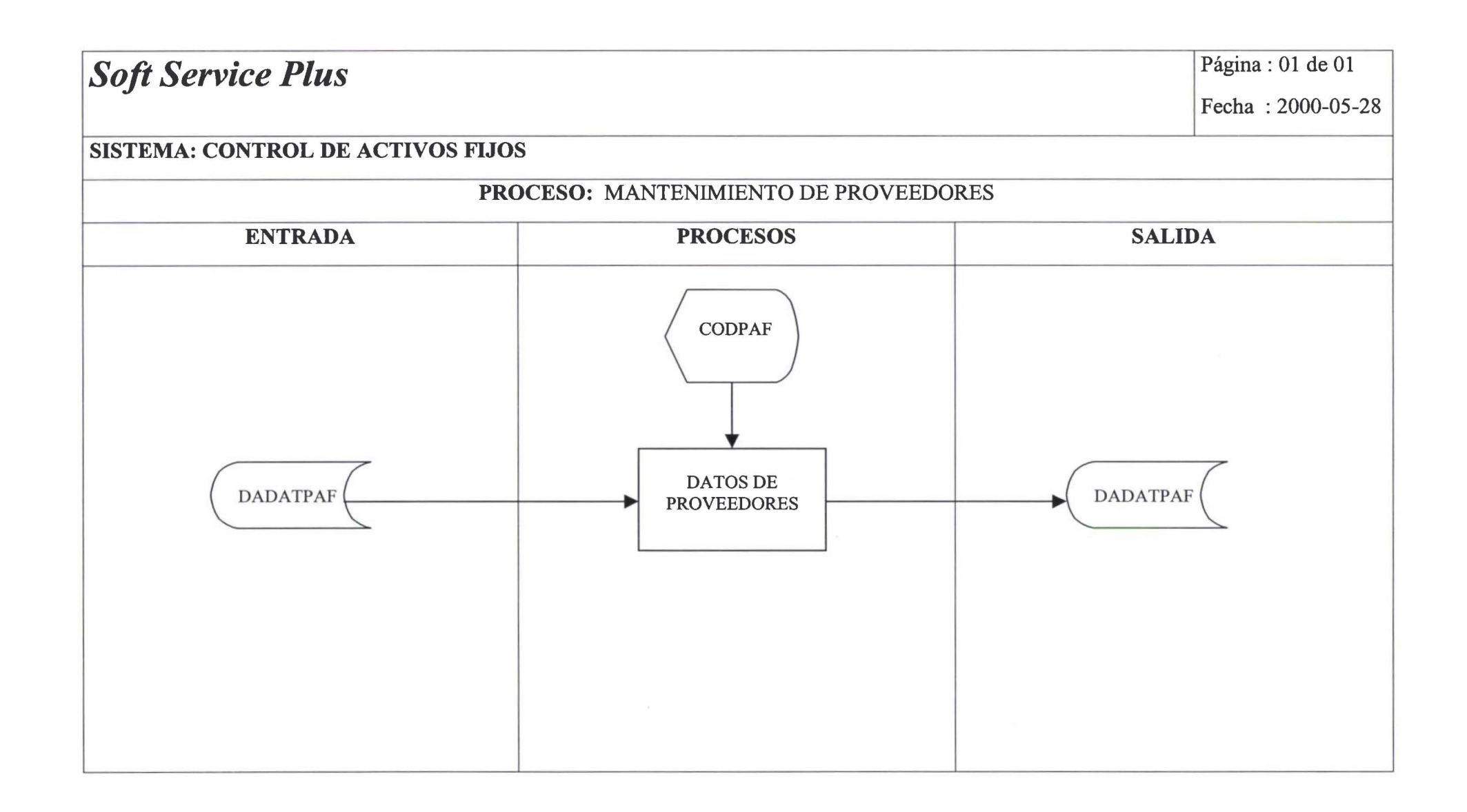

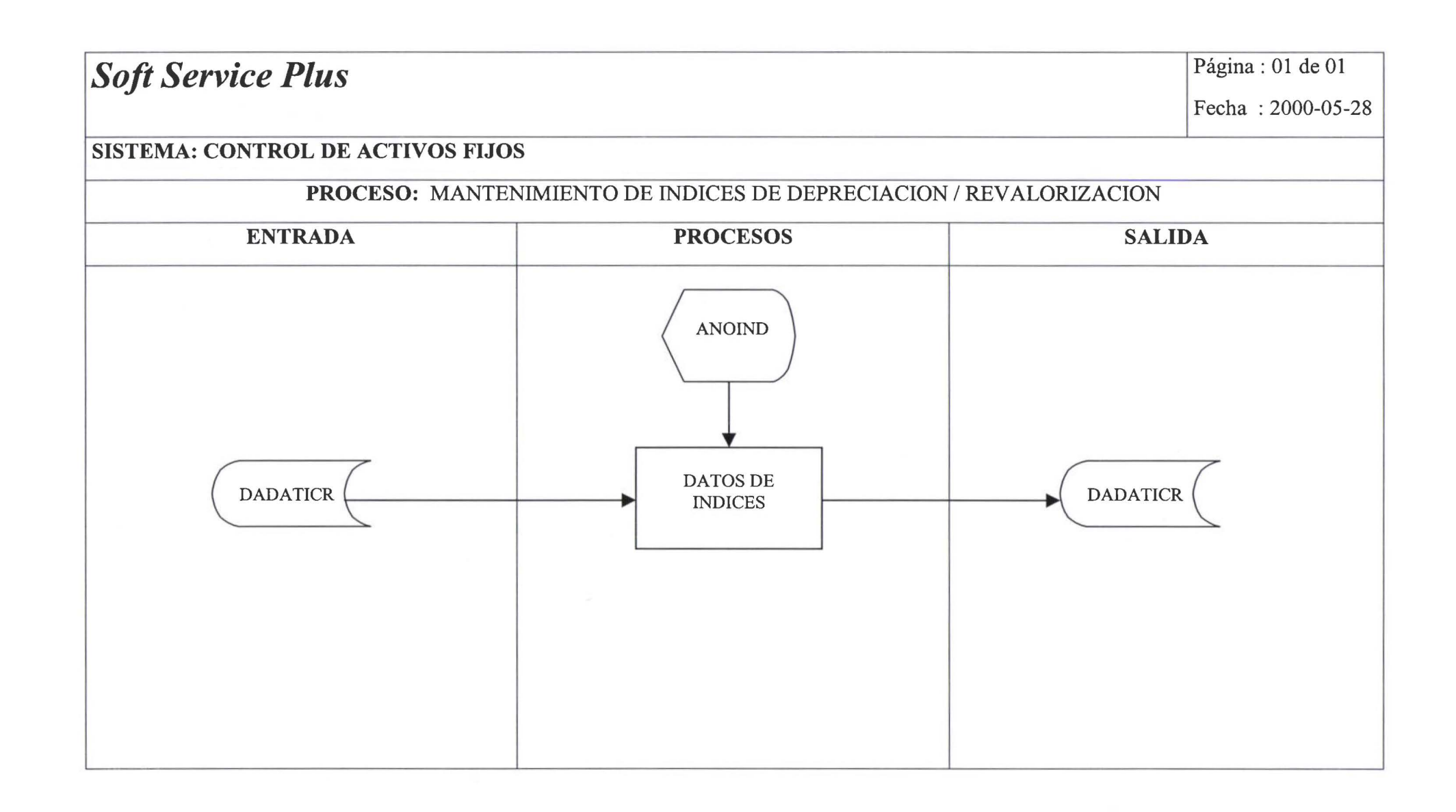

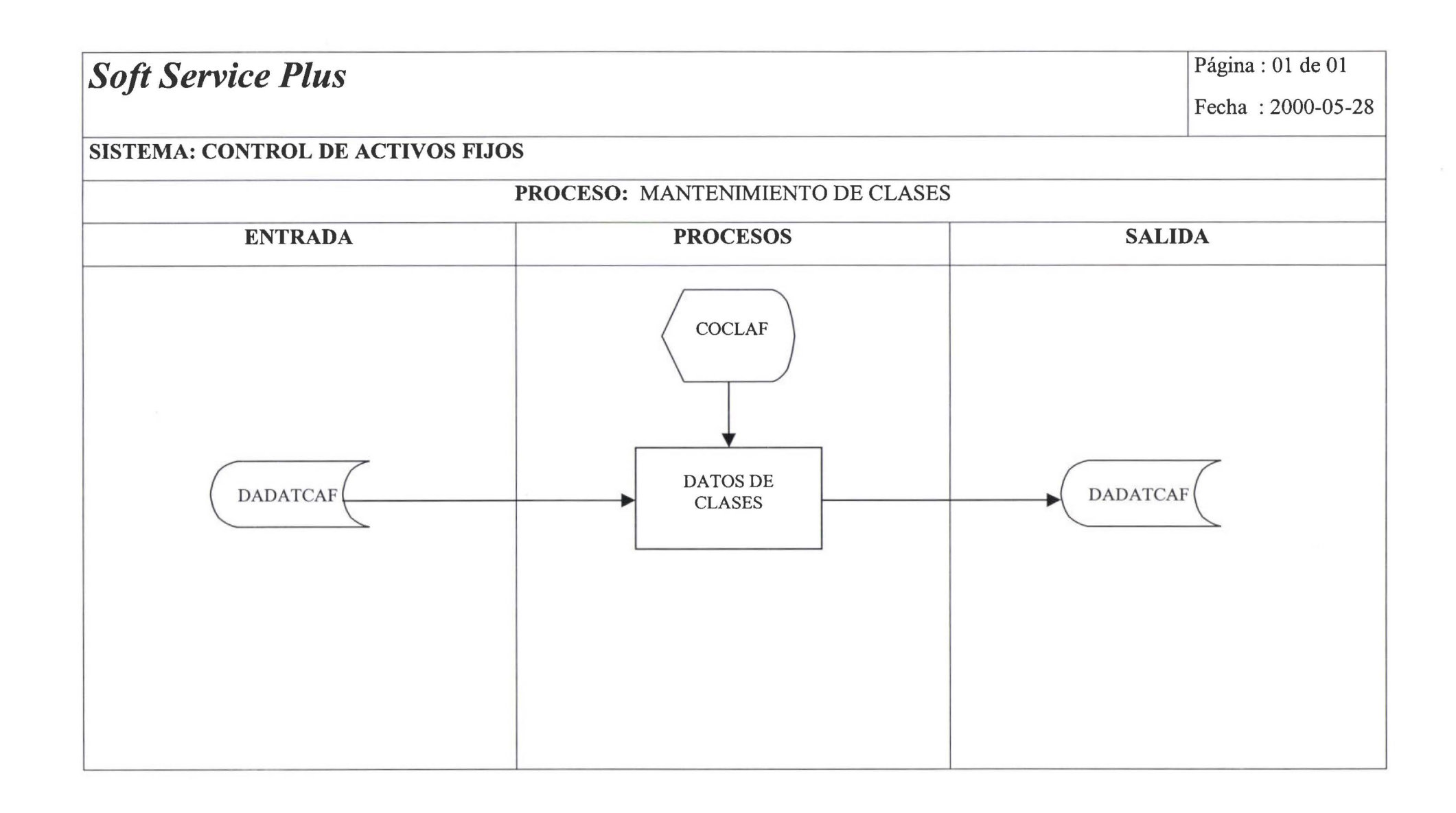

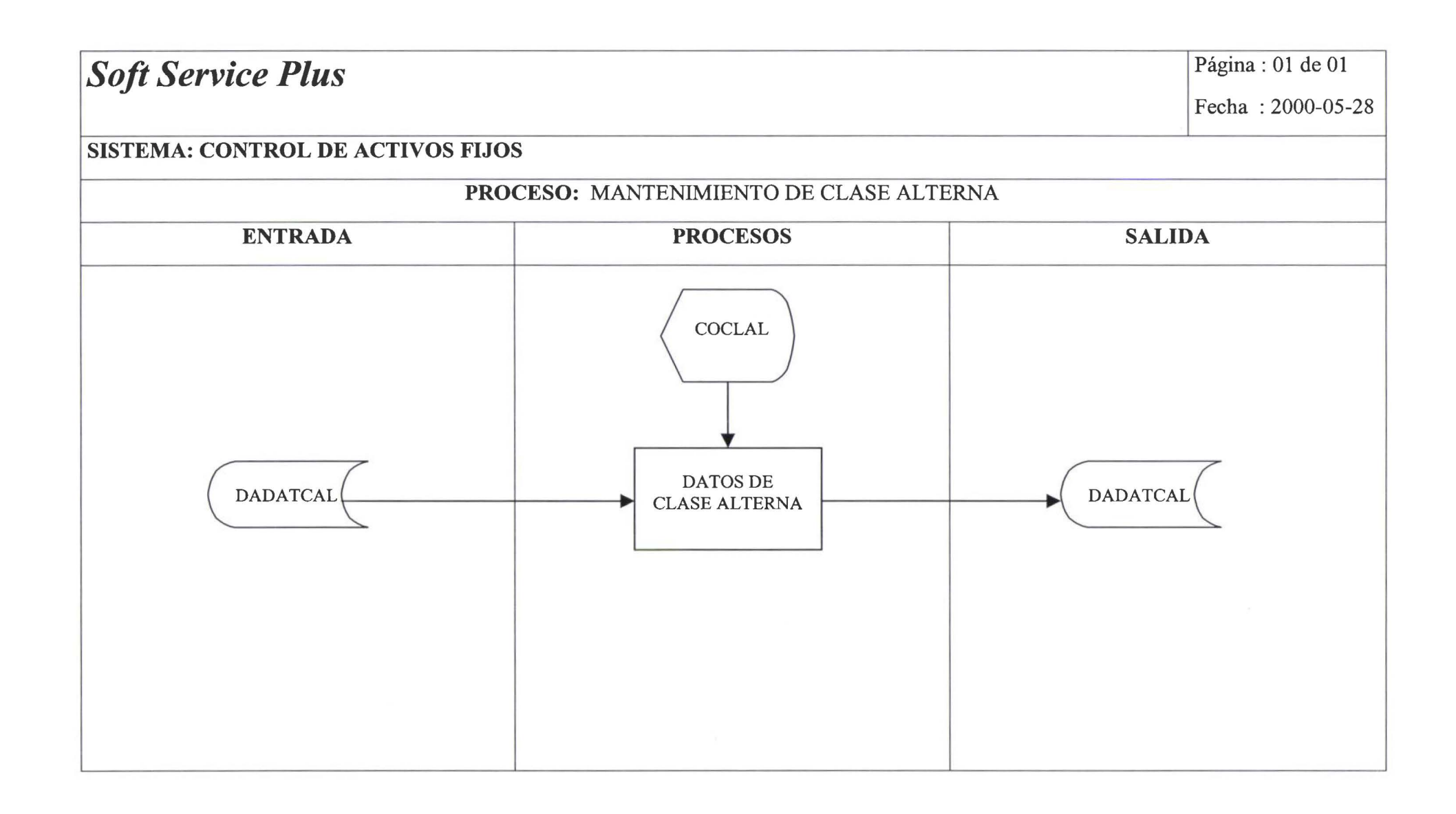

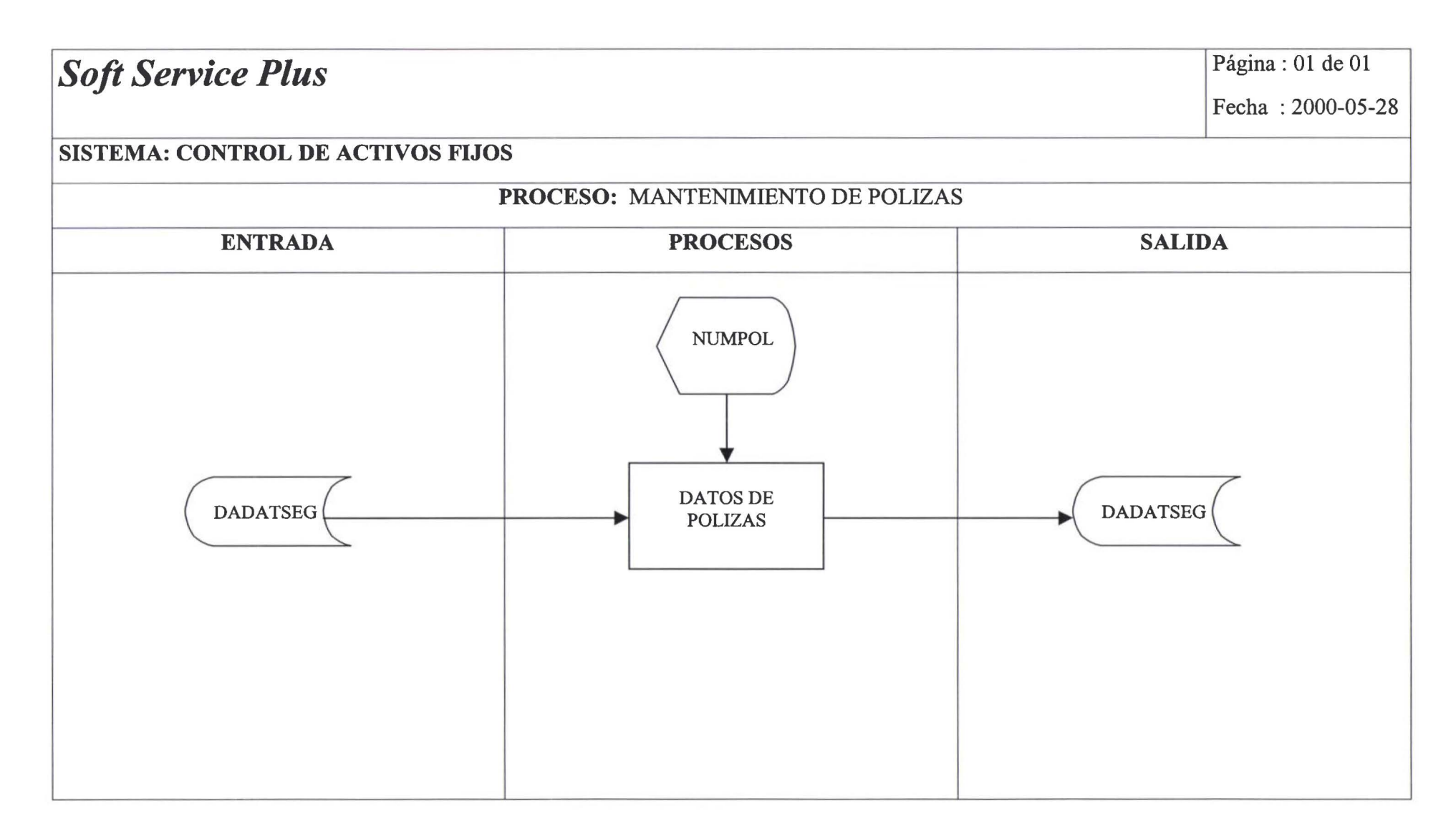

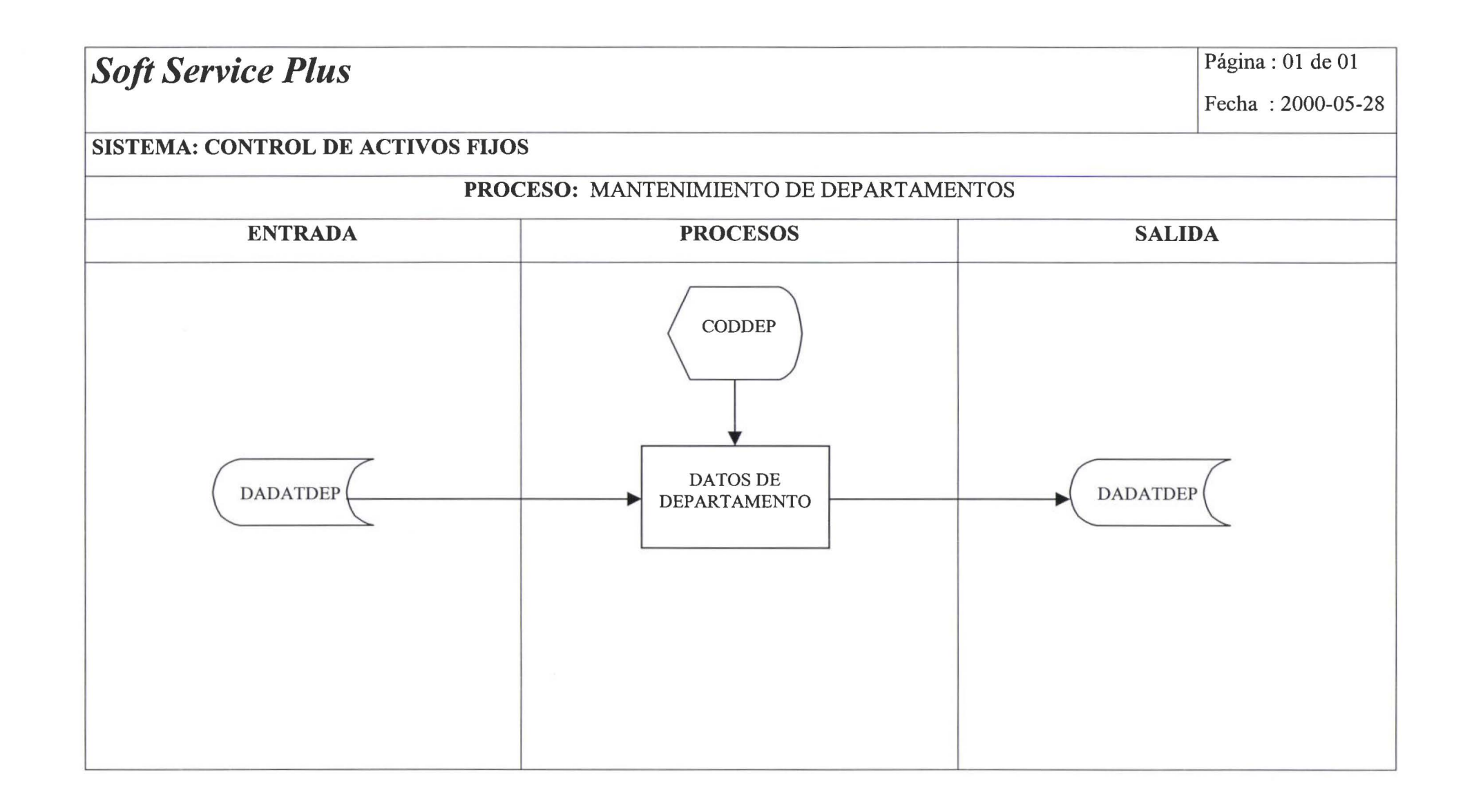

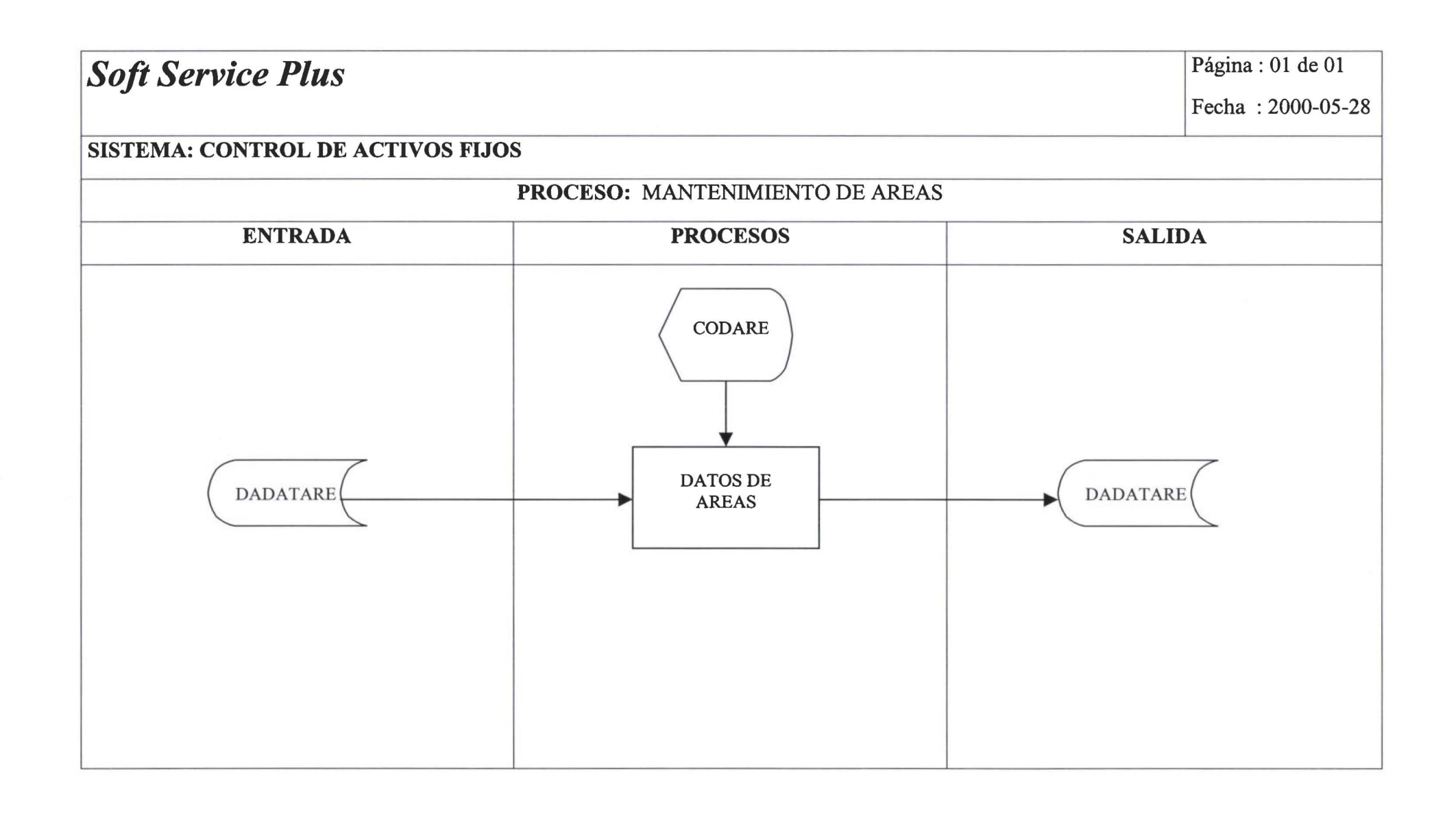
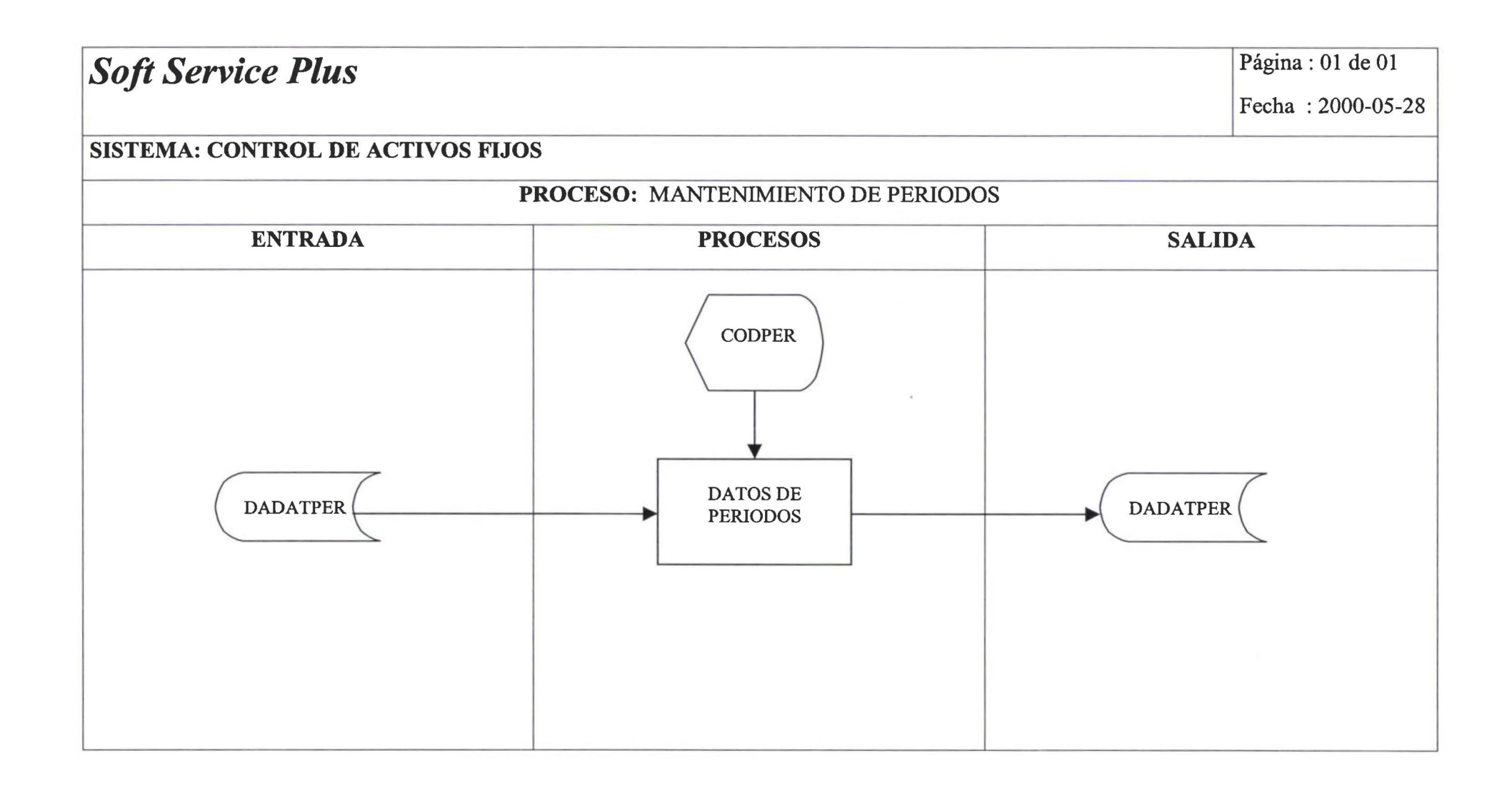

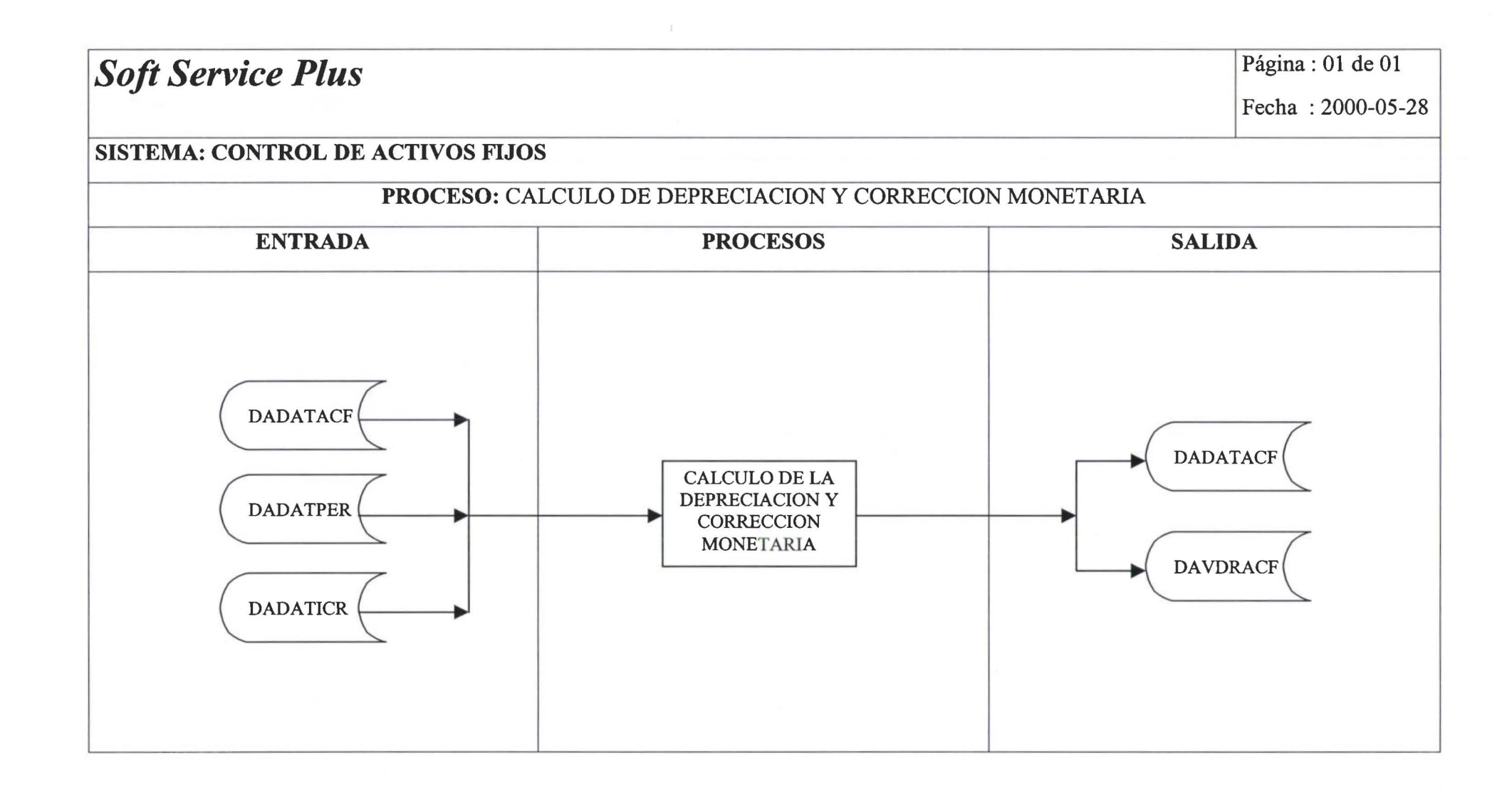

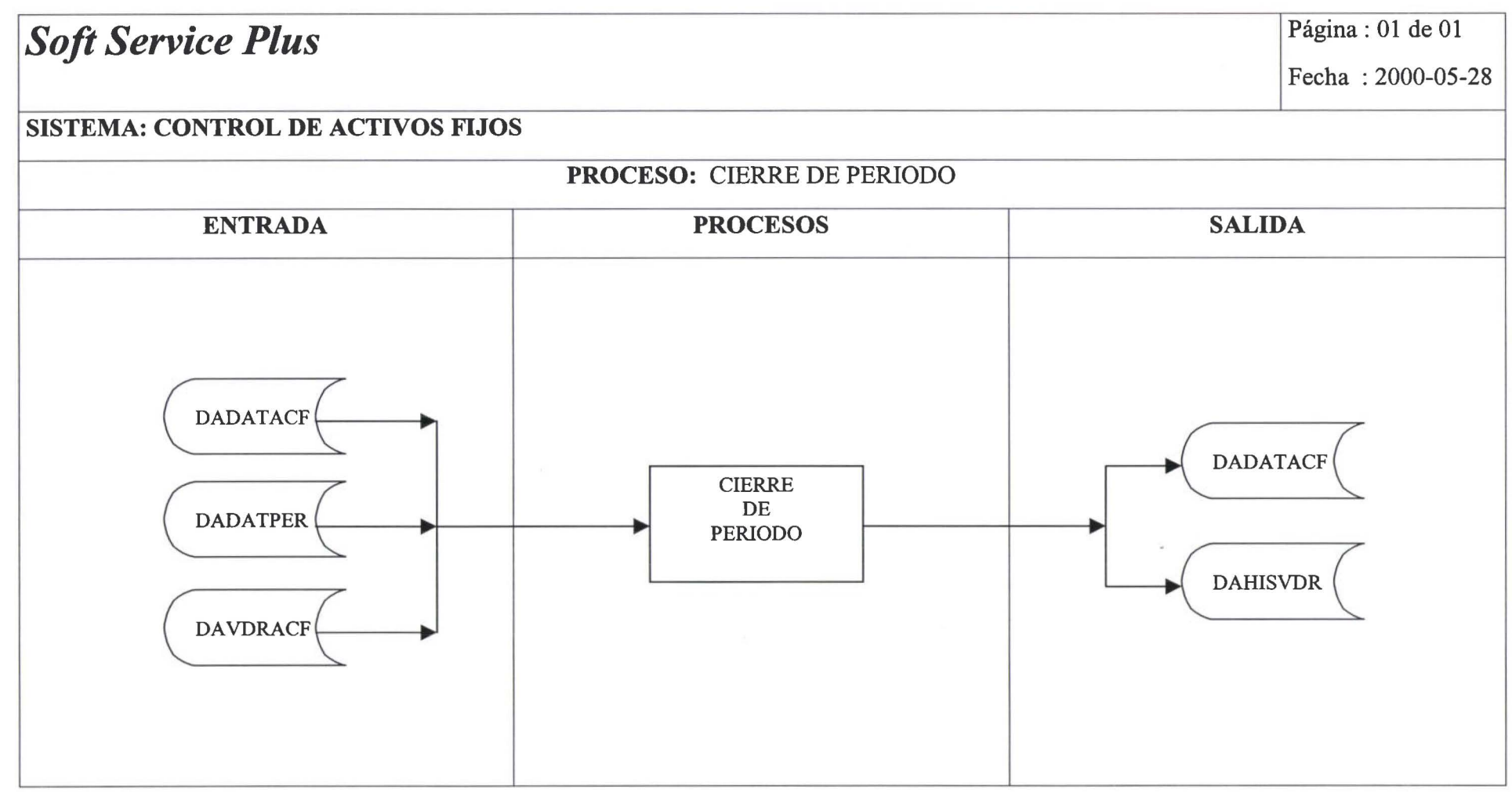

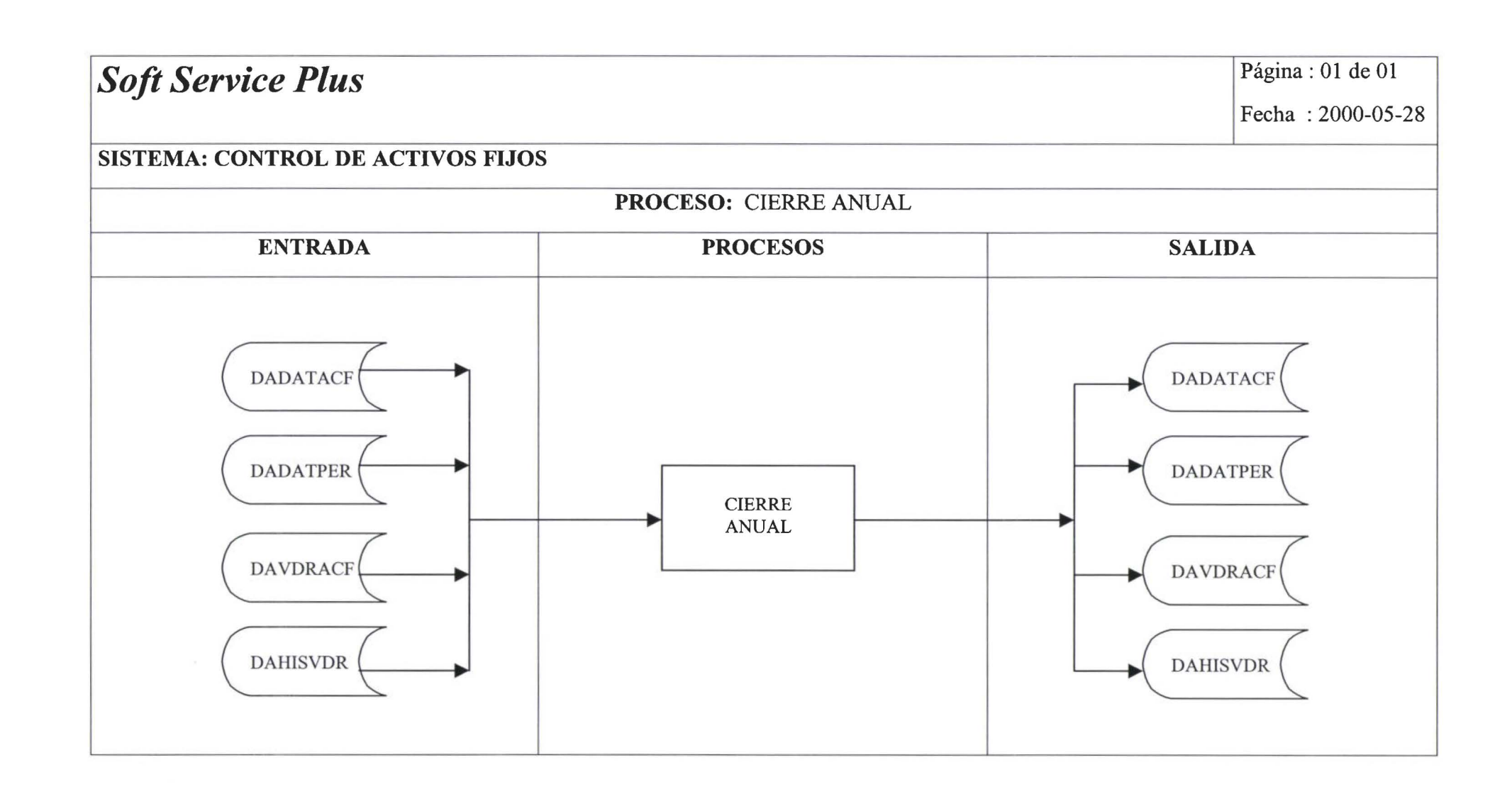

# •••••••••••••••••••••••••••••••••••••••••••• •

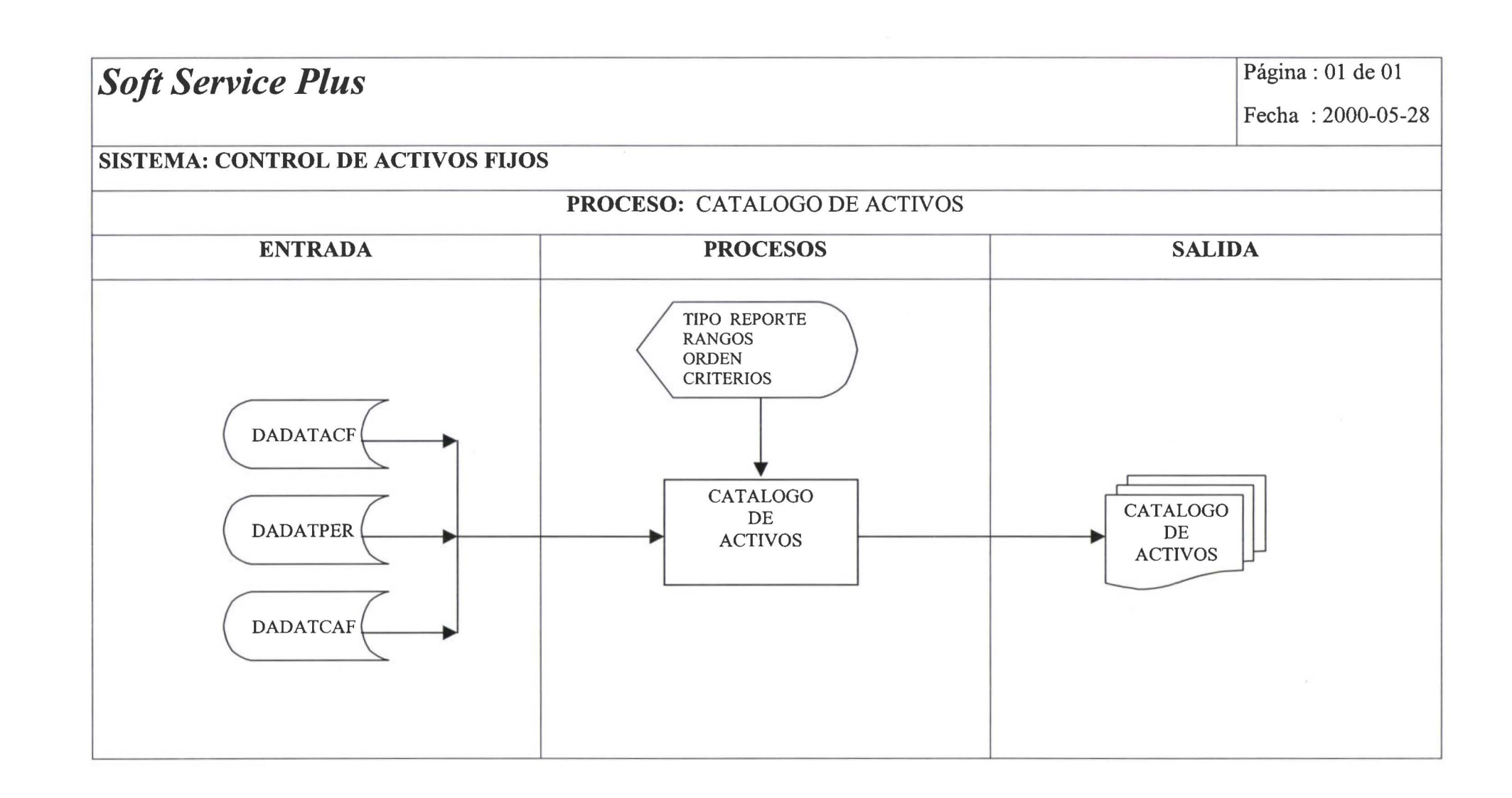

# **•••••••••••••••••••••••••••••••••••••••••••••••• 6**

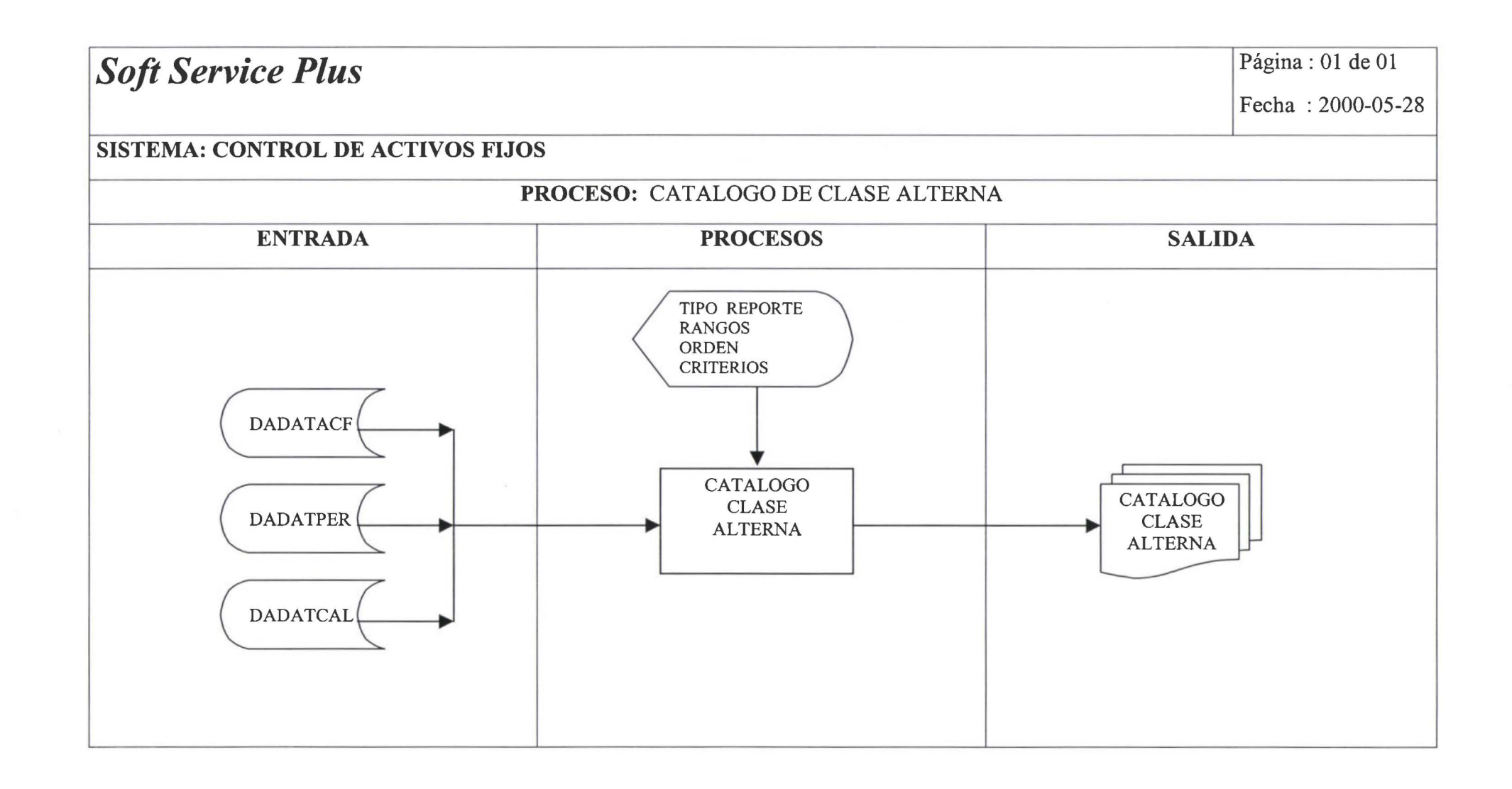

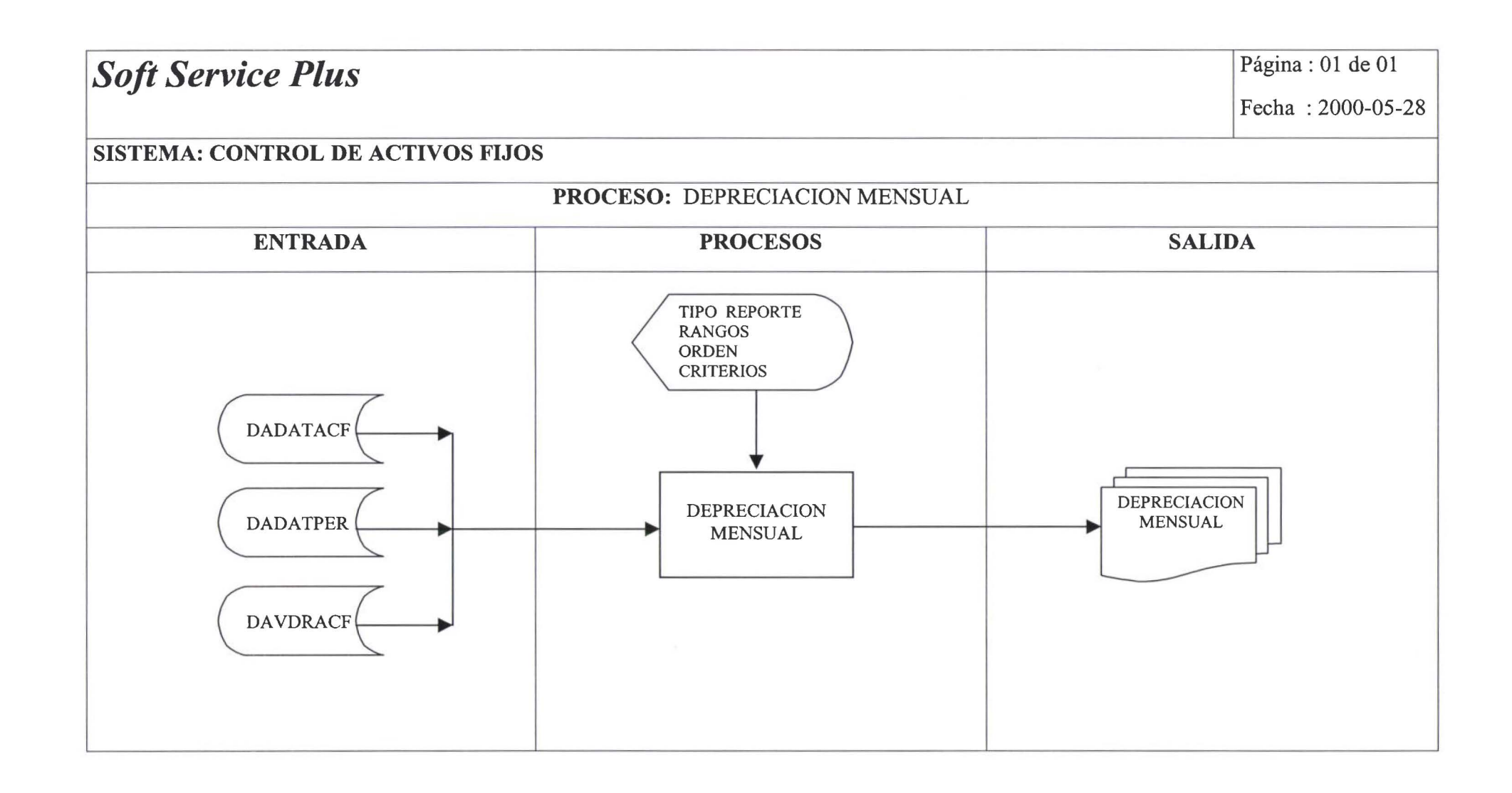

# •••••••••••••••••••••••••••••••••••••••••••••••••

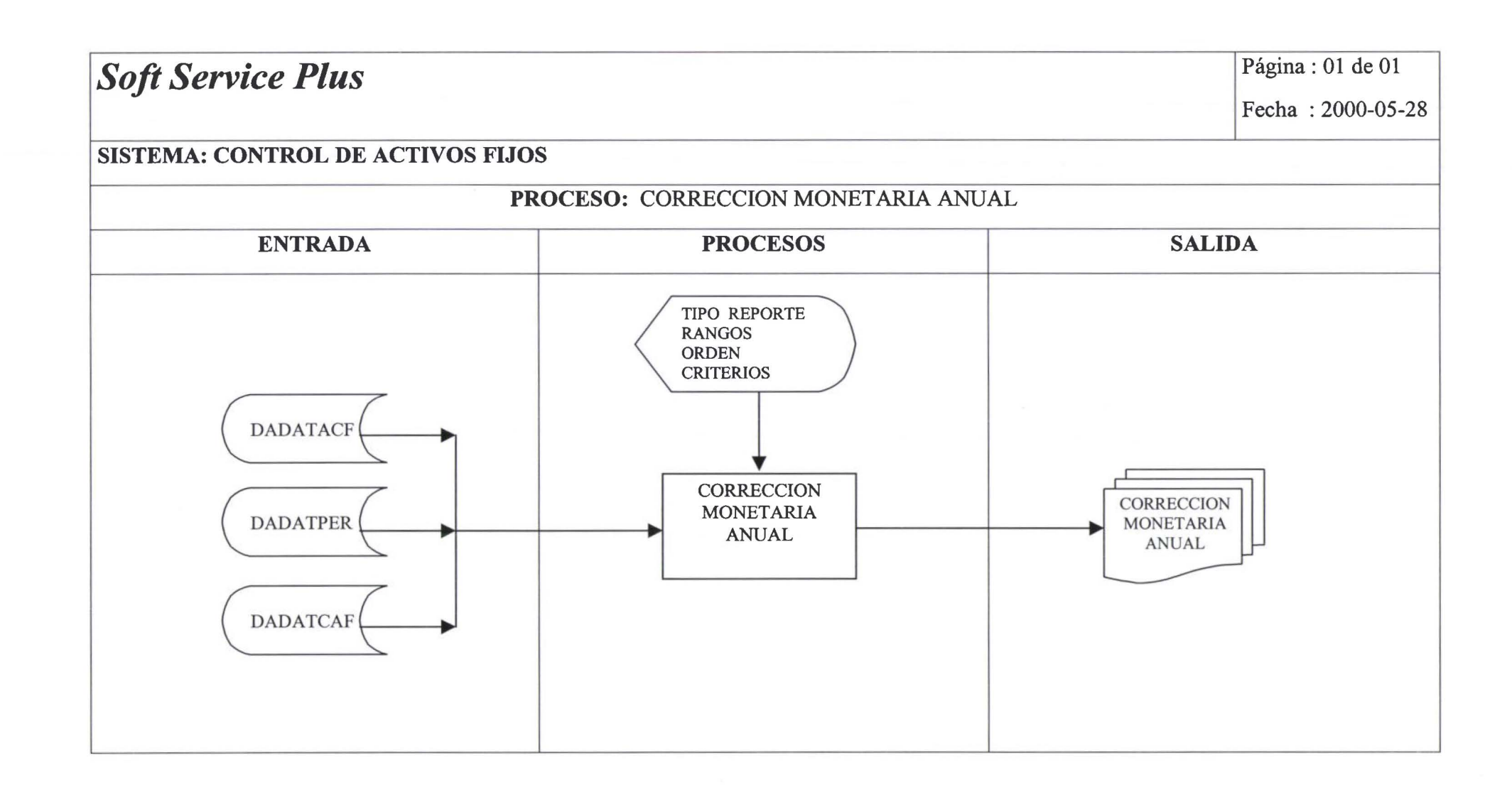

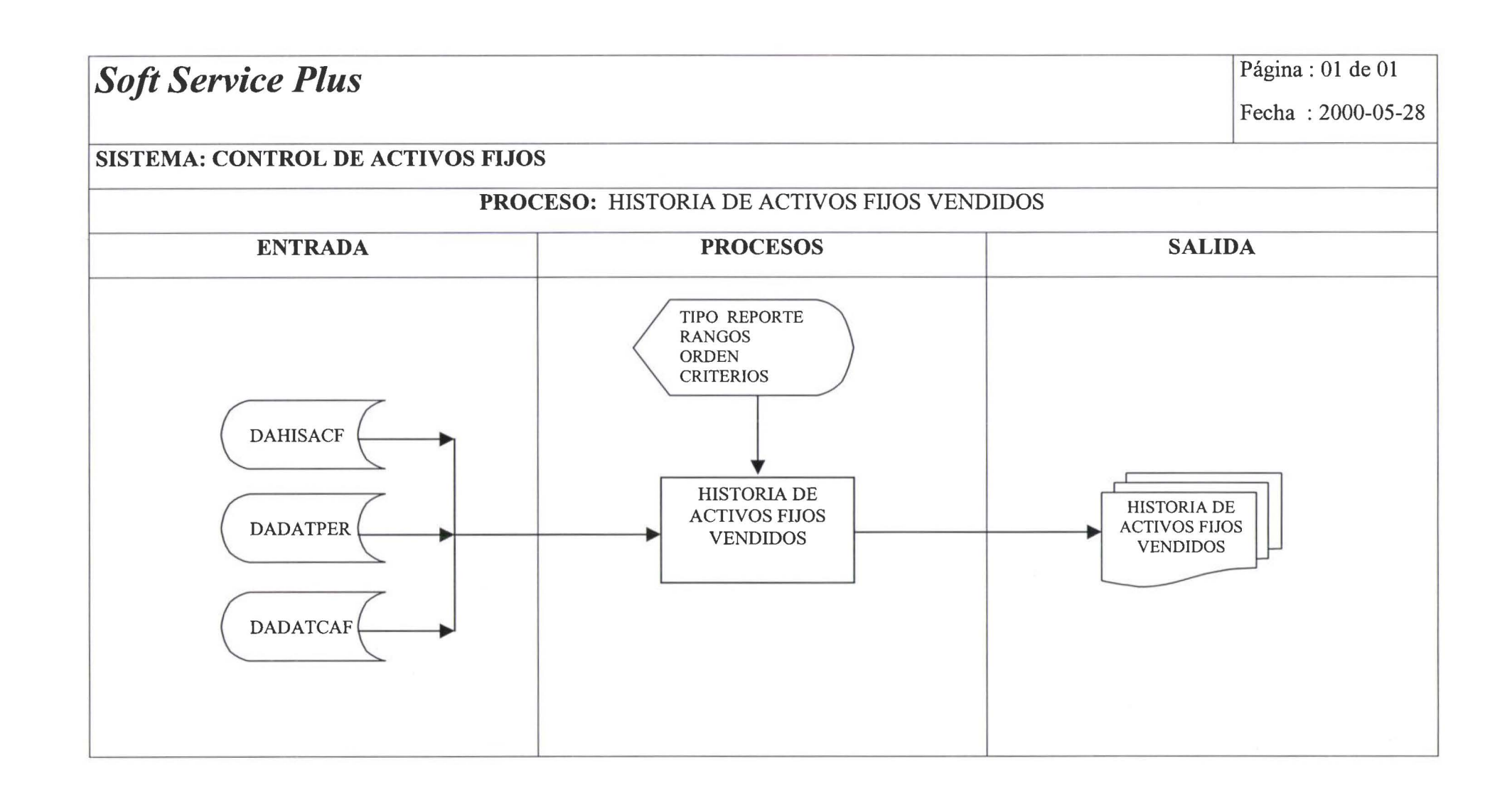

••••••••••••••••••••••••••••••••••••••••••••••• <sup>~</sup>

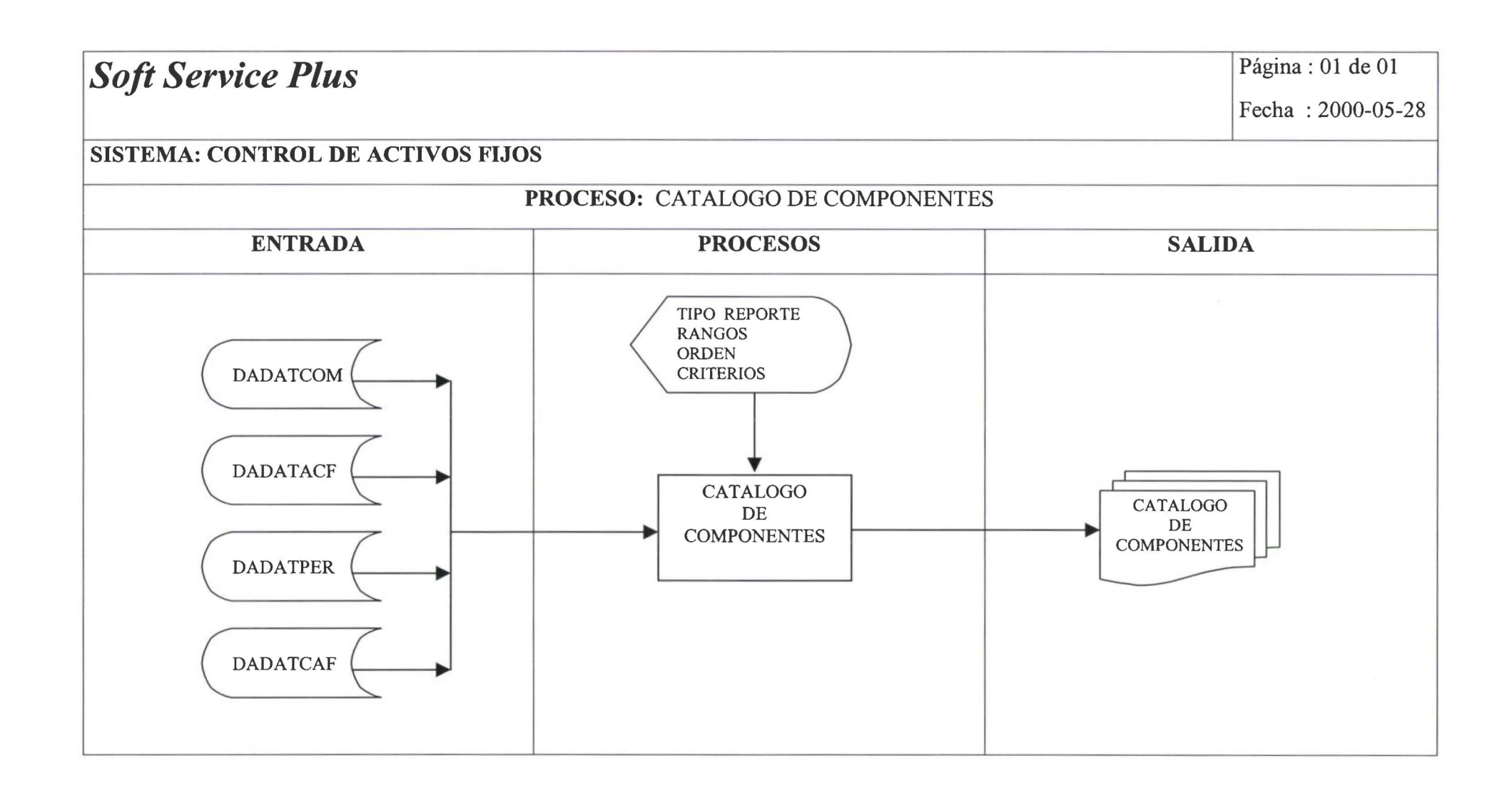

# MANUAL DE USUARIO ACTIVOS FIJOS

• • • • • • • • • • • • • • • • • • • • • • • • • • • • • • • • • • • • • • • • • • • • • • • • •

 $\bullet$  $\bullet$  $\bullet$  $\ddot{\bullet}$ 

....

 $\ddot{\bullet}$ 

 $\ddot{\bullet}$ 

 $\ddot{\bullet}$  $\ddot{\bullet}$  $\bullet$  $\bullet$ 

 $\bullet$ 

 $\bullet$ 

 $\bullet$  $\bullet$  $\bullet$ 

.....

 $\ddot{\bullet}$ 

 $\ddot{\bullet}$ 

 $\bullet$ 

Tabla de Contenidos

# **Índice de contenido**

# *CAPITULOJ*

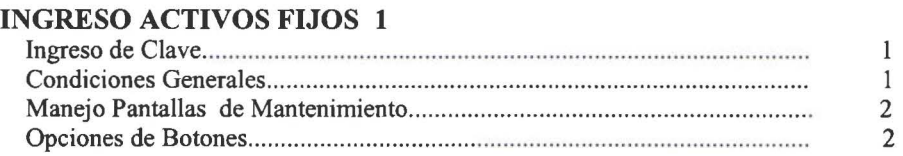

## *CAPITUL02*

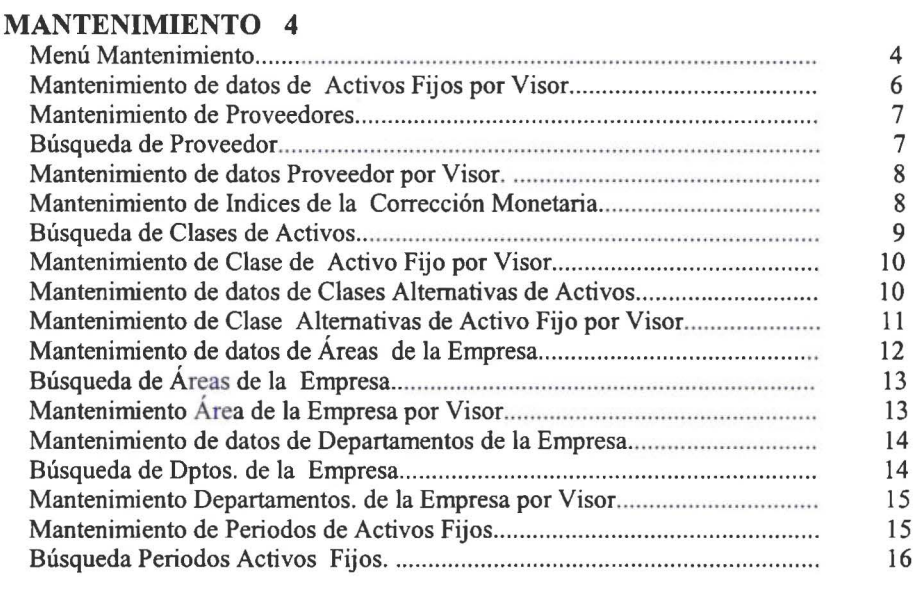

## *CAPITUL03*

' • • • • • • • • • • • • • • • • • • • • • • • • • • • • • • • • • • • • • • • • • • • • • • •

 $\bullet$ 

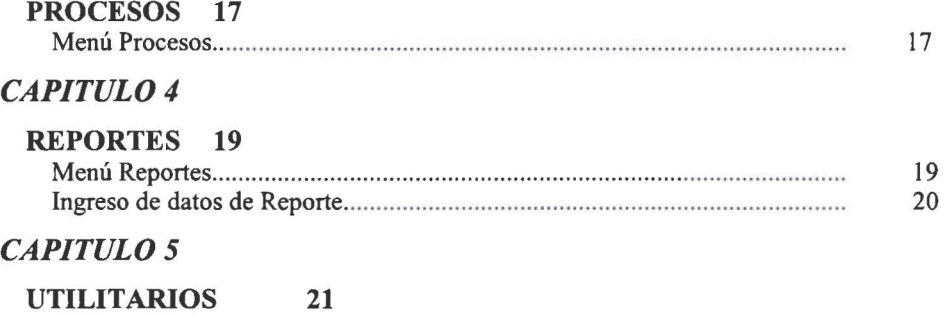

Menú Utilitarios ................... .. ................................................ .. ......... ........... ... .

 $\frac{1}{2}$ 

 $\bullet$ 

......

 $\ddot{\bullet}$  $\ddot{\bullet}$ 

 $\bullet$ 

 $\bullet$  $\bullet$  $\bullet$  $\bullet$  $\bullet$  $\bullet$  $\bullet$ 

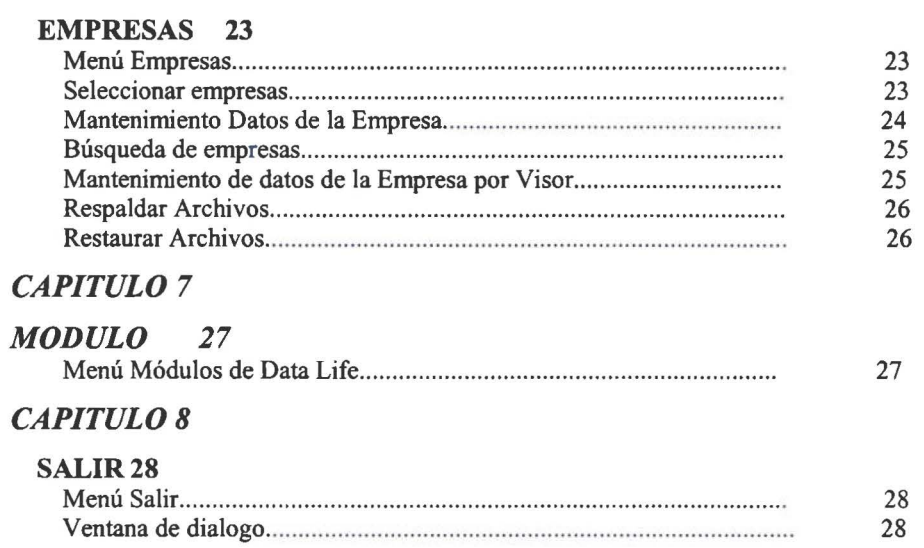

## INGRESO ACTIVOS FIJOS

Ingreso de Clave:

*1* 

ees.

e.e.e.

 $\qquad \qquad \bullet$ 

• • • • • • • • • • • • • • • • • • • • • • • • • • • • • • • • • • • • • • • • • •

 $\bullet$ 

 $\bullet$ 

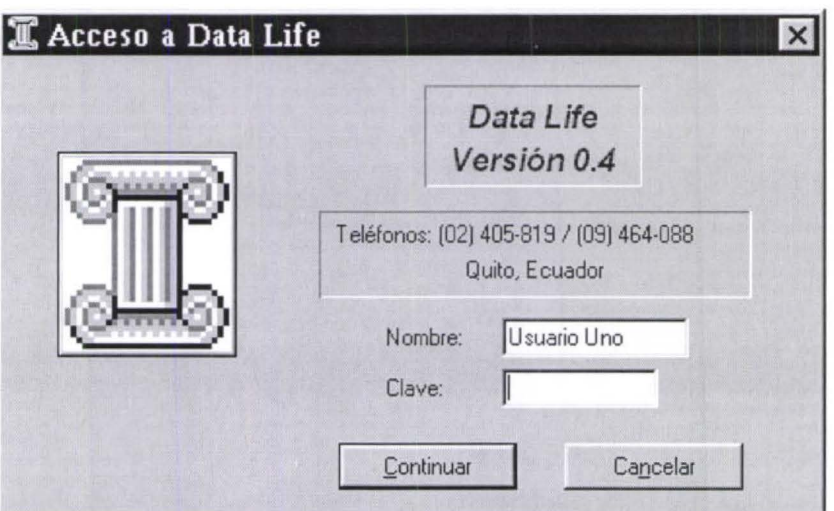

En esta pantalla digitamos la clave de acceso a activos fijos si esta correcta ingresará caso contrario preguntará 3 veces la clave y de no ser correcta saldrá

### Condiciones Generales:

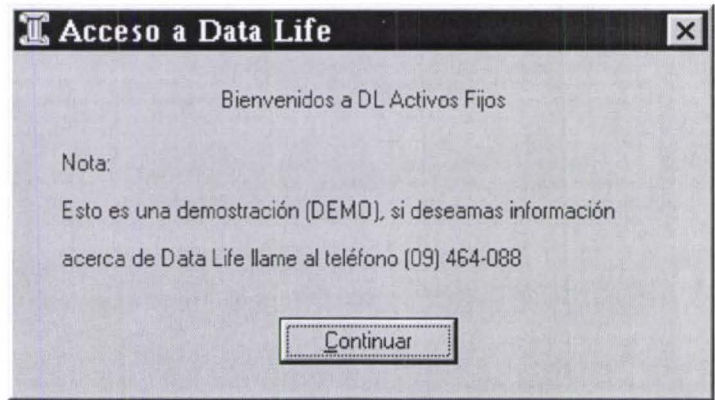

Esta pantalla se presenta cuando el software no esta registrado.

#### Manejo Pantallas de Mantenimiento.-

#### Opciones de Botones:

~ r.

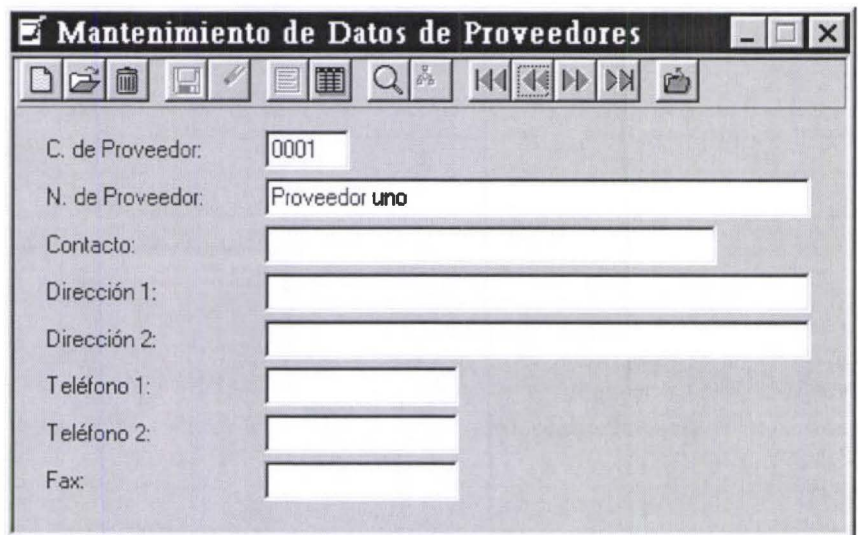

# IDI

Incluir Registro.- Permite incluir una nuevo registro al archivo.

# $\overline{\mathbb{G}}$

• • • • • • • • • • • • • • • • • • • • • • • • • • • • • • • • • • • • • • • • • • • • • • •

Modificar Registro.- Permite modificar los registros. En esta opción se desactivan algunos campos que una vez creados no pueden ser modificados .

# mm

Eliminar Registro.- Permite eliminar un registro. En esta opción se pregunta si el borrado va a ser fisico o lógico. En el primer caso JAMAS SE RECUPERARA LOS DATOS ELIMINADOS; en el segundo caso la información puede ser recuperada.

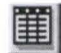

Ver Tabla.- Permite tener una vista general de todas los registros que tiene el sistema. Pudiendo modificar los datos individualmente.

Buscar.- Permite ubicar rápidamente en un registro.

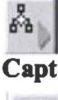

Capturar.- Esta opción esta disponible solo cuando llegamos desde una ventana de ingreso.

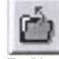

Salir.- Permite salir de la pantalla actual y regresar a la anterior.

### MOVIMIENTO ENTRE REGISTROS:

 $|\mathbb{P}|$ 

• *f,* 

 $\bullet$ 

• • • • • • • • • • • • • • • • • • • • • • • • • • • • • • • • • • • • • • • • • • • • • •

 $\bullet$  $\bullet$  Siguiente Registro.- Permite moverse al siguiente registro del que se encuentra.  $\mathbf{R}$ 

Anterior registro.- Permite moverse al anterior registro del que se encuentra.

 $M$ 

Ultimo Registro.- Permite moverse al ultimo registro del archivo .

~ Primer Registro.- Permite moverse al primer registro del archivo .

### **MANTENIMIENTO**

#### **Menú Mantenimiento:**

 $\frac{1}{2}$ 

• • • • • • • • • • • • • • • • • • • • • • • • • • • • • • • • • • • • • • • • • • • • • •

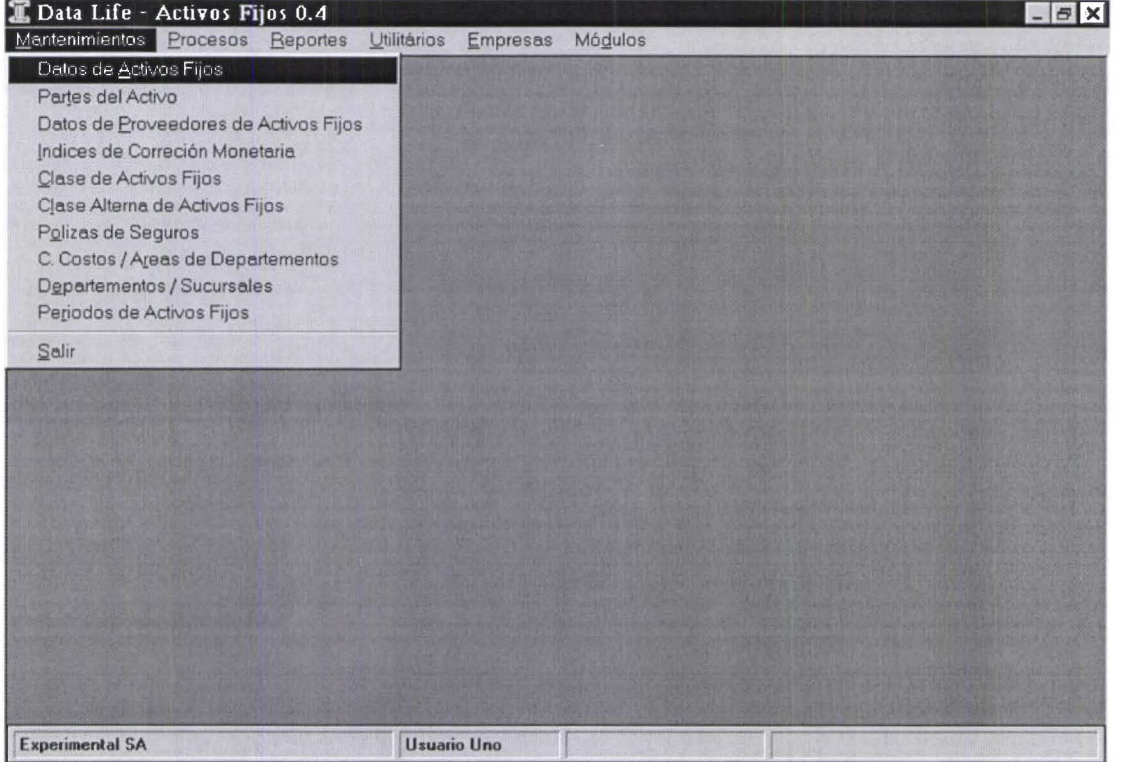

**Datos de Activos Fijos.\_** Se utiliza para dar mantenimiento a los datos de los activos que tiene la empresa. **Datos Prove. de Activos Fijos.\_** Se utiliza para dar mantenimiento a los datos de los Proveedores de los Activos de la empresa .

**lndices de Corrección Monetaria.\_** Se utiliza para ingresar los índices de calculo anual de la corrección monetaria.

**Tabla de Clase de Activo Fijo.-** Se utiliza para dar mantenimiento a los datos de los grupos de activos de la empresa, así como su código contable referencial.

**Tabla de Pólizas de Seguro.-** Se utiliza para ingresar los datos de las pólizas de seguro que ha contratado la empresa para los activos.

**Tabla de Áreas de Departamento.-** Se utiliza para ingresar y dar mantenimiento a las áreas de los departamentos de la empresa .

**Tabla de Departamentos.-** Se utiliza para ingresar y dar mantenimiento a los diferentes departamentos de la empresas.

**Tabla de Periodos.-** Se utiliza para ingresar los periodos en los que se van han depreciar los activos de la empresa durante el ejercicio contable.

### Mantenimiento de datos de Activos Fijos .

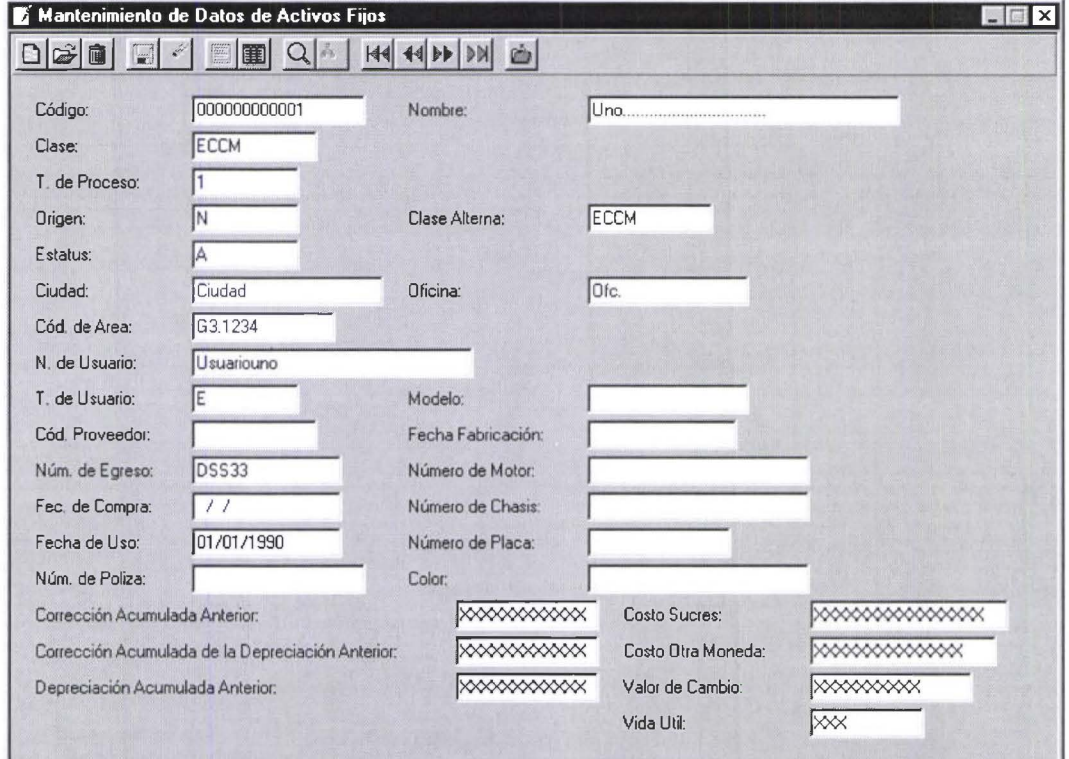

#### Los datos a editar son:

• • • • • • • • • • • • • • • • • • • • • • • • • • • • • • • • • • • • • • • • • • • • • • • • •

Código.- Campo de 8 caracteres que contiene el código del Activo y es el código con que el programa identifica al activo.

Nombre.- Campo de 35 caracteres que contiene el nombre del activo.

Clase.- Campo de 4 caracteres que contiene el código de clase de activo, una clase es por ejemplo; una silla, un escritorio, un archivador son de la clase muebles.

**Proceso.**- Campo de un carácter que contiene el tipo de proceso que va ha tener el activo ejemplo;  $1 =$ Corrección y depreciación,  $2 =$  Solo Corrección,  $3 =$  Solo Depreciación y  $4 =$ Ni Depreciación ni Corrección. Origen.- Campo de un carácter que contiene el origen del activo y que es utilizado para seleccionar el

índice de calculo de la corrección monetaria, las opciones son; N= Nacional y E= Extranjero. Estatus.- Campo de un carácter que contiene el estatus del activo, las opciones a para seleccionar son;  $A =$ Activo,  $V =$  Vendido y  $X =$  De Baja.

Ciudad.- Campo de 15 caracteres que contiene el nombre de la ciudad en que se encuentra el activo .

Oficina.- Campo de 10 caracteres que contiene el en nombre de la oficina donde se encuentra el activo.

Código de Área.- Campo de 4 caracteres que contiene el código del área del departamento donde esta ubicado el activo.

Nombre del Usr.- Campo de 20 caracteres que contiene el nombre del usuario del activo .

Código del Provee.- Campo de 4 caracteres que contiene el código del Proveedor del activo. N. Comprob/Egres.- Campo de ocho caracteres que contiene el número de comprobante de egreso con que se pago el activo.

Fecha de Compra.- Campo que contiene la fecha en que se compro el activo.

Fecha de Uso.- Campo que contiene la fecha en que entro fisicamente el activo a la empresa y en que se lo

empezó a usar, esta fecha es la fecha que se toma para el calculo de la depreciación y la corrección. Número de Póliza.- Campo de 15 caracteres que contiene el número de póliza del activo .

Costo en Sucres.- Campo de 13 dígitos con dos decimales que contiene el costo del activo.

Costo en Mnda. Extj.- Campo de 9 dígitos con dos decimales que contiene el costo del activo en una moneda extranjera.

Tipo de Cambio.- Campo de 8 dígitos con dos decimales que contiene el valor de cambio de la moneda extranjera a sucres.

Vida Útil en Años.- Campo de 3 dígitos que contiene la vida útil en años . Búsqueda de Artículos.-

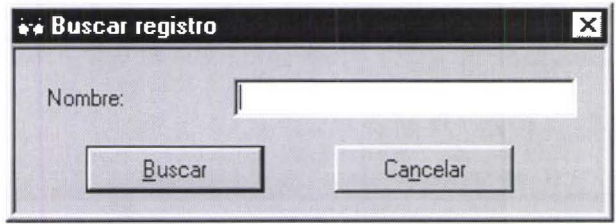

Ingrese los datos que sepa del articulo que desea buscar en sus respectivas columnas y deje en blanco las otras, una ves terminado el ingreso el programa empieza a buscar.

#### Mantenimiento de datos de Activos Fijos por Visor.-

' • • • • •

 $\check{\bullet}$ 

.....

 $\ddot{\bullet}$ 

• • • • • • • • • • • • • • • • • • • • • • • • • • • • • • • • • • • • • • • •

**.....** 

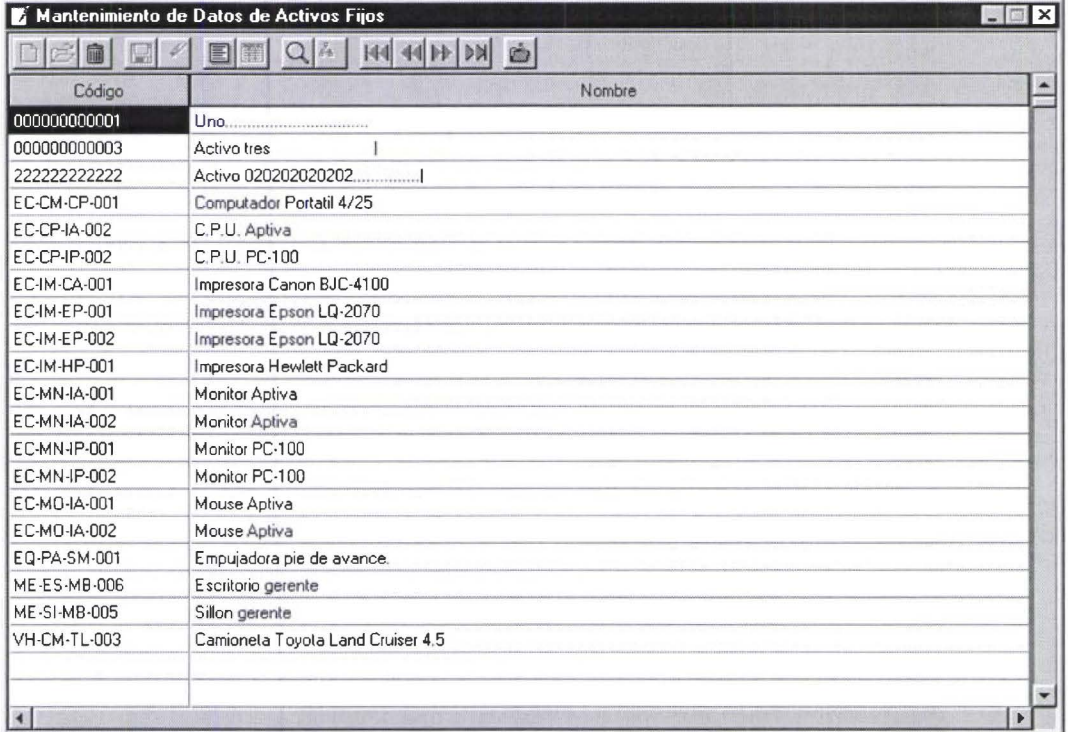

En esta ventana podemos editar los datos de nuestros activos, en forma individual. Tiene activado una edición en el campo en que esta el cursor, digite el cambio que desea tomando en cuenta el titulo de la columna y presione {ENTER} .

Mantenimiento de Proveedores.-

<u><u>'</u></u>

• • • • • • • • • • • • • • • • • • • • • • • • • • • • • • • • • • • • • • • • • •

......

ŏ

.....

ŏ

...

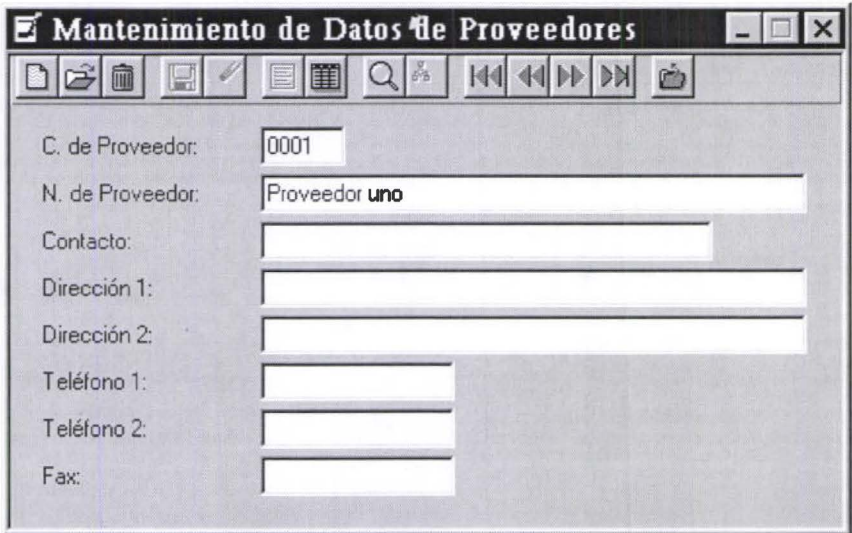

#### Los datos a editar son:

Código.- Campo de 4 caracteres que contiene el código de el proveedor de activos, es el código con que el programa identifica al proveedor de activos.

Nombre.- Campo de 30 caracteres que contiene el nombre de el proveedor de activos.

Contacto.- Campo de *25* caracteres que contiene el nombre del contacto del proveedor de activos . Dirección.- Dos campos de 30 caracteres que contienen las dirección de el proveedor de activos. Teléfonos.- Dos campos de 10 caracteres que contienen los teléfonos de el proveedor de activos. Fax.- Campo de 10 caracteres que contiene el número de fax del proveedor de activos.

#### Búsqueda de Proveedor.-

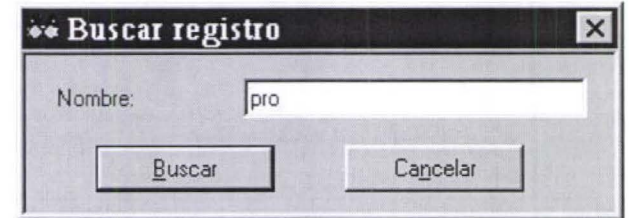

Ingrese el nombre del proveedor que desea buscar, una ves terminado el ingreso el programa empieza a buscar.

Mantenimiento de datos Proveedor por Visor.-

**E**<br>B

E

• • • • • • • • • • • • •

 $\bullet$ 

 $\sim$ 

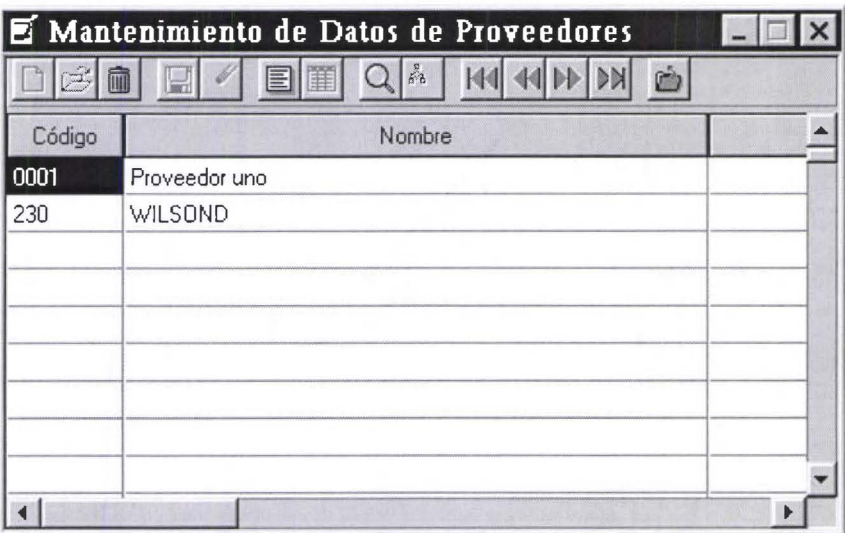

En esta ventana podemos editar los datos de nuestros proveedor, en fonna individual. Para activar la edición de doble click en el campo a editar, digite el cambio que desea, tomando en cuenta el titulo de la columna y presione {ENTER}

Mantenimiento de Indices de la Corrección Monetaria.-

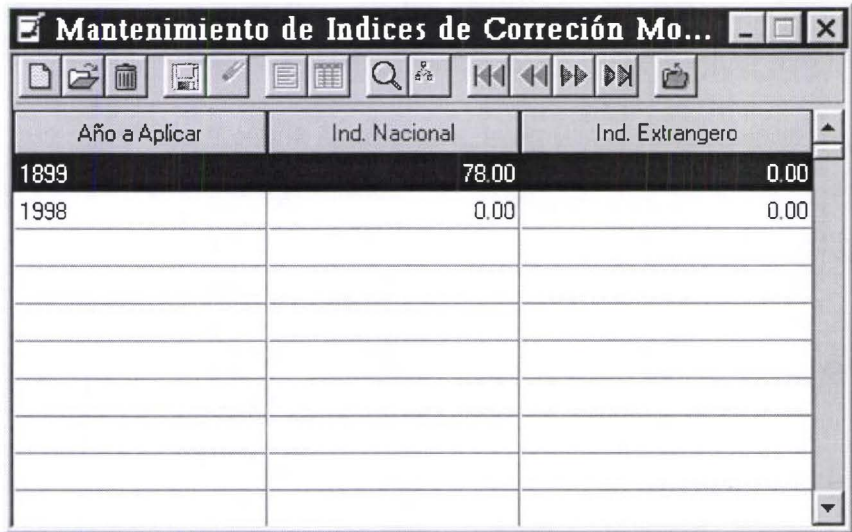

#### Los datos a editar son:

Año a Aplicar.- Campo de 4 caracteres que contiene el año del índice.

**Jnd.** Nacional.- Campo de 6 dígitos con dos decimales que contiene el valor del índice Nacional. **lnd.** Extrangero.- Campo de 6 dígitos con dos decimales que contiene el valor del índice en el Exterior.

Mantenimiento de datos de Clases de Activos Fijos.-

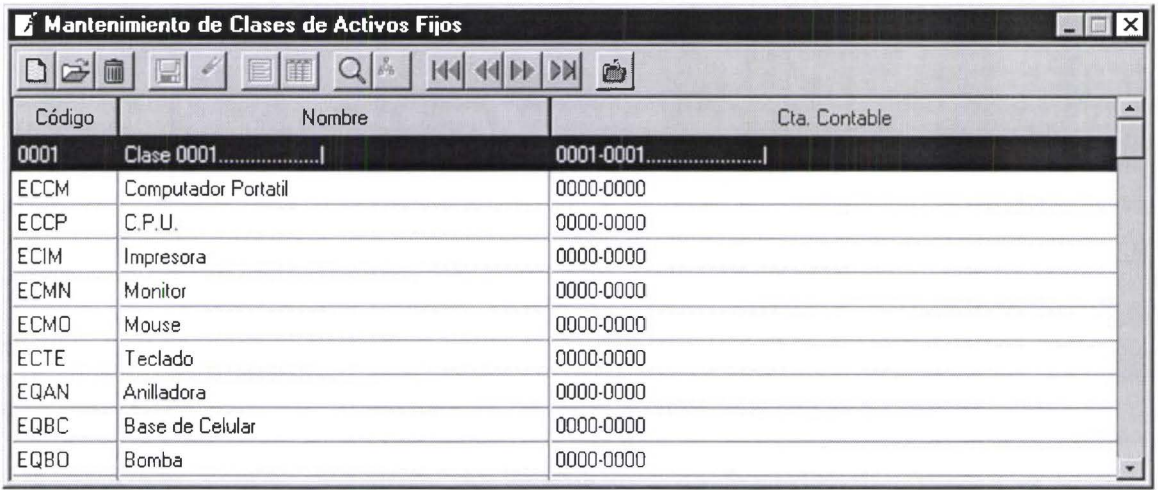

#### Los datos a editar son:

**THE MANUFACTURE** 

ARASIA CARRO LA CARA (BELLET CARRO)

Código.- Campo de 4 caracteres que contiene el código de la clase. Nombre.- Campo de 25 caracteres que contiene el nombre de la clase o grupo de activo fijo . Cod. Contable.- Campo de 20 caracteres que contiene el código contable de la clase o grupo de activo fijo .

Búsqueda de Clases de Activos.-

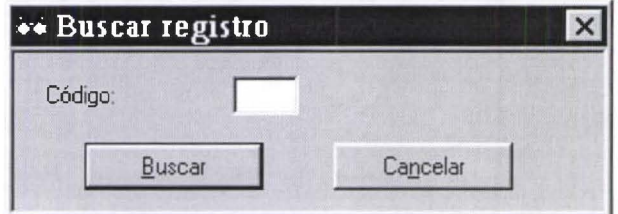

Ingrese el código del activo que desea buscar, una ves terminado el ingreso el programa empieza a buscar.

Mantenimiento de Clase de Activo Fijo por Visor.

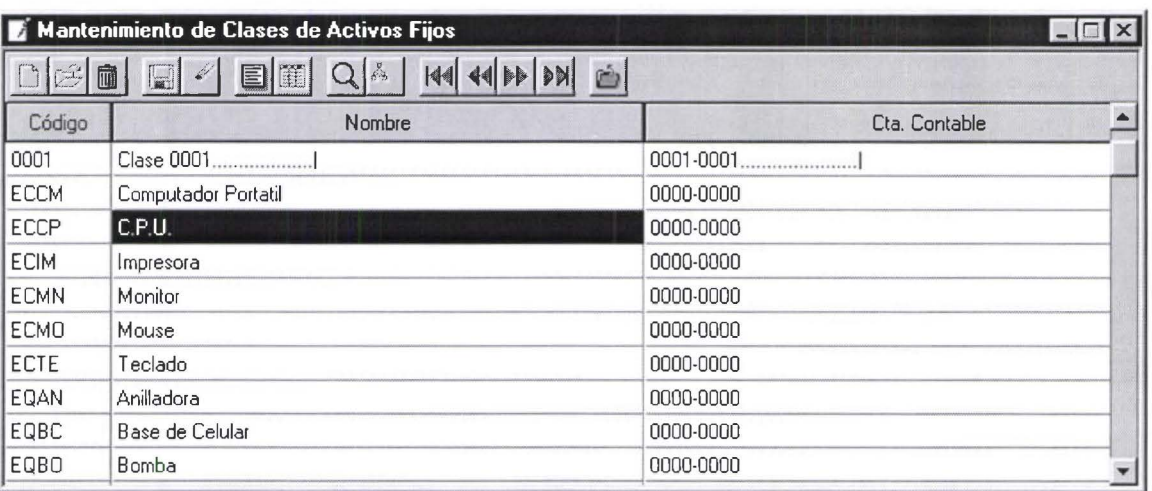

En esta ventana podemos editar los datos de las clases de activos fijos, en forma individual. Tiene activado una edición en el campo en que esta el cursor, digite el cambio que desea tomando en cuenta el titulo de la columna y presione {ENTER}.

#### Mantenimiento de datos de Clases Alternativas de Activos.-

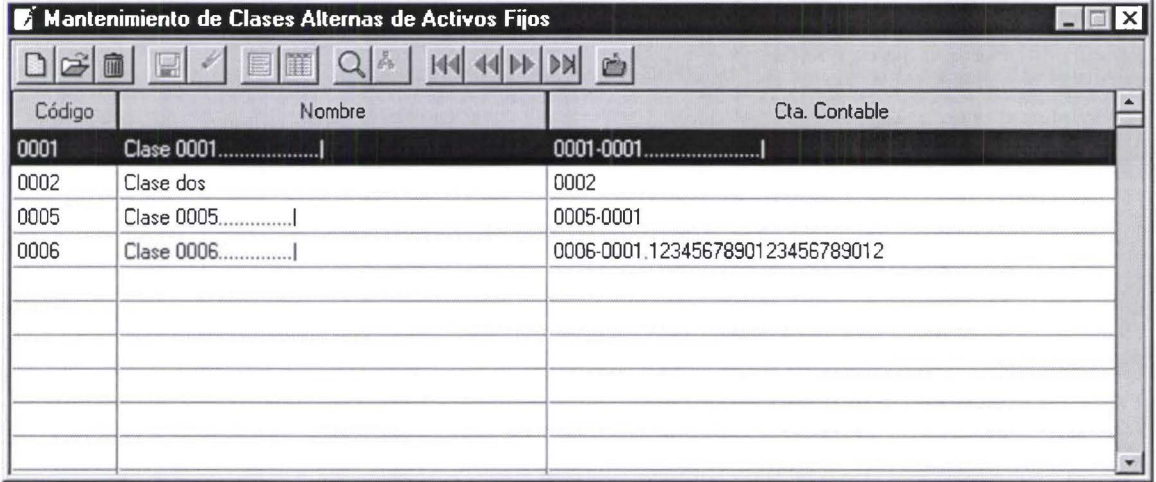

#### Los datos a editar son:

• • • •

•<br>•<br>•

Código.- Campo de 4 caracteres que contiene el código de la clase.

Nombre.- Campo de 25 caracteres que contiene el nombre de la clase o grupo de activo fijo.

Cod. Contable.- Campo de 20 caracteres que contiene el código contable de la clase o grupo de activo fijo .

**Búsqueda de Clases Alternativas de Activo.-**

• **t** 

 $\ddot{\bullet}$ 

**E** 

**11** 

• • • • • •

• • **i** •

~

• • •

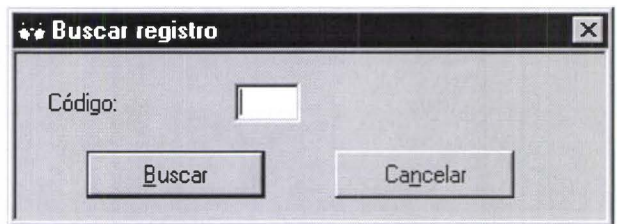

Ingrese el código de la clase que desea buscar, una ves terminado el ingreso el programa empieza a buscar.

**Mantenimiento de Clase Alternativas de Activo Fijo por Visor.-**

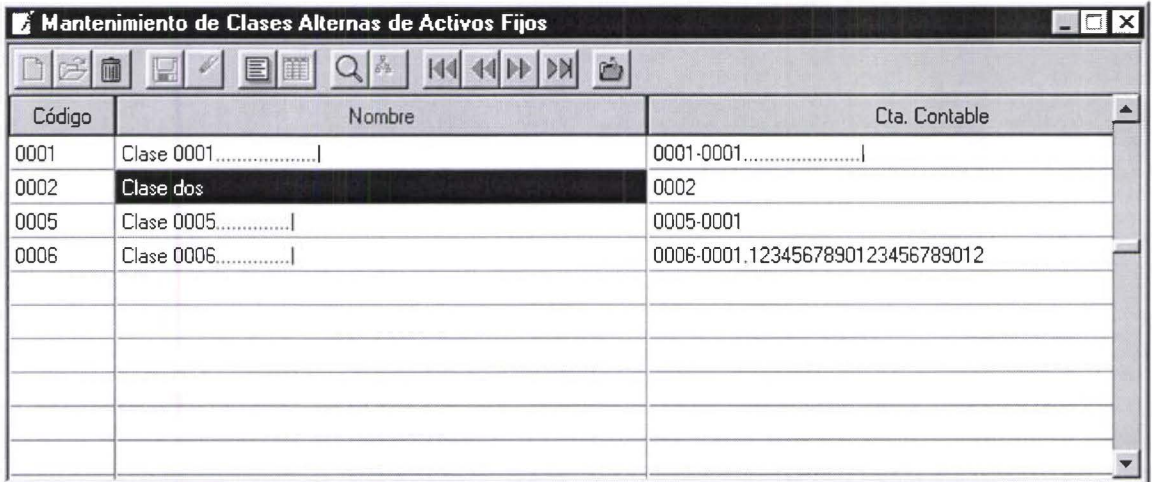

En esta ventana podemos editarlos datos de las clases alternativas de activos fijos, en forma individual. Tiene activado una edición en el campo en que esta el cursor, digite el cambio que desea tomando en cuenta el titulo de la columna y presione {ENTER}.

**Mantenimiento de datos de Pólizas de Seguros de Activos Fijos.-**

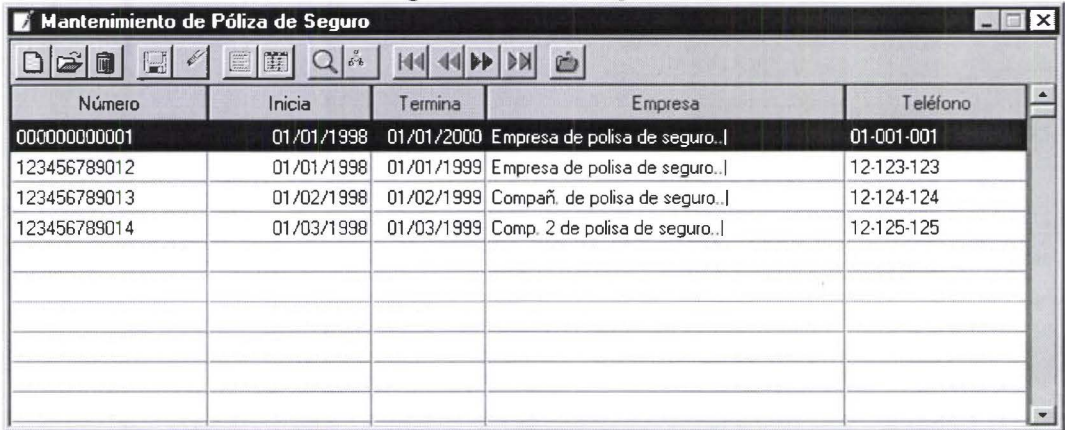

#### **Los datos a editar son:**

• **t** 

• •

**E** 

**----**

• • • • • •

• • •

**E** 

~

• • •

**Número.-** Campo de 12 caracteres que contiene el número de la póliza de seguros. **Inicia.-** Campo que contiene la fecha de inicio de la póliza de seguro. **Termina.-** Campo que contiene la fecha en la que termina la valides de la póliza de seguro. **Empresa.-** Campo de 30 caracteres que contiene el nombre de la empresa de seguros. Teléfono.- Campo de 10 caracteres que contiene el número telefónico de la empresa de seguros.

#### **Búsqueda de Pólizas de Seguros:**

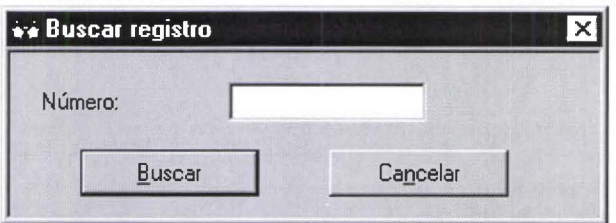

Ingrese el numero de póliza que desea buscar, una ves terminado el ingreso el programa empieza a buscar.

#### **Mantenimiento de datos de Áreas de la Empresa.-**

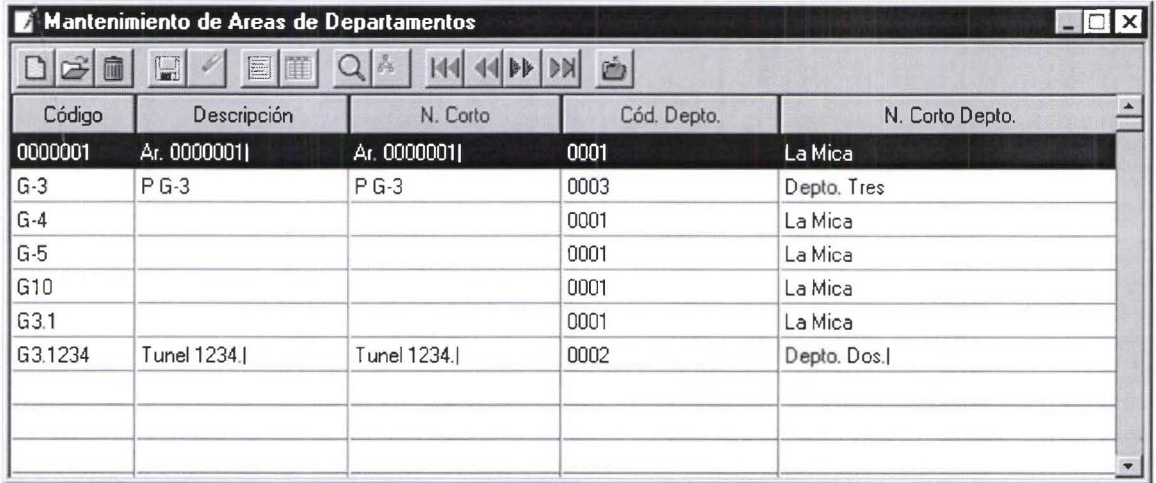

#### **Los datos a editar son:**

**Código.-** Campo de 4 caracteres que contiene el código del área.

**Nombre de Área.-** Campo de 25 caracteres que contiene el nombre del área.

**Opto.-** Campo de 4 caracteres que contiene el código de departamento al que pertenece esa área.

**Nombre Opto.-** Campo de 25 caracteres que contiene el nombre del departamento al que pertenece el área .

**Búsqueda de Áreas de la Empresa.-**

•

• • **t** 

.. •

 $\bullet$  $\bullet$  $\bullet$ 

•<br>•<br>•

~ • **1** 

• • •

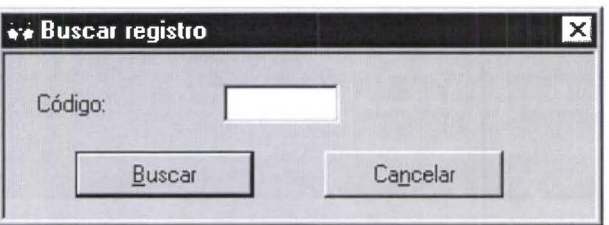

Ingrese el código del área que desea buscar, una ves terminado el ingreso el programa empieza a buscar.

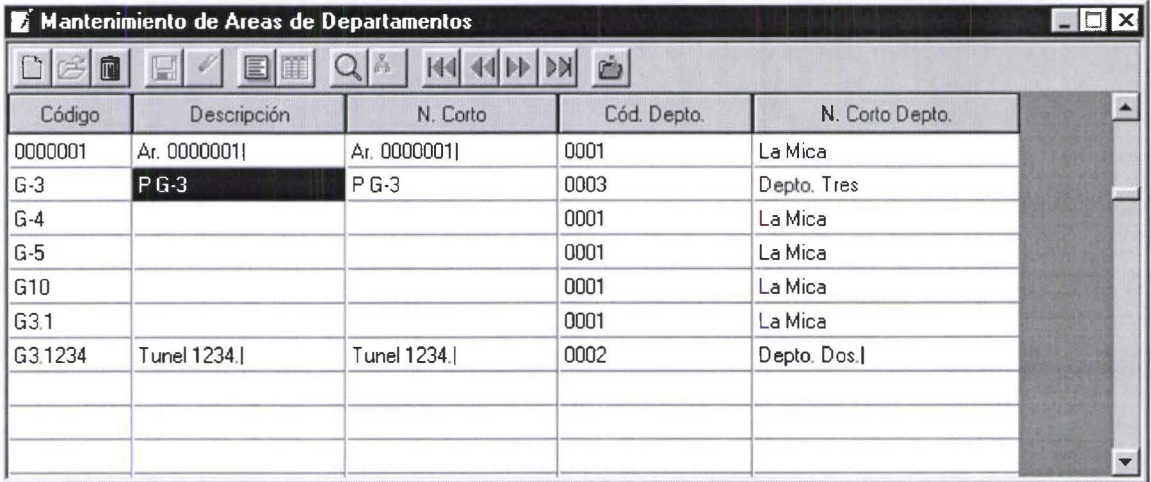

### **Mantenimiento Área de la Empresa por Visor.-**

En esta ventana podemos editarlos datos de área de la empresa, en forma individual. Tiene activado una edición en el campo en que esta el cursor, digite el cambio que desea tomando en cuenta el titulo de la columna y presione {ENTER} .

**Mantenimiento de datos de Departamentos de la Empresa.-**

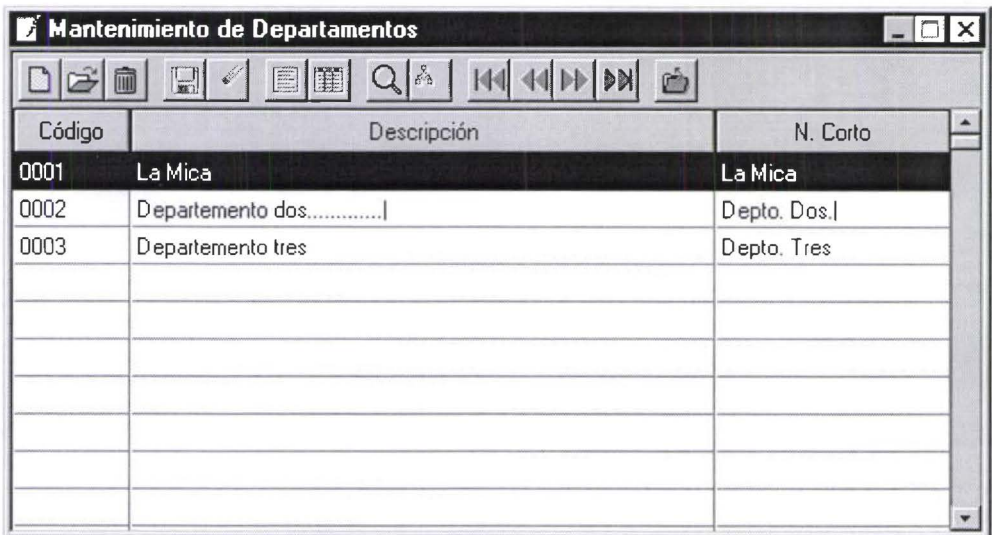

#### **Los datos a editar son:**

**J** 

**1** 

• • • • • • • • • • • • • • • • • • • • • • • •

~

 $\bullet$ 

 $\bullet$ 

 $\bullet$  $\bullet$  $\bullet$  $\bullet$ 

 $\bullet$ 

• • • • • • •

• • •

• • • • •

**Código.-** Campo de 4 caracteres que contiene el código del departamento de la empresa . **Nombre.-** Campo de 25 caracteres que contiene el nombre del departamento de la empresa .

**Búsqueda de Dptos. de la Empresa.-**

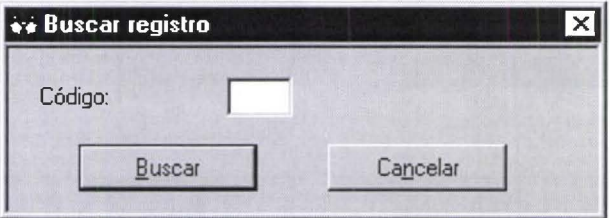

Ingrese el código del departamento que desea buscar, una ves terminado el ingreso el programa empieza a buscar.

**Mantenimiento Departamentos. de la Empresa por Visor.** -

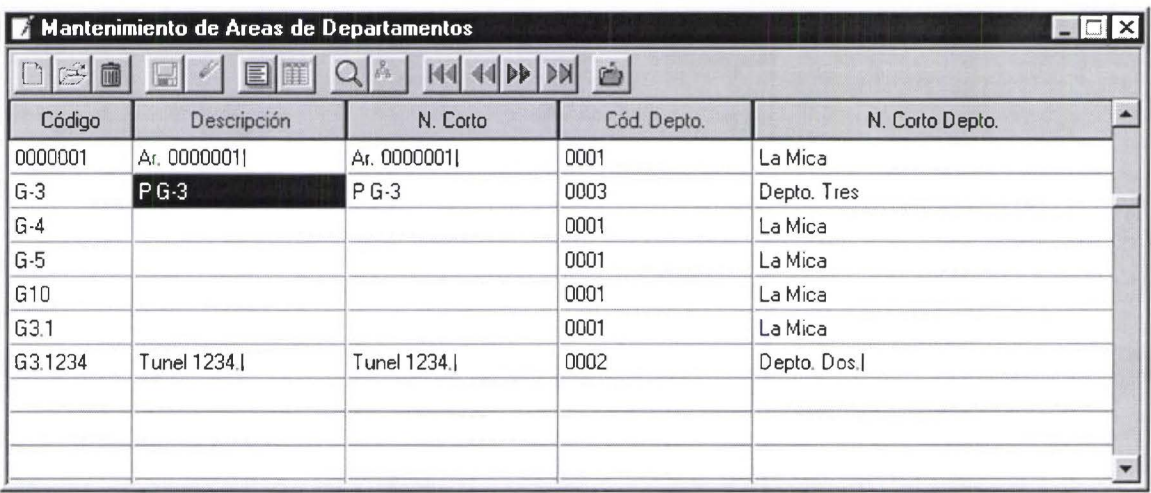

En esta ventana podemos editarlos datos de área de la empresa, en forma individual. Tiene activado una edición en el campo en que esta el cursor, digite el cambio que desea tomando en cuenta el titulo de la columna y presione {ENTER} .

**Mantenimiento de Periodos de Activos Fijos .** 

• • • • • • • • • • • • • • • • • • • • • • • • • • • • • • • • • • • • • • • •

 $\bullet$ 

......

 $\bullet$ 

....

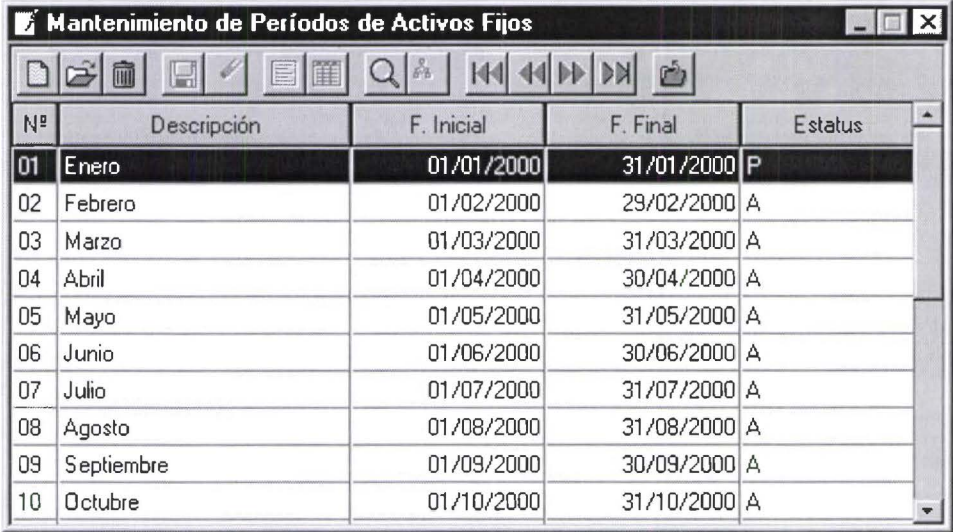

#### **Los datos a editar son:**

**Np.-** Campo de 2 caracteres que contiene el número del periodo.

- **F. Inicio.-** Campo que contiene la fecha de inicio del periodo .
- **F. Termina.-** Campo que contiene la fecha en que termina el periodo.

**Descripción.-** Campo de 25 caracteres que contiene el nombre o la descripción del periodo.

**Estatus.-** Campo informativo que nos dice el estatus del periodo .

#### **Búsqueda Periodos Activos Fijos.-**

• • • • • • • • • • • • • • • • • • • • • • • • • • • • • • • • • • • • • • • • • • • • • • • • •

 $\bullet$ 

 $\bullet$ 

 $\bullet$ 

İ

 $\bullet$ 

ò

.<br>.

.<br>A

 $\bullet$ 

Ò

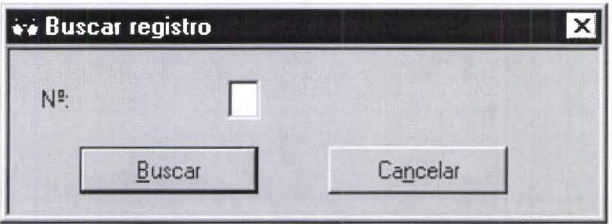

Ingrese el número del periodo que desea buscar, una ves terminado el ingreso el programa empieza a buscar.

### **Mantenimiento Periodos de Activos Fijos por Visor.-**

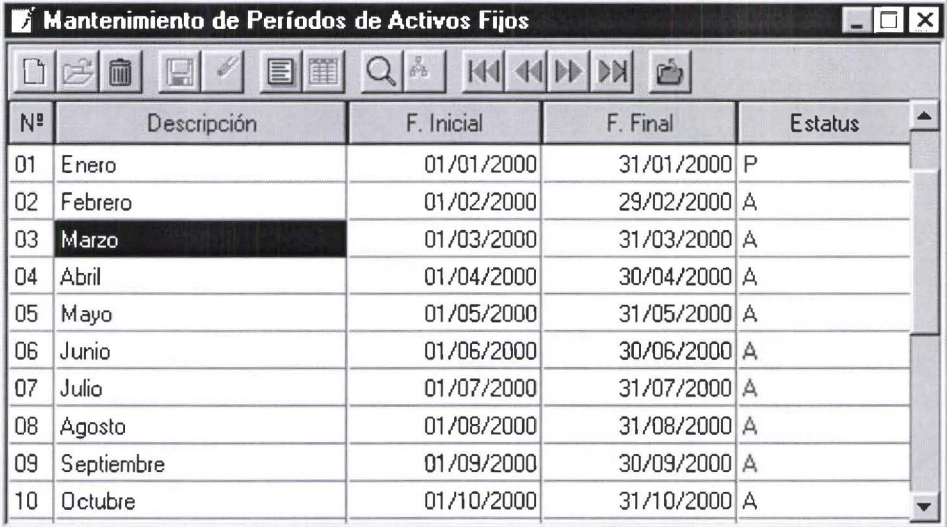

En esta ventana podemos editarlos datos de periodos de activos fijos, en forma individual. Tiene activado una edición en el campo en que esta el cursor, digite el cambio que desea tomando en cuenta el titulo de la columna y presione {ENTER} .

## **PROCESOS**

 $\lambda$ 

...

....

 $\ddot{\bullet}$ 

**.....................** 

 $\bullet$  $\bullet$  $\bullet$  $\bullet$ 

 $\bullet$  $\bullet$ 

Menú Procesos.

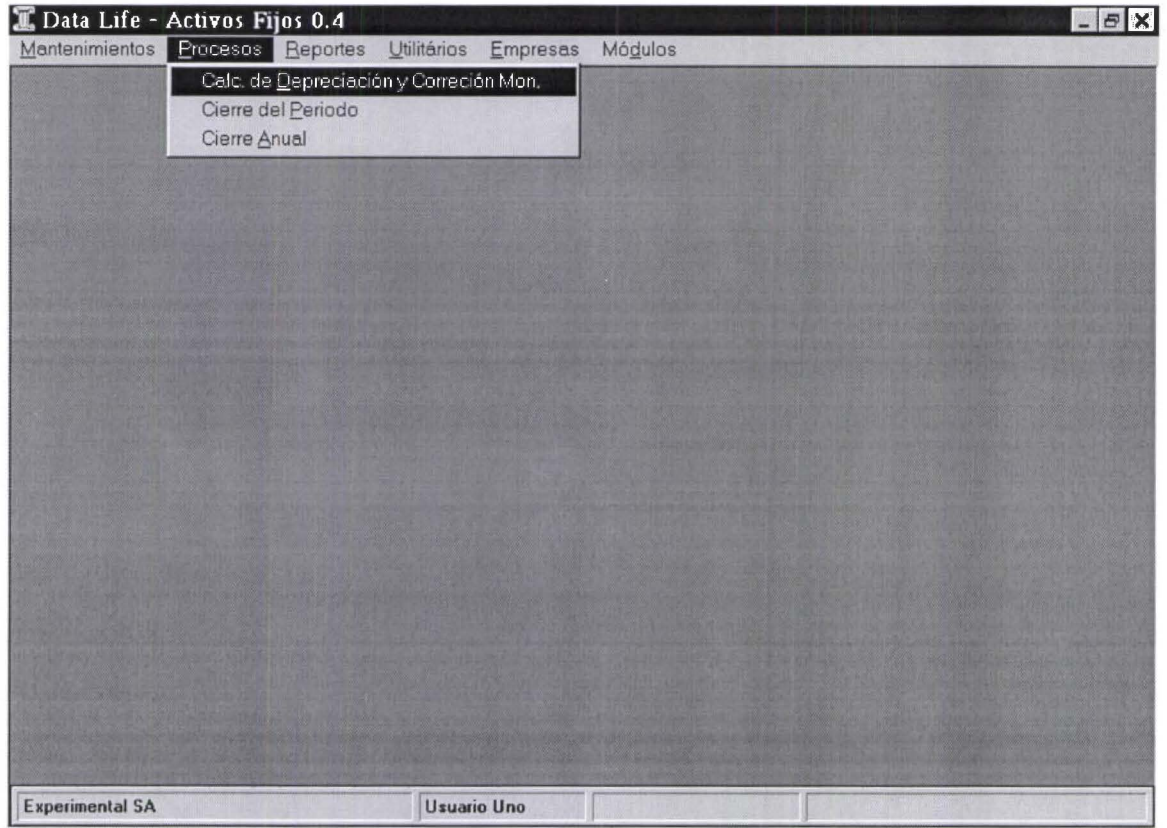

Cálculo de Depreciación y Corrección Monetaria.-

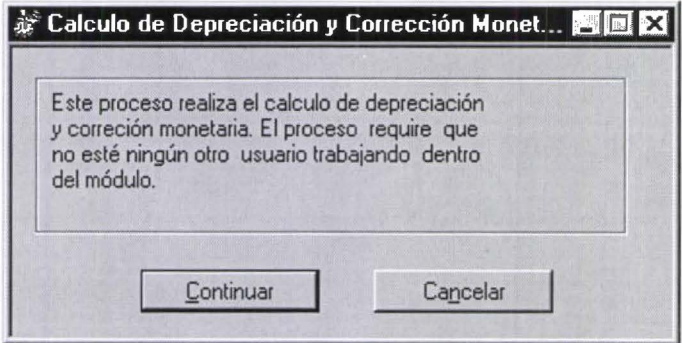

Esta opción ejecuta el proceso de cálculo de la depreciación tomando en cuenta los periodos ingresados en la opción " Mantenimiento/Tabla de Periodos " y en el ultimo periodo realiza el cálculo de la corrección monetaria tomando los índices ingresados para el año actual en la opción " Mantenimiento/Indices de Corrección Monetaria".

#### Cierre del Periodo.-

◢

 $\bullet$ 

. . . . . . . . . . . .

ō ŏ

 $\bullet$  $\bullet$ 

●

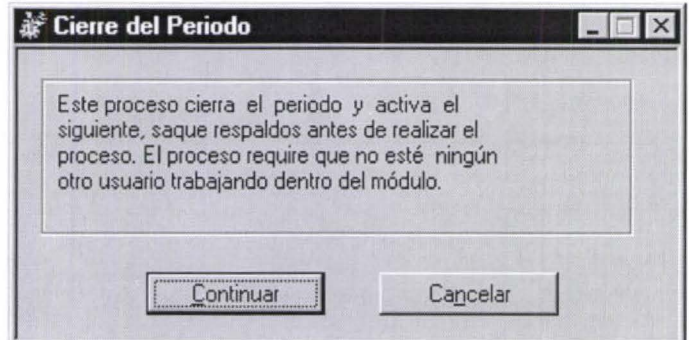

Esta opción hace el cierre del periodo después de haber calculado la depreciación del mismo.

#### Cierre del Año.-

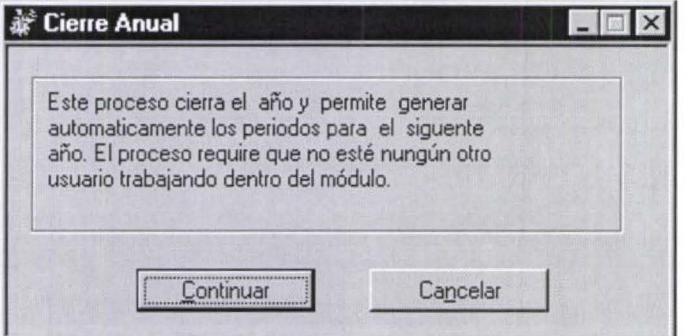

Esta opción hace el cierre del año, y crea un sub-directorio dentro de la empresa en el cual transfiere los cálculos del periodo actual y reinicialisa los cálculos para el nuevo periodo.

#### **REPORTES**

#### Menú Reportes.-

• • • • • • • • • • • • • • • • • • • • • • • • • • • • • • • •

E

*CARACAAAAA* 

ŏ

ŏ

 $\bullet$ 

 $\bullet$ 

 $\bullet$ 

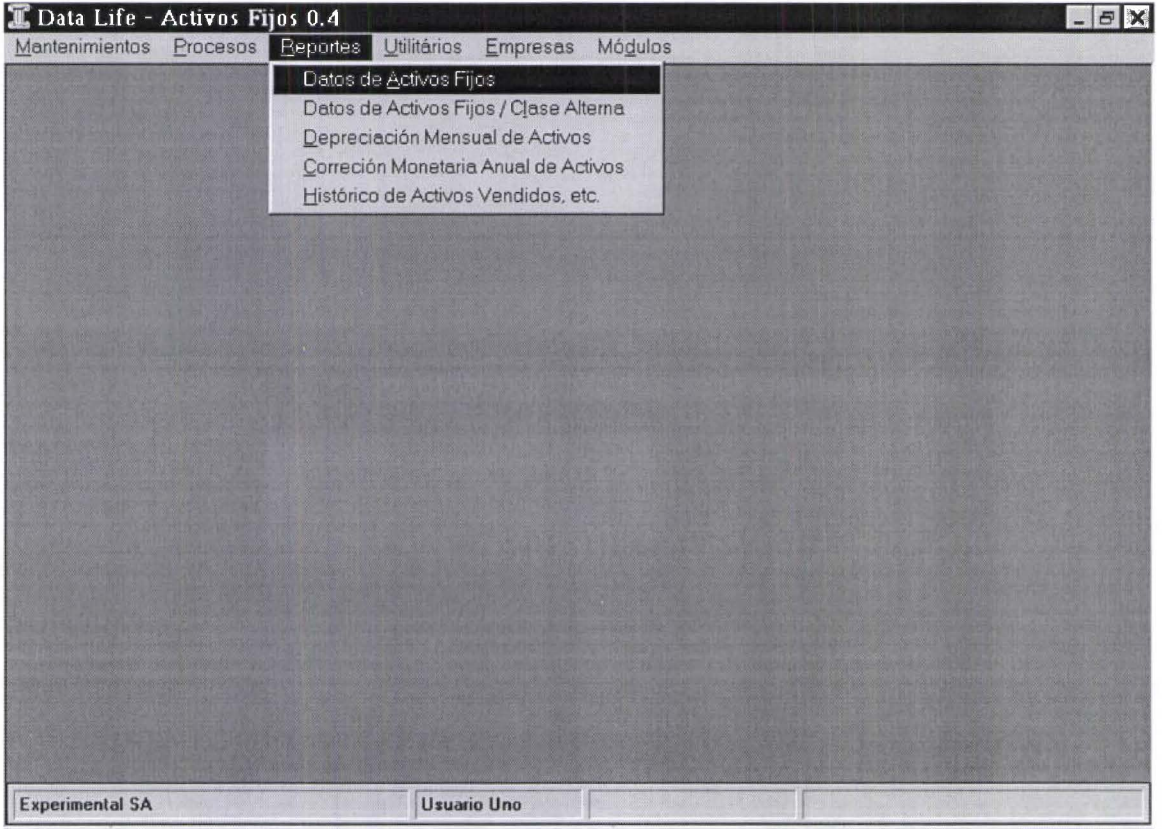

Catalogo de Activos.- Imprime el reporte de los activos de la empresa.

Depreciación Mensual de Activos.- Imprime los resultados obtenidos del cálculo de la depreciación del periodo en curso.

Corrección Monet. Anual de Activos.- Imprime los resultados obtenidos del cálculo de la corrección monetaria realizados en el ultimo periodo de calculo .

Hist. de Activos Fijos Vendidos.- Imprime el reporte de los activos que tiene e estatus de Vendidos

Ingreso de datos de Reporte.-

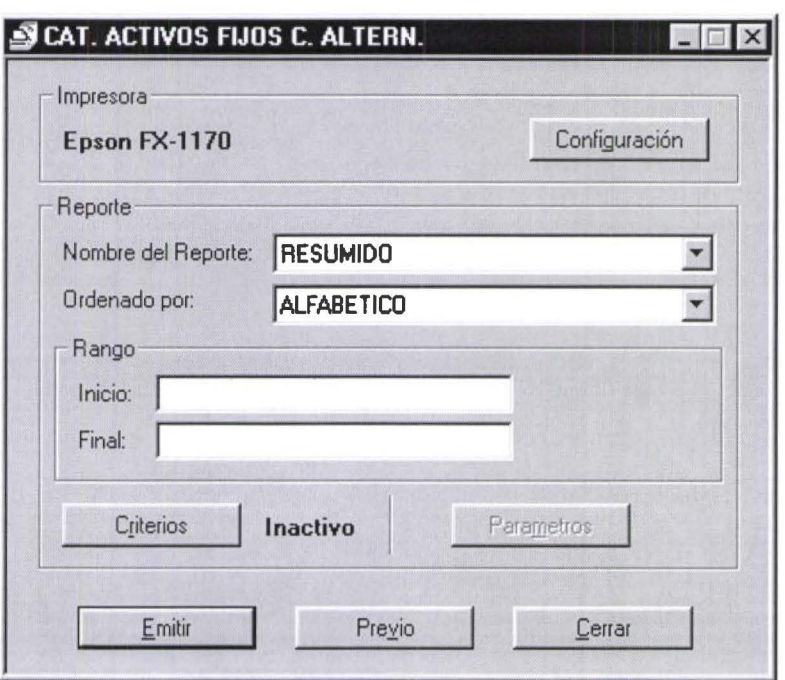

Esta ventana se presenta antes de sacar un reporte y la usamos para configurar los mismos, consta de los siguientes datos:

Nombre del Reporte.- Son los diferentes reportes que existen en la opción.

Ordenado por.- Identificamos el orden en que deseamos el reporte, estas opciones varían de acuerdo al reporte.

Inicio.- Ingreso de 15 caracteres en el que ponemos el inicio del rango del reporte.

Final.- Ingreso de 15 caracteres en el que ponemos el final del rango del reporte .

Emitir.- Sirve para imprimir el reporte (impresora) .

Previo.- Sirve para presentar el reporte en pantalla.

Cerrar:- Regresa al menú anterior.

• • • • • • • • • • • • • • • • • • • • • • • • • • • • • • • • • • • • • • • • • • •

ı

**10000000** 

 $\ddot{\bullet}$  $\ddot{\bullet}$  $\ddot{\bullet}$ 

 $\bullet$  $\bullet$ 

 $\bullet$ 

 $\bullet$ 

 $\check{\bullet}$ 

 $\bullet$ 

Ď

 $\bullet$ 

· •

### **UTILITARIOS**

#### **Menú Utilitarios.**

• • • • • • • • • • • • • • • • • • • • • • • • • • • • • • • • • • • • • • • • • • • • •

 $\bullet$ 

 $\bullet$  $\bullet$  $\bullet$  $\bullet$  $\bullet$  $\bullet$  $\bullet$  $\bullet$ 

 $\bullet$ 

 $\bullet$  $\bullet$  $\bullet$  $\bullet$  $\bullet$  $\bullet$ 

**CONT** 

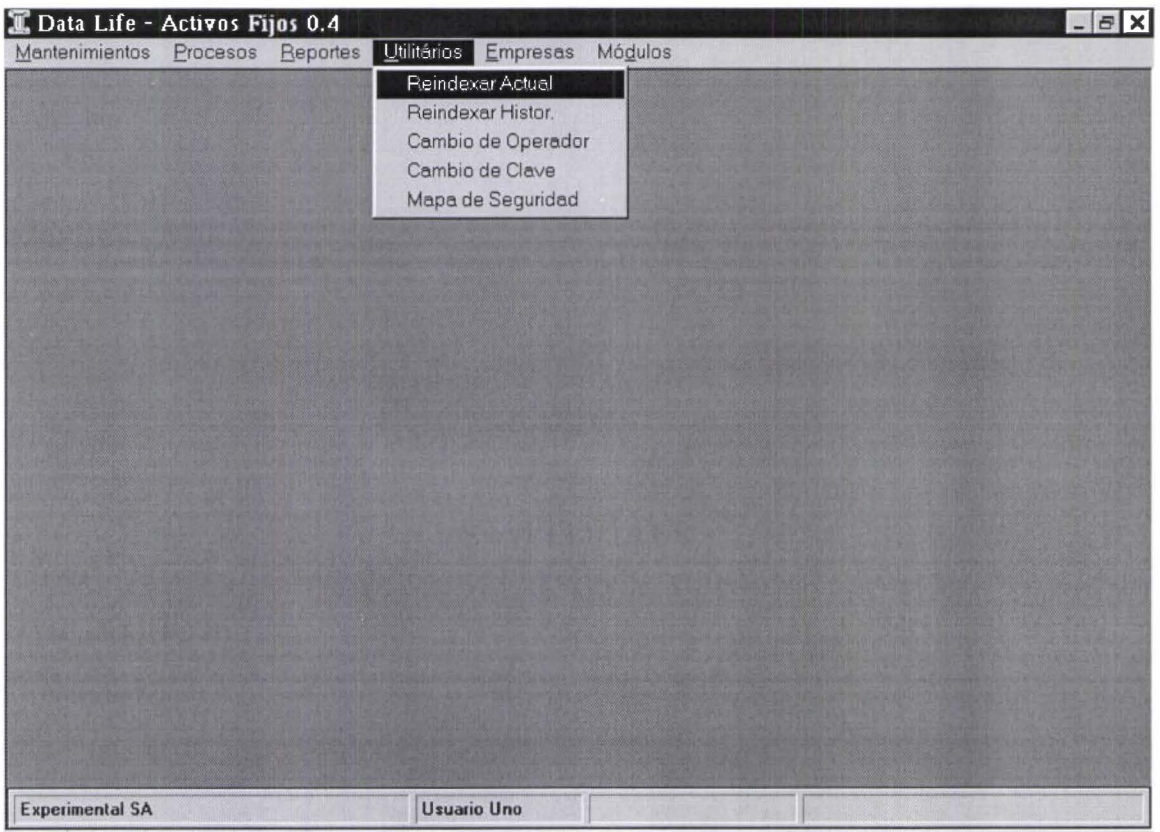

Este menú brinda algunas opciones de utilidad para el correcto funcionamiento de la nómina.- **Reindexar Actual.** 

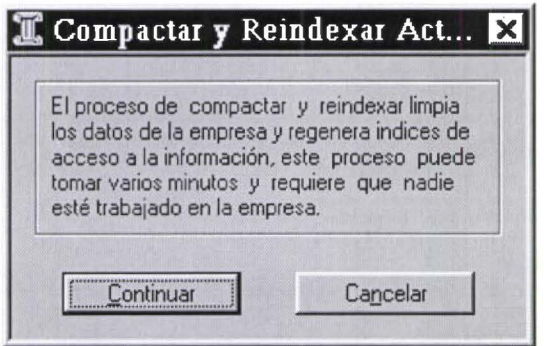

Esta opción se debe utilizar con relativa frecuencia, sirve para limpiar las tablas y los índices del periodo en el sistema.

#### Reindexar Historico.-

• • • • • • • • • • • • • • • • • • • • • • • • • • • • • • • • • • • • • • • • • • • • • • • • •

 $\bullet$ 

 $\ddot{\bullet}$  $\bullet$  $\ddot{\bullet}$ 

 $\bullet$ 

 $\bullet$ 

 $\bullet$ 

ō

ō

İ

 $\bullet$ 

 $\bullet$ 

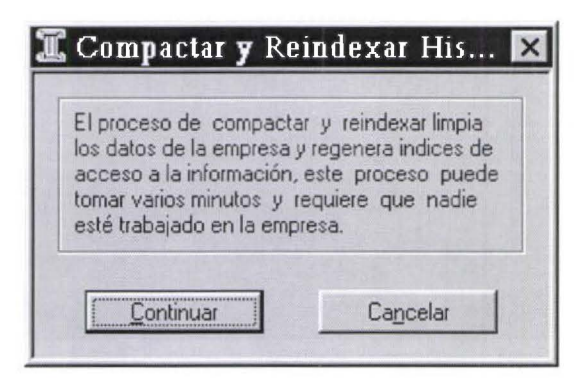

Esta opción se debe utilizar con relativa frecuencia, sirve para limpiar las tablas y los indices históricos del sistema.

Cambio de Operador. Esta opción permite cambiar el operador actual de trabajo.

Cambio de Clave Esta opción permite el cambio de la clave de acceso al sistema.

Mapa de Seguridad.- Esta opción permite editar los mapas de acceso al módulo y empresa activados en ese momento.

#### **EMPRESAS**

• • •

...

• • • • • • • • • • • • • • • • • • • • • • • • • • • • • • • • • • • • • • • • • • • • •

#### **Menú Empresas**

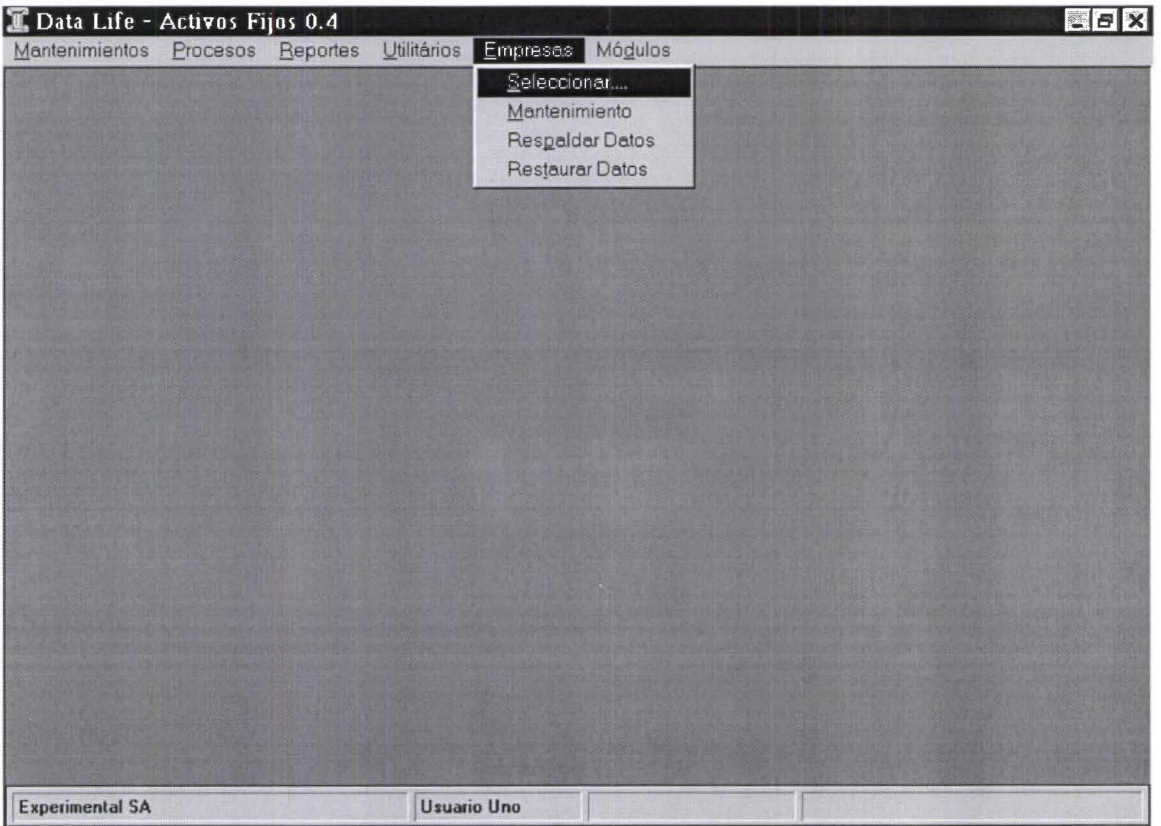

**Seleccionar.-** Se utiliza para escoger la empresa con la que deseamos trabajar dentro de Data Life cuyo nombre se presenta en la parte superior izquierda de la pantalla .

**Mantenimiento.-** Se utiliza para actualizar, incluir y dar mantenimiento a los datos de las empresas .

**Respaldar Archivos.-** Permite sacar respaldo a disco de los datos de la empresa en la que estamos trabajando. **PRECAUCIÓN:** Al emitir el respaldo, el sistema borra toda la información existente en el diskette. El nombre del archivo de respaldo es DLAF.ZIP, es decir no especifica el nombre de la empresa. Restaurar Archivos.- Permite subir la información del diskette al disco duro. PRECAUCIÓN: Al recuperar la información del diskette, esta es sobre escrita en la existente, es decir la actual se pierde .
Seleccionar empresas:

 $\bullet$ 

 $\bullet$ 

...

 $\bullet$ 

 $\bullet$ 

Ď

 $\bullet$ 

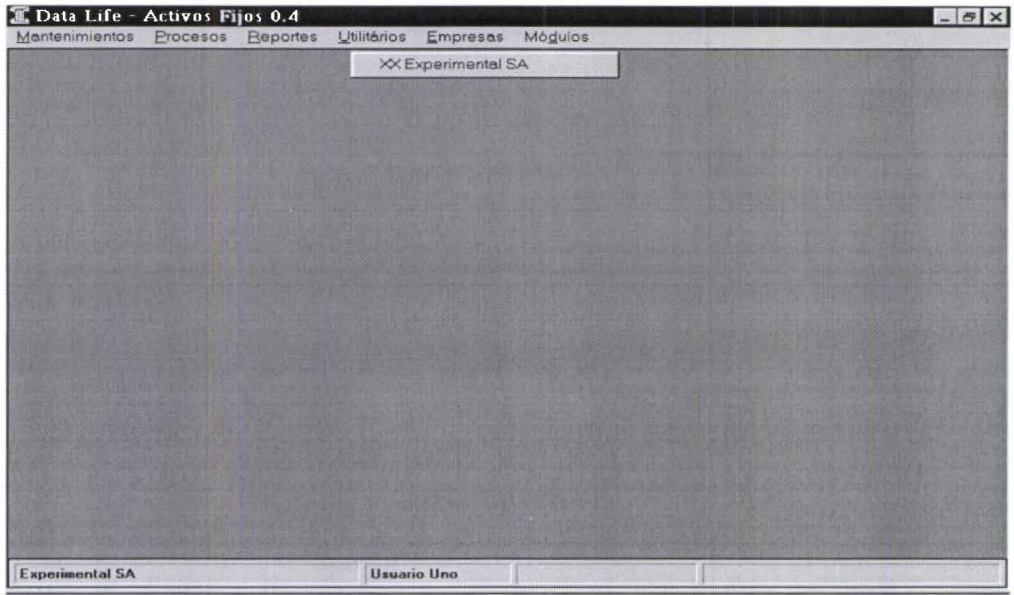

Seleccione la empresa de trabajo, muévase con el cursor y presione {ENTER} en la empresa que desea trabajar.

### Mantenimiento Datos de la Empresa

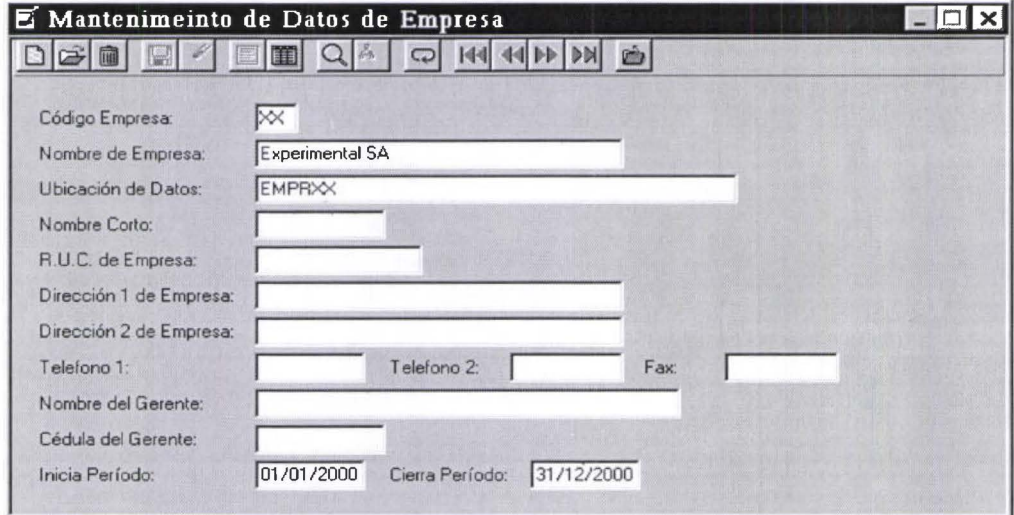

### **LOS DATOS A EDITAR SON:**

Código Empresa.- Campo de 2 caracteres que tiene el código de la empresa. Nombre de la empresa.- Campo de 30 caracteres que tiene el nombre de la empresa. Ubicación de Datos.- Campo de 40 caracteres que tiene la ubicación física de los archivos de la empresa. **Prdo.-** Campo en que ingresamos la fecha del inicio del ejercicio contable. **F. Prdo.-** Campo en que ingresamos la fecha del fin del ejercicio contable . Para mas información de opciones de movimiento de menú refiérase al capitulo 1

### **Búsqueda de empresas.-**

 $\bullet$ 

• • • • • • • • • • • • • • • • • • • • • • • • • • • • • • • • • • • • • • • • • • • • • • • •

 $\bullet$ 

 $\bullet$  $\bullet$  $\bullet$  $\bullet$  $\bullet$  $\bullet$  $\bullet$ 

 $\bullet$ 

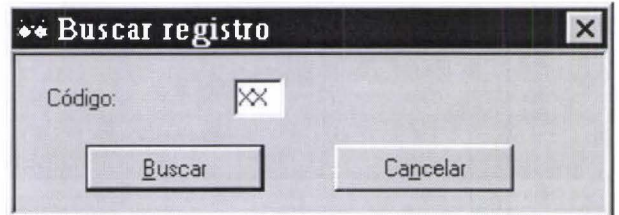

Permite localizar a una empresa, la información que se puede ingresar es: **Código:** Código de la empresa a buscar.

#### **Mantenimiento de datos de la Empresa por Visor .**

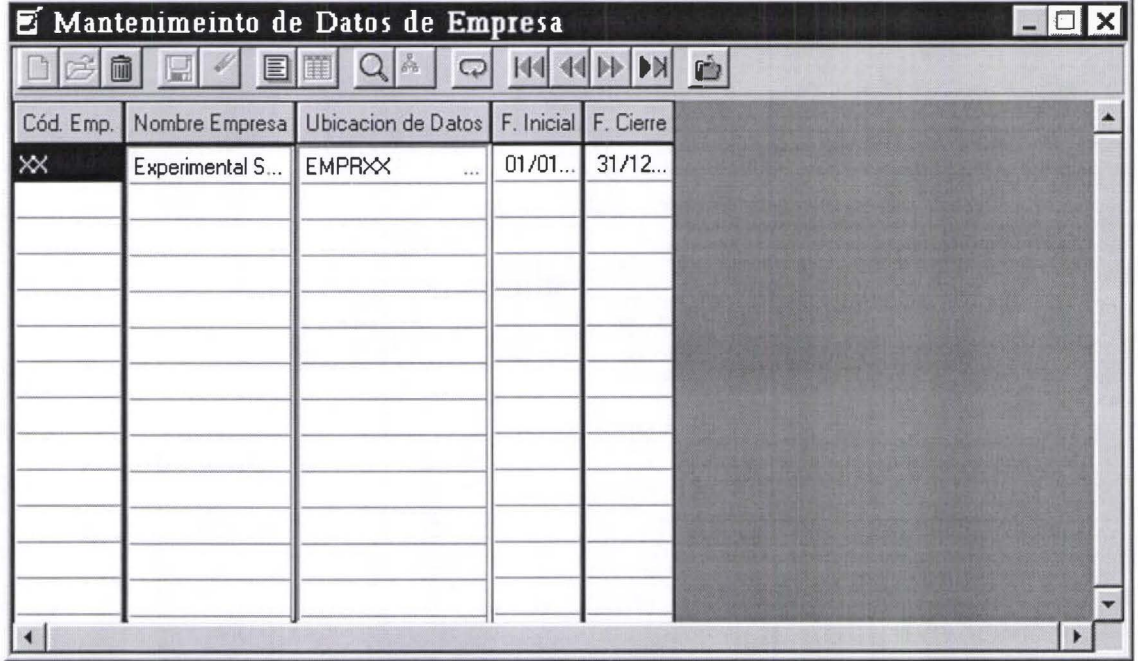

En esta ventana podemos editar los datos de las empresas, en forma individual. Para activar la edición de doble click en el campo a editar, digite el cambio que desea tomando en cuenta el titulo de la columna y presione {ENTER}

**Respaldar Archivos:** 

*J*  •<br>●

E

• • • • • • • • • • • • • • • • • • • • • • • • • •

.. •

 $\bullet$ 

• • • • • • • •• • •

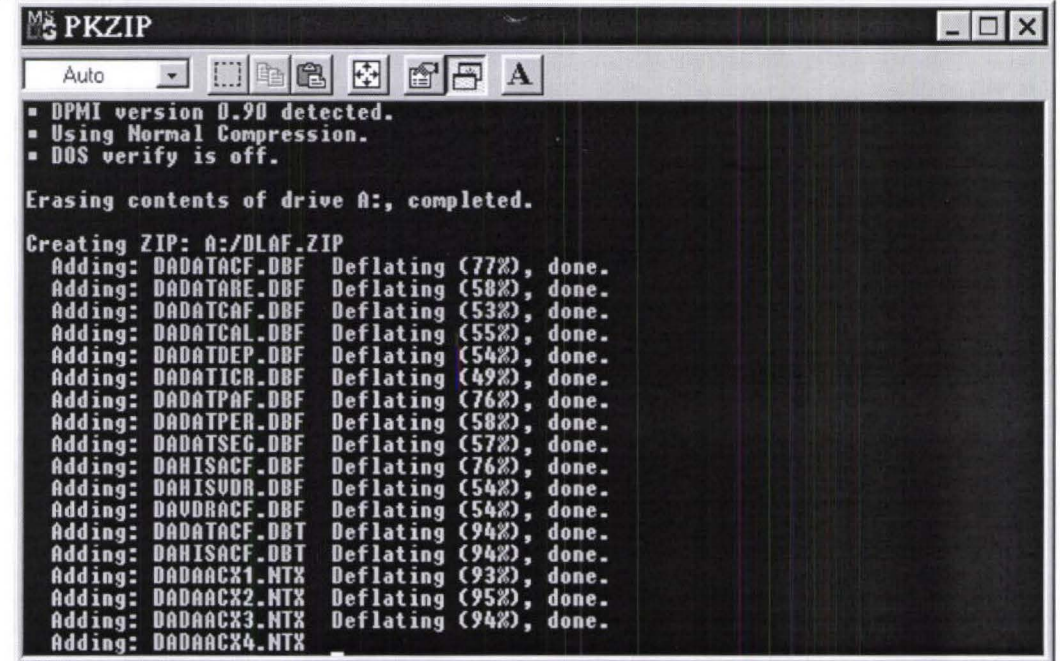

Sirve para respaldar información de la empresa activa hacia la unidad de disco (A:).

**Restaurar Archivos:** 

M~ **PKUNZIP I!II!J EJ J □画图 图 配円 A** Auto PKUNZIP (R) FAST! Extract Utility Uersion 2.04g 02-01-93<br>Copr. 1989-1993 PKWARE Inc. All Rights Reserved. Shareware Version<br>PKUNZIP Reg. U.S. Pat. and Tm. Off. 80486 CPU detected.<br>EMS version 4.00 detected.<br>DPMI version 0.90 detected. Searching ZIP: A:DLAF.ZIP<br>Insert the LAST disk of the backup set - Press a key when ready

Sirve para recuperar infonnación de la empresa activa que ha sido respaldada anterionnente en la unidad de disco  $(A:$ ).

## **CAPITULO 7**

### **MODULO**

,,,,,,,

 $\bullet$ 

Ď

 $\bullet$ 

 $\ddot{\bullet}$ 

 $\bullet$  $\bullet$ p  $\bullet$  $\bullet$ 

6

Menú Módulos de Data Life.

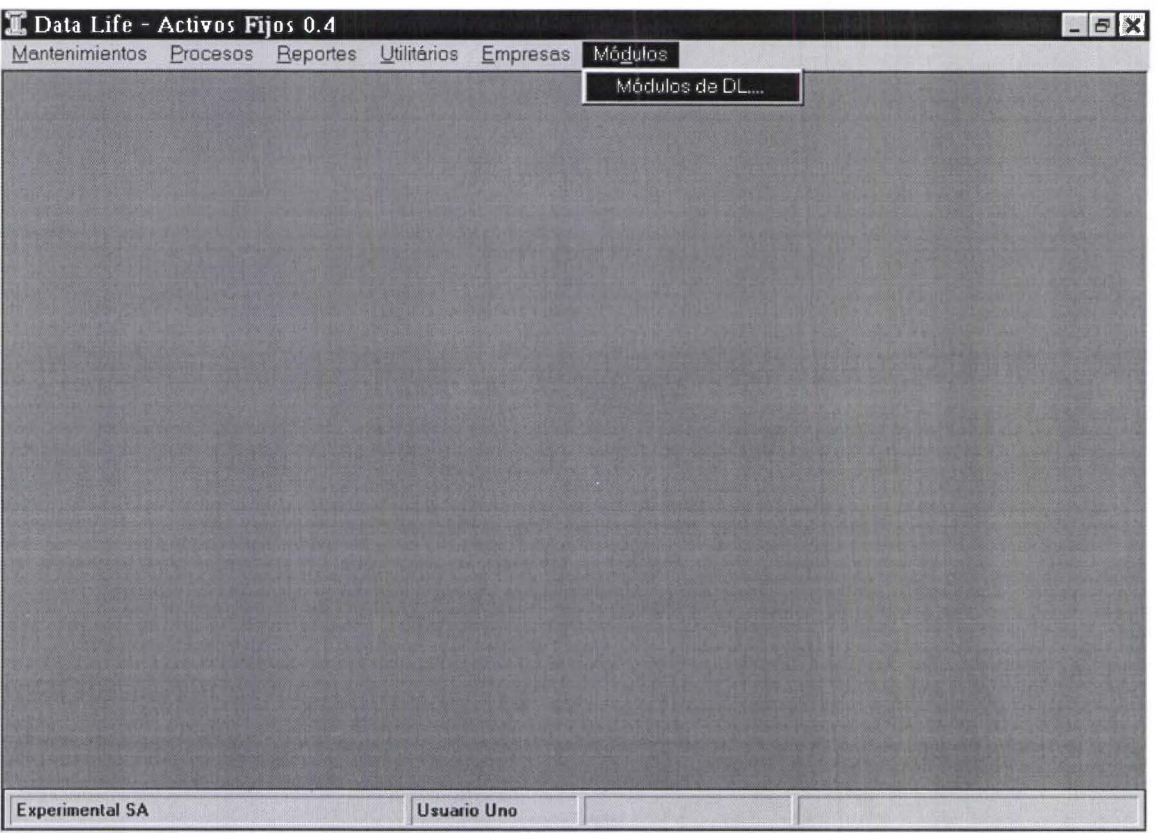

En este menú se encuentran todos los módulos que han sido detectados como instalados y que pueden seleccionarse para cambiarnos al otro modulo, la opción que se activa en el menú siempre es la del modulo actual, otra forma de saber en que modulo estamos es por medio del titulo que esta en la parte superior central.

# CAPITULO S

## SALIR

Π

Ø  $\bullet$  $\boldsymbol{0}$  $\bullet$  $\overline{\mathbb{Q}}$  $\mathbf{v}$ 

Ó  $\odot$  $\circ$  '

Menú Salir..-

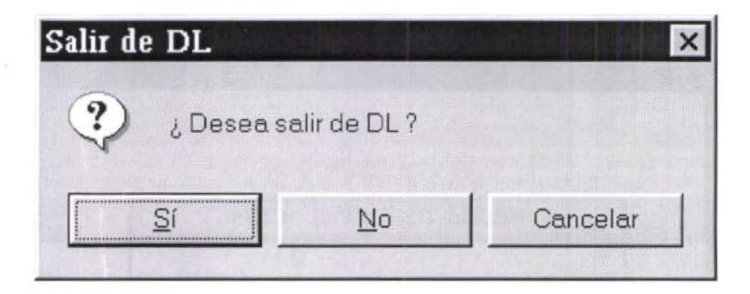

Sirve para salir del programa Activos Fijos y regresar a la aplicación anterior. Ventana de dialogo.

Conteste a la pregunta con el movimiento de las flechas o con el puntero del mouse o con la primera letra de la opción activada.